## **Communication Protocol Interface Guide (DSP)**

**A-Series Anesthesia System** 

## **Table of Contents**

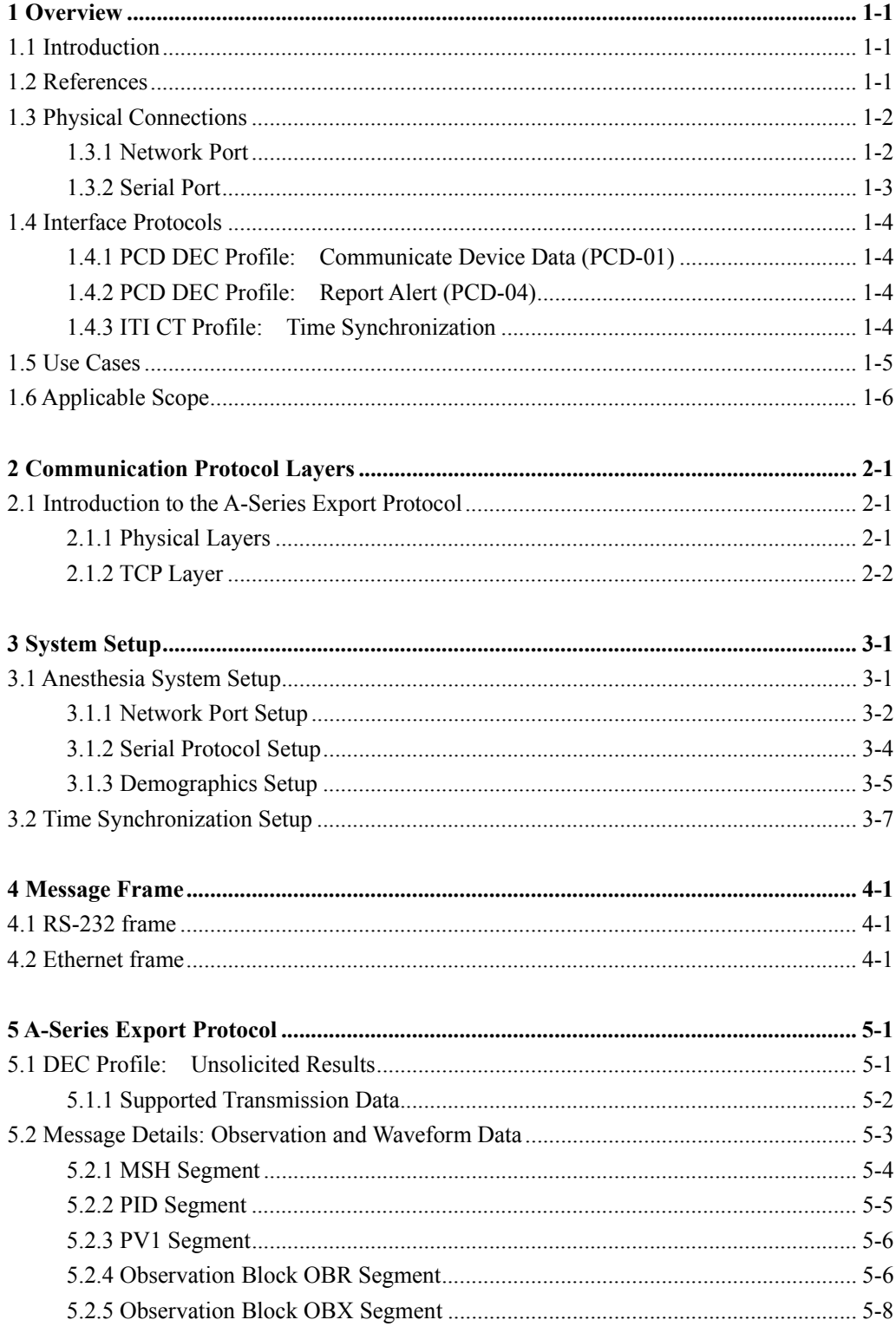

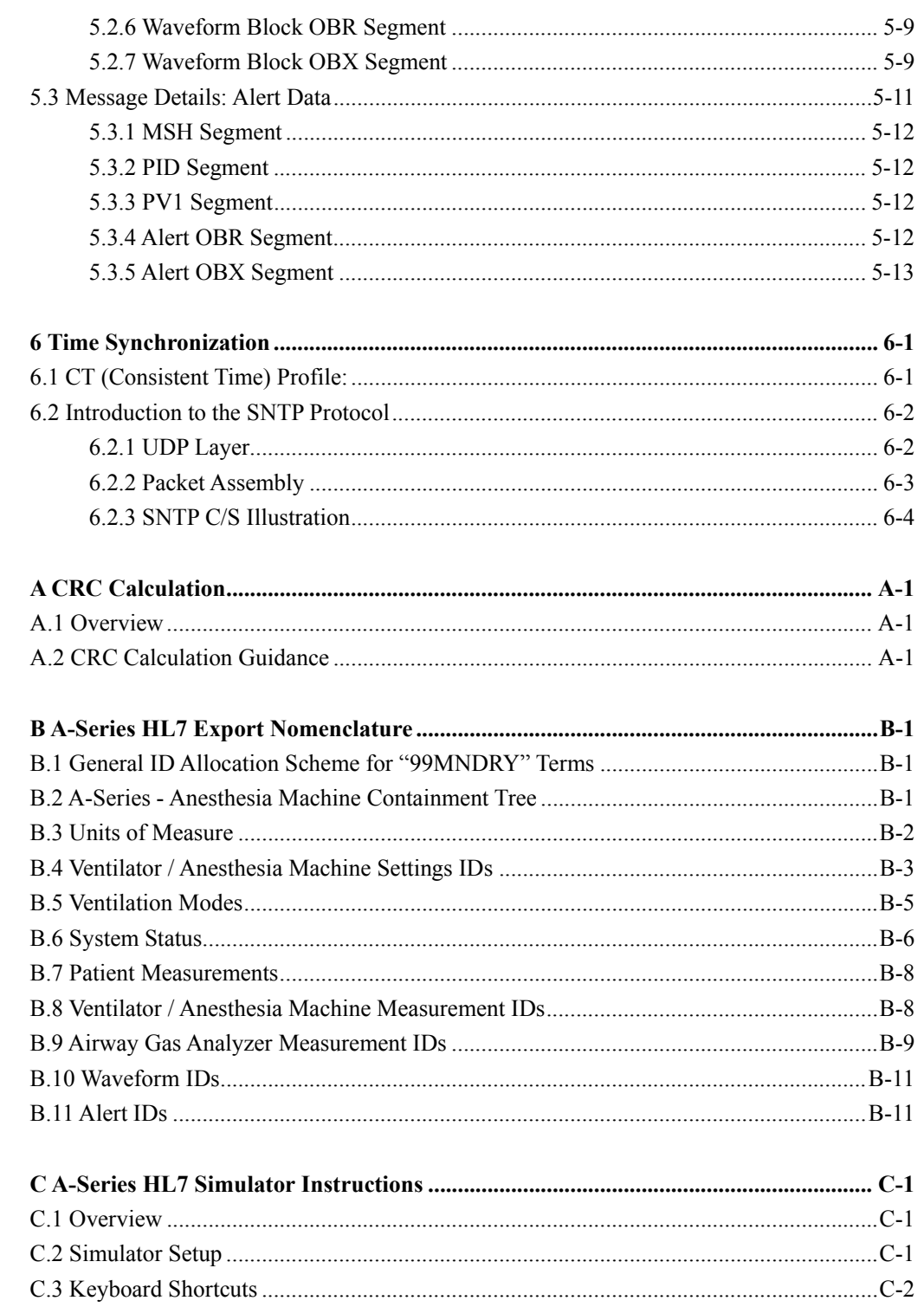

## **1.1 Introduction**

This guide is intended to be used by software developers and/or systems integrators that wish to communicate with Mindray A-Series anesthesia systems that have software bundle version 03.03.00 Future versions of firmware may support additional measurements, settings and/or modes.

The A-Series Anesthesia Systems can send out the Alert data, Observation data and Waveform data via Ethernet.

The A-Series Anesthesia Systems can send out the Alert data and Observation data via Serial Port

The A-Series Anesthesia Systems can communicate measurements and settings to other systems such as clinical IT systems. This is done using an HL7 based protocol based on the Integrating the Healthcare Enterprise (IHE) Patient Care Devices (PCD) Device to Enterprise Communication (DEC) profile. This document provides specifics on how the A-Series Anesthesia Systems implement this profile.

## **1.2 References**

- $HL7 V2.6$
- IHE PCD Technical Framework Volume 1
- **IFFE** PCD Technical Framework Volume 2
- **IHE ITI Technical Framework Volume 1**
- **IHE ITI Technical Framework Volume 2**
- **IHE PCD Rosetta Terminology Profile**
- ISO/IEEE 11073-10101 and 11073-10101a Nomenclature
- **IETF RFC 2030 SNTP**

## **1.3 Physical Connections**

The A-Series anesthesia system can communicate via the Network Port and the Serial Port. Both ports can be used simultaneously.

#### **1.3.1 Network Port**

The A-Series anesthesia system can communicate using Ethernet. A standard 10/100 Base-T connector is located at the back of the machine for this purpose. Refer to the illustration below:

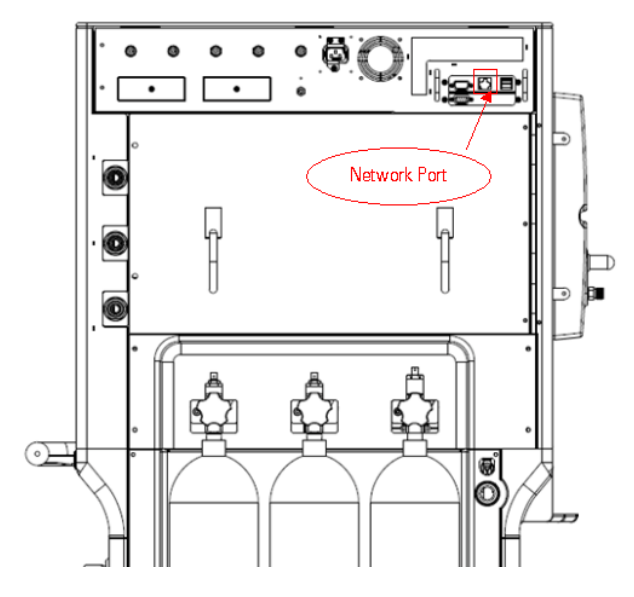

## **1.3.2 Serial Port**

The A-Series anesthesia system can communicate using a Serial Port. A RS-232 asynchronous serial interface is located at the back of the machine for this purpose. Refer to the illustration below:

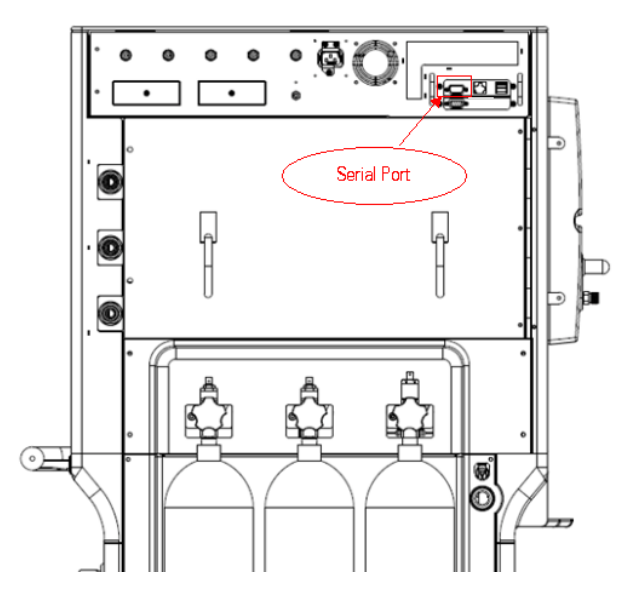

## **1.4 Interface Protocols**

The messaging protocols used by the A-Series anesthesia systems are based on profiles established by the Integrating the Healthcare Enterprise (IHE) organization Patient Care Devices (PCD) and IT Infrastructure (ITI) domains. Two different IHE profiles are supported.

## **1.4.1 PCD DEC Profile: Communicate Device Data (PCD-01)**

The A-Series uses the IHE PCD-01 transaction as a Device Observation Reporter (DOR) to transmit observation and settings data. This data is sent in an unsolicited manner at a maximum rate of a 10 second interval. Longer intervals are allowed by configuration. Continuous waveform data is also supported. The sending of waveform data can be enabled or disable as needed. Waveforms are only supported over Ethernet.

## **1.4.2 PCD DEC Profile: Report Alert (PCD-04)**

The A-Series supports the sending of alarm information in real time. The sending of alarms can be enabled or disable as needed. The IHE PCD-04 transaction is used with the A-Series acting in the role of the Alarm Reporter (AR)

## **1.4.3 ITI CT Profile: Time Synchronization**

The A-Series device supports the IHE Consistent Time (CT) Profile (ITI-01) only on the Ethernet port.

This profile supports the synchronization of time between a Time Server and a Time Client and is based on the IETF standard SNTP protocol. The Time Client periodically transmits synchronization request (using UDP) to the Time Server. The request interval as well as IP Address of the Time Server is configured on the Anesthesia System.

## **1.5 Use Cases**

There are two general Use Cases that have been considered in development of the A-Series Interface Protocol:

1. Point-to-Point:

The interfacing of an A-Series Anesthesia System (DOR) directly to a local data consumer (DOC) such as a patient monitoring system or clinical information system. This scenario can be an implemented via either the Serial Port (RS232) connection or the Network Port (Ethernet) using a point-to-point topology.

It is unlikely that the DOC will also support the Time Server functionality, so that any data collected by the DOC should be time-stamped by the DOC as of the time of receipt. In a point-to-point scenario, the DOC is also responsible for associating the data with the appropriate patient.

2. Networked:

The interfacing of an A-Series Anesthesia System over a network using the Network Port to a DOC which is typically a clinical IT system. In this case the network probably also has a network Time Server which the Anesthesia System can use to synchronize its clock. In this situation it is also very important that the system end-user associate the device with the proper patient either through location or through entry of key patient demographics into the A-Series anesthesia system.

## **1.6 Applicable Scope**

Currently, only the DEC and CT profiles are applicable to the A-Series anesthesia system.

## **2.1 Introduction to the A-Series Export Protocol**

The Export protocol used by the Mindray anesthesia systems is based on the technical framework specified by the IHE (Integrated Healthcare Enterprise) PCD (Patient Care Device) domain.

The syntax is based on HL7 and the semantic system used is based on ISO/IEEE 11073-10101 as documented in the IHE PCD Rosetta Profile to the extent that Reference IDs and codes are published for A-Series measurements and settings. If not available, then a Private code set has been used which will be substituted for Standards based sets when they are available. While the HL7 protocol defines the syntax of a message it does not specify the framing (beginning and end) of a message. To mark the beginning and end boundaries of a message, the Minimal Lower Layer Protocol (MLLP, refer to HL7 Interface Standards Version 2.5.1) developed by the HL7 organization is used.

#### **2.1.1 Physical Layers**

#### **2.1.1.1 RS-232 Physical Layer and Framing**

The RS-232 port by default is configured to a 115200 Baud Rate, 8 Data bits, 1 Stop bit, Parity of none, and no flow control. The A-Series allows configuration of other settings with a minimum baud rate of 57600. The Data bits must always be 8-bits. Message error checking is done via a CRC mechanism.

MLLP is used to denote the beginning and end of the message. MLLP is the Minimal Lower Layer Protocol which is used by HL7 for delimiting the start and end of a message. The structure of an MLLP message is:

 $<$ SB> +  $<$ Message> +  $<$ CRC> +  $<$ EB> +  $<$ CR>

Where:

 $= Start Block (0x0B (VT))$ 

 $\leq$ Message $>$  = Optimized IHE-PCD HL7 Message

 $\langle EB \rangle$  = End Block (0x1C (FS))

 $\langle CR \rangle$  = Carriage return (0x0D (CR))

 $\langle$ CRC $>$  = 16 bit CRC in 4 ASCII characters (see Appendix A).

A 16-bit CRC checksum of the message content (not including the MLLP framing information (SB, EB, and CR)) is appended at the end of any message. For more information refer to Appendix A.

A typical message will look like:

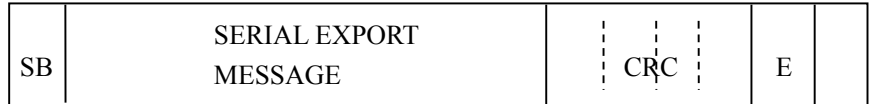

#### **2.1.1.2 Ethernet Framing**

The Ethernet protocol has a built in CRC check so that each message does not need any application level checking for transmission errors. MLLP is used for message start and end delimiting on top of TCP/IP. MLLP is the Minimal Lower Layer Protocol which is used by HL7 for delimiting the start and end of a message.

The structure of an MLLP message is:

 $<$ SB> +  $<$ Message> +  $<$ EB> +  $<$ CR>

Where:

 $$  = Start Block (0x0B (VT))  $<$ Message $>$  = IHE-PCD compliant HL7 Message  $\langle EB \rangle$  = End Block (0x1C (FS))  $\langle CR \rangle$  = Carriage Return (0x0D (CR))

A typical message will look like:

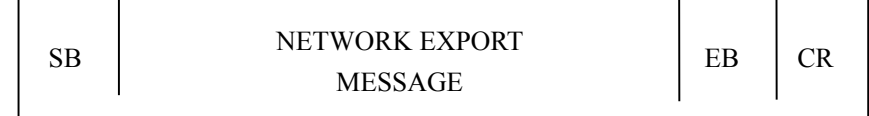

#### **2.1.2 TCP Layer**

The Figure below shows the Network communication layers involved in the communication between Mindray anesthesia systems and communication partners.

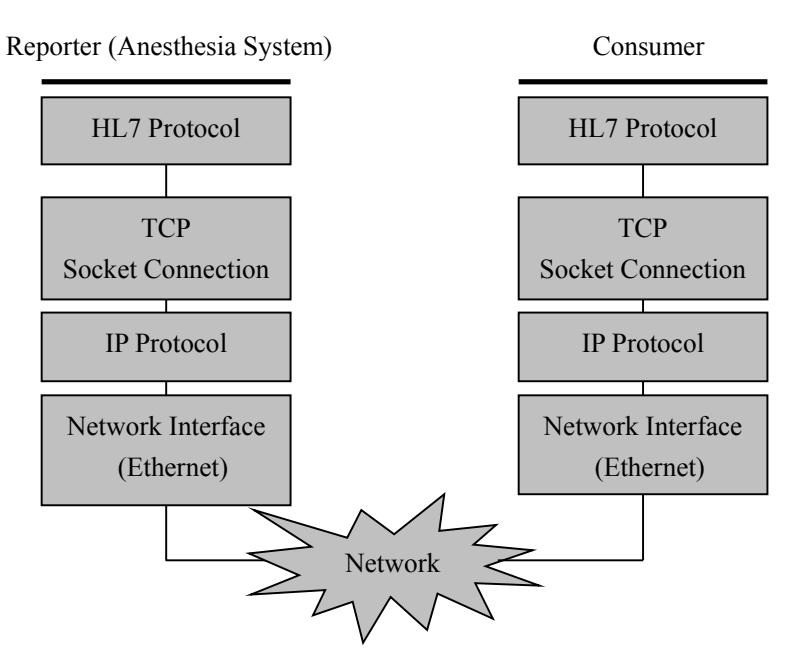

Communication Architecture (DEC Profile)

Corresponding to "TCP" layer in the Communication Architecture (DEC Profile).

- Connection-oriented Socket Service
- Use TCP/IP stack protocol
- Ethernet driver interface
- All networking information (IP, Port, Subnet, Gateway) is entered by the user manually

**FOR YOUR NOTES** 

## **3.1 Anesthesia System Setup**

Before the anesthesia systems can communicate with a Data Consumer, the system must be properly configured as explained in this section. Please note that both the Serial port and the Network port can be used simultaneously, if desired, to connect to two different data consumers.

#### **3.1.1 Network Port Setup**

The technical user can enable the DOR function and configure the transmission frequency and server IP and port information via the user interface shown below (inside the red highlighted area). The A-Series Anesthesia Systems network port can only communicate with one DOC at a time (i.e. the device must be reconfigured to talk to a different DOC).

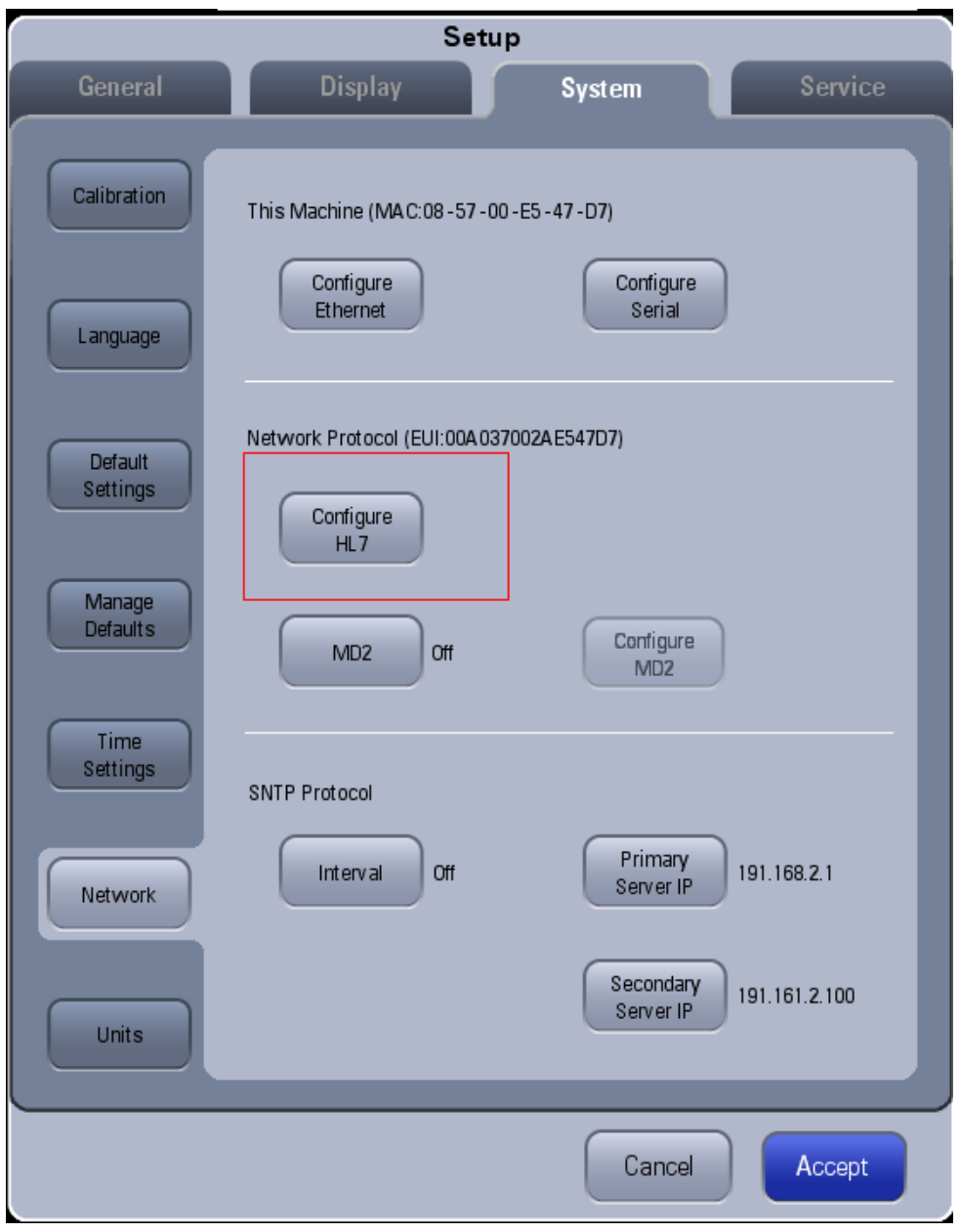

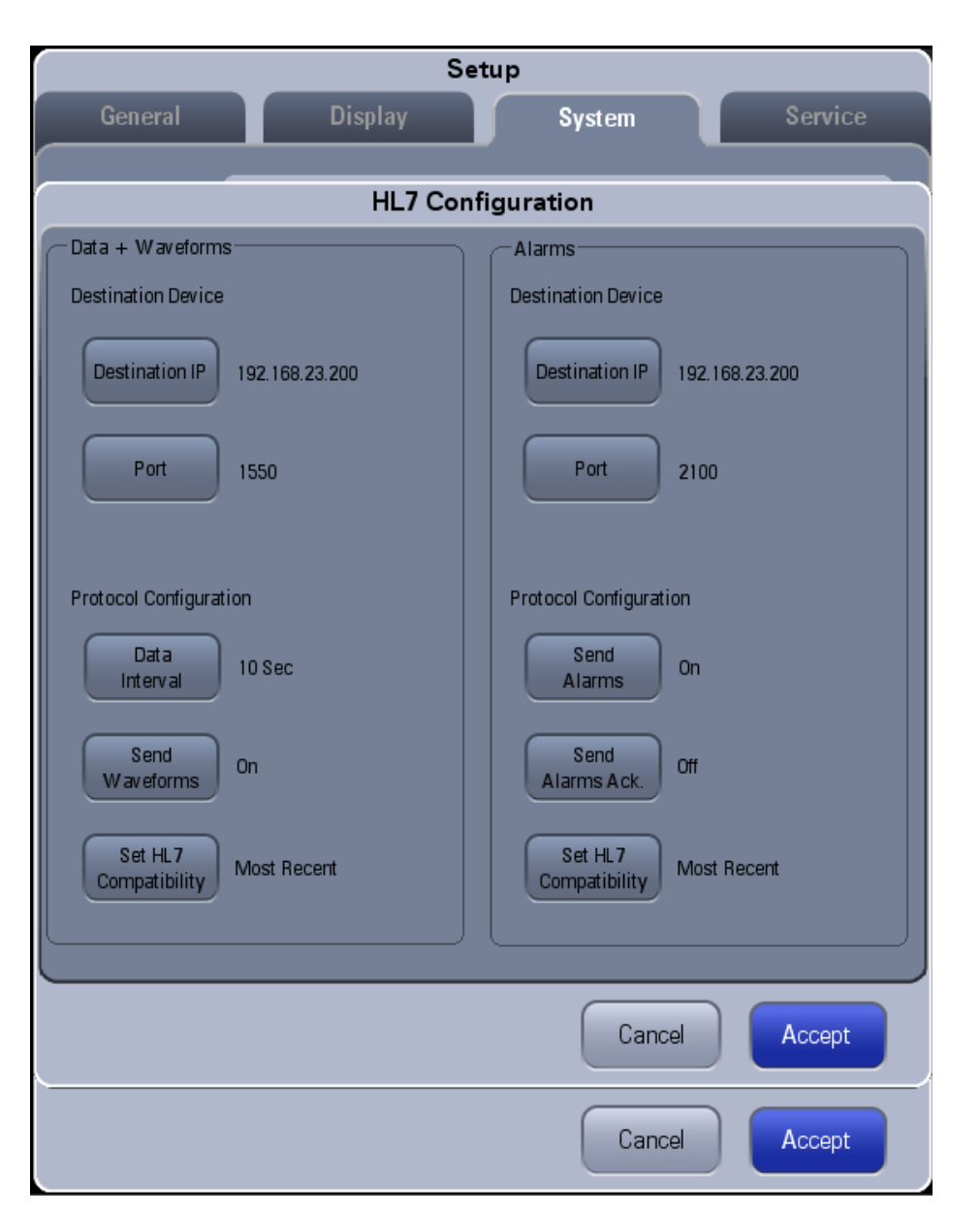

The Data reporting interval can be set to Off, 10 Sec, 30 Sec, 1 Min, 5 Min, 30 Min, 1 Hour, 2 Hour, 6 Hour, 12 Hour or 24 Hour.

The waveform data reporting interval is 500ms. The user can press the Send Waveforms button to configure whether to send out the waveforms data via HL7.

The user can press the Send Alarms button to configure whether to send out the alarm data via HL7.

The user can press the Send Alarm Ack. button to configure whether to send out the acknowledgement flag in the alarm message.

The user can press the Set HL7 Compatibility to select the right bundle version that your development is based on.

#### **3.1.2 Serial Protocol Setup**

The technical user can choose whether the serial port will communicate using the HL7 (MR-Link) protocol, the MR-WATO protocol or be turned off. The MR-WATO protocol is for Mindray internal use only.

When the Protocol selection is set to "None", the DOR function using the serial port will be disabled.

When the Protocol selection is set to "HL7", the user can configure the transmission frequency, Baud Rate, Stop bit (1 or 2) and Parity via the user interface shown below (Pushing the Configure Serial button to enter this dialog). No flow control and the Data bits must always be 8-bits. The A-Series Anesthesia System serial port can only communicate with one DOC at a time when the serial connection is established.

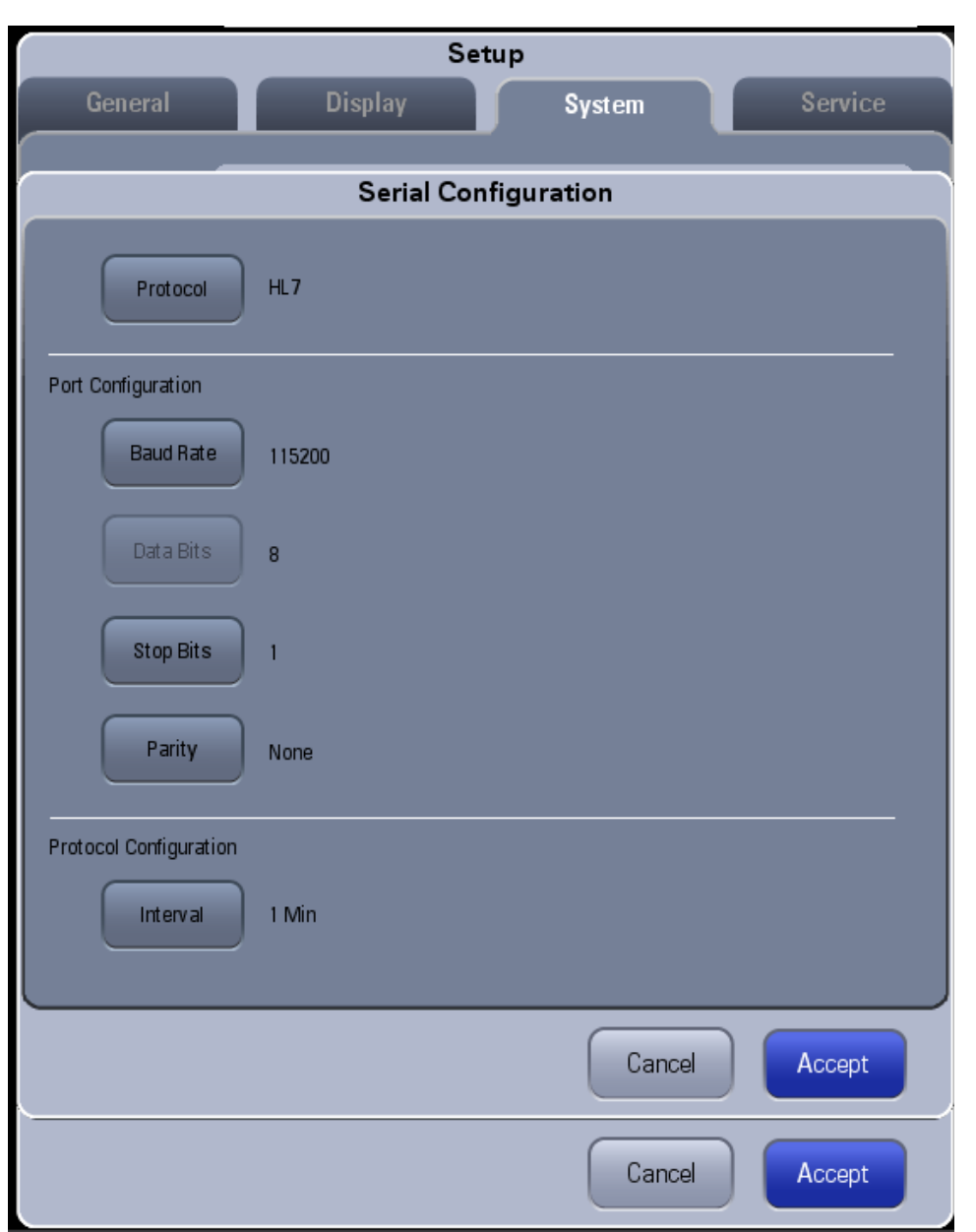

The message reporting interval can be set to 10 Sec, 30 Sec, 1 Min, 5 Min, 30 Min, 1 Hour, 2 Hour, 6 Hour, 12 Hour or 24 Hour.

#### **3.1.3 Demographics Setup**

The demographics information can be entered by user via the menu below. Patient ID, Visit Number, First Name, Last Name, DOB, and Weight are patient demographic data. Bed, Room, Point of Care and Facility are hospital demographic data. This demographic information will be transferred in the DEC profile message.

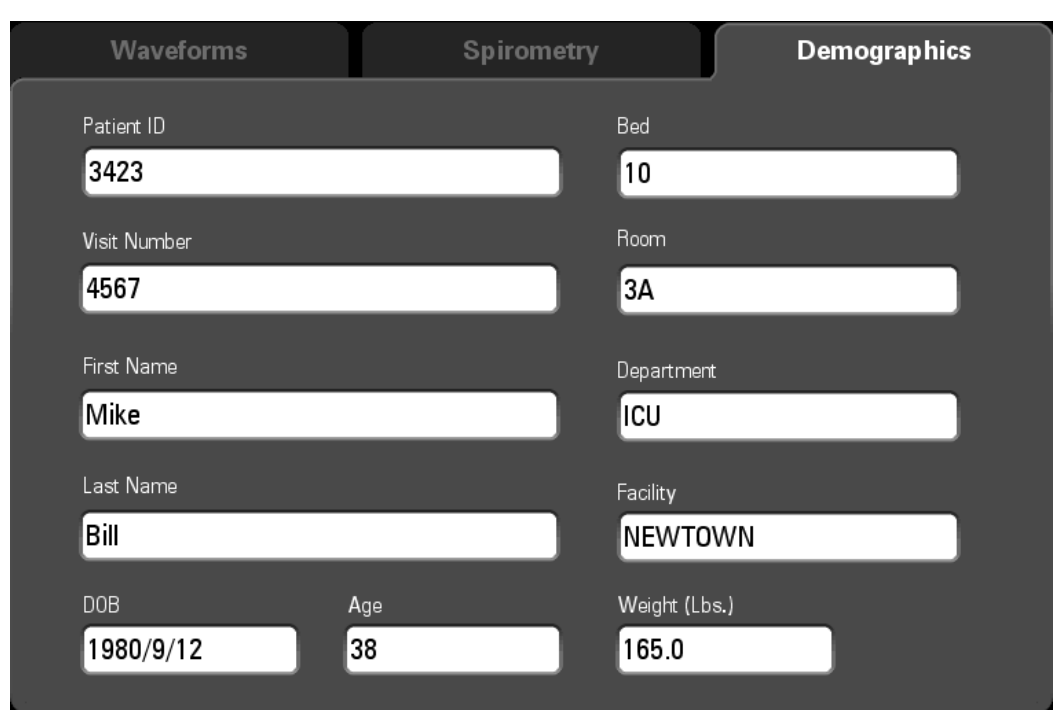

If the A-Series device is installed in a network topology, a minimum set of demographics data must be entered so that the receiving system can associate the device with the correct patient. Different receiving systems have different requirements. Note that the location data will not be deleted or changed unless the user changes it which should occur whenever the A-Series device changes location. Patient demographic data will be cleared whenever the patient is discharged.

## **3.2 Time Synchronization Setup**

The A-Series anesthesia system is compliable with the SNTP protocol. The technical user can set the synchronization frequency and server information corresponding to the role of CT Client information via the user interface shown below (inside the red highlighted area).

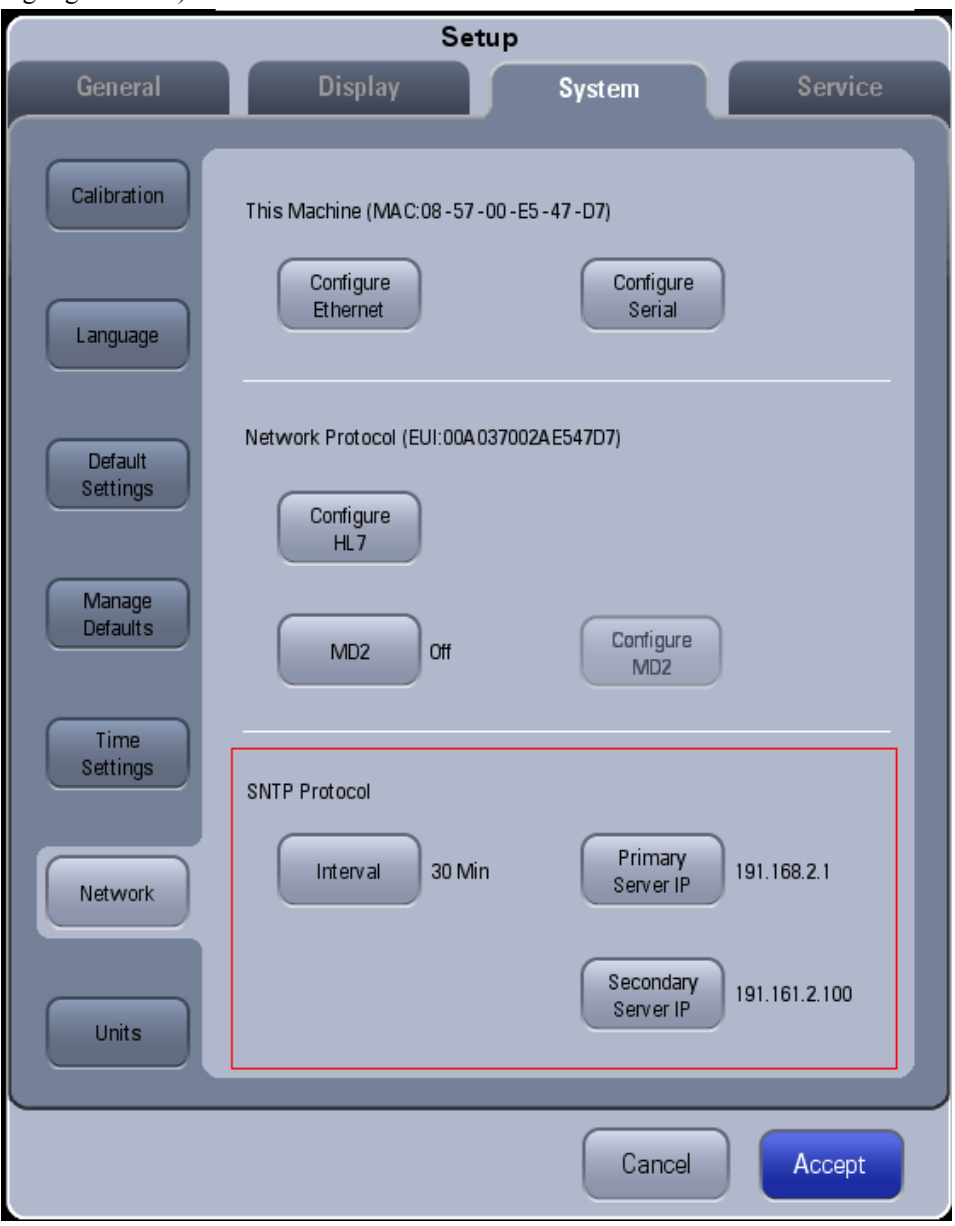

The technical user can configure the following:

- Interval: defines the time interval at which A-Series request the standard time periodically.
- Primary Server IP: defines the IP address of Primary Time Server.
- Secondary Server IP: defines the IP address of Secondary Time Server.

The time synchronize interval can be set to Off, 10 Sec, 30 Sec, 1 Min, 5 Min, 30 Min, 1 Hour, 2 Hour, 6 Hour, 12 Hour or 24 Hour.

Please note that if this function is set to "off" then the time-stamp requests sent to the time server by the Anesthesia System will stop and the CT profile will be disabled.

If the function is set to "on" and a Time Server is not available, the Anesthesia System will try to connect repeatedly according to the configured interval. If the connection attempt fails 5 times in a row, the Anesthesia System will display a "Could not locate time server" prompt message, this prompt message will be displayed until the connection attempt succeeds.

The Port of Time Server is fixed to 123.

UTC Time in System->Time Settings tab shall be used to calculate the time offset.

## **4 Message Frame**

MLLP is the Minimal Lower Layer Protocol which is used by HL7 for delimiting the start and end of a message.And there are two kinds of message frame.

## **4.1 RS-232 frame**

```
The frame of an MLLP message for RS-232 is: 
<SB> + <Message> + <CRC> + <EB> + <CR>
Where: 
<SB> = Start Block (0x0B (VT))
<Message> = Optimized IHE-PCD HL7 Message 
\langle EB \rangle = End Block (0x1C (FS))
\langle CR \rangle = Carriage return (0x0D (CR))
\langleCRC> = 16 bit CRC in 4 ASCII characters (see Appendix A).
```
A 16-bit CRC checksum of the message content (not including the MLLP framing information (SB, EB, and CR)) is appended at the end of any message. For more information refer to Appendix A.

A typical message will look like:

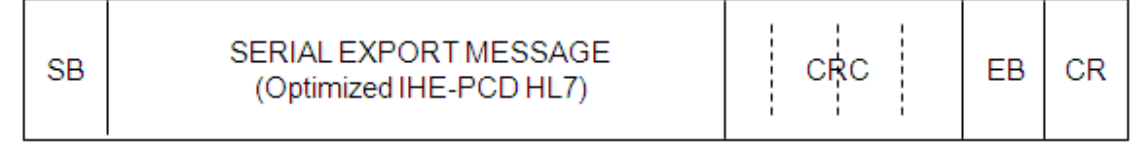

## **4.2 Ethernet frame**

The Ethernet protocol has a built in CRC check so that each message does not need any application level checking for transmission errors.

The frame of an MLLP message for Ethernet is:

```
<SB> + <Message> + <EB> + <CR>
```
Where:

```
<SB> = Start Block (0x0B (VT))
```
<Message> = IHE-PCD compliant HL7 Message

```
\langle EB \rangle = End Block (0x1C (FS))
```
 $\langle CR \rangle$  = Carriage Return (0x0D (CR))

A typical message will look like:

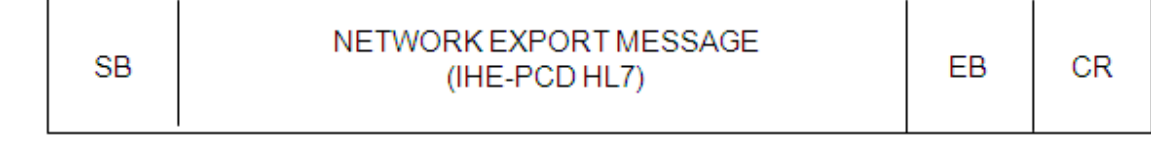

**FOR YOUR NOTES** 

# **5 A-Series Export Protocol**

## **5.1 DEC Profile: Unsolicited Results**

The A-Series supports sending unsolicited results at a 10 second interval. Shorter or longer intervals are allowed by configuration. The Device Observation Reporter (DOR) (Mindray device) will continue to send unsolicited results at its configured interval independent of whether or not an ACK was received from the Device Observation Consumer (DOC). In Serial Port mode, the Ack (see Figure below) is not expected.

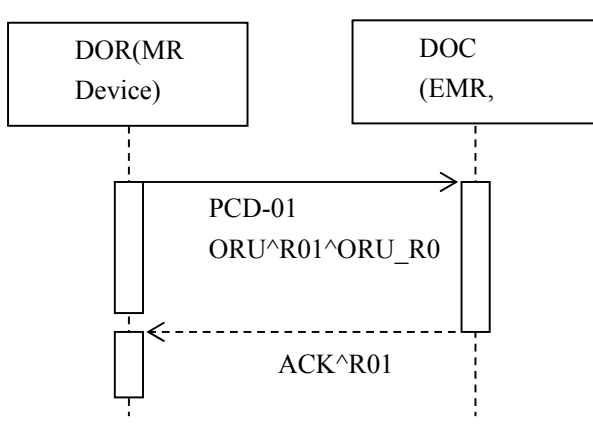

Unsolicited Results sequence Diagram

#### **5.1.1 Supported Transmission Data**

The Mindray anesthesia system acts in the role of a DOR in the IHE PCD DEC Profile architecture. It transmits the working data (measurements, settings, vent modes, status, etc.) periodically to the DOC (receiver). Please refer to Appendix B to get more details.

#### **5.1.1.1 Notes**

- In Standby mode, the A-Series anesthesia system does not send any ventilation information such as: ventilation mode, ventilation parameter measurements or settings.
- In ACGO mode, Manual mode or Auto Ventilation Non-Functional state ventilation parameter settings are not sent. ACGO mode is used on the A7 only.
- In Monitor mode, the A Series anesthesia system does not send fresh gas information.
- The A-Series anesthesia system will not send the parameters generated by an external or internal AG module unless they are connected. The external AG module is an optional configuration for the A5 and a standard configuration for the A7. The internal AG module is only on the A7.
- The actual agent measurements are only sent when the external AG module is connected and the system is not in Standby mode. The external AG module is an optional configuration for the A5 and a standard configuration for the A7.
- In all modes, all five of the cumulative agent usage values are sent when the internal AG module is connected. The internal AG module is only on the A7.
- $\blacksquare$  The Rate that is measured by the ventilator(VCM) will be send. If the external AG module is connected, the Rate that is measured bye AG Module will also be send.
- When the A-Series anesthesia system is in Auto Ventilation Non-Functional state, the measured parameters from the external AG module are still sent. The external AG module is an optional configuration for the A5 and a standard configuration for the A7.
- The A-Series anesthesia system will send out fresh gas flow setting parameters only when the EFCS is in use. EFCS is the Electronic Fresh Gas System used on A7 only. This is the standard method to control flow on the A7 anesthesia system. The desired flow is set by the user and proportional valves will achieve the set flow
- The A-Series anesthesia system will send out fresh gas flow measured parameters except when the BFCS is in use. BFCS is the backup fresh gas system used on the A7 only. This is the backup method to control flow on the anesthesia system. The flow cannot be preset to a particular value, the flow is increased or decreased by the user by turning mechanical valves.

## **5.2 Message Details: Observation and Waveform Data**

This message is made up of a number of segments as follows:

- **MSH Segment Message Header**
- **PID Segment Patient Identifier**
- PV1 Segment Patient Visit
- Observation Block OBR Segment Observation Request
- Observation Block OBX Segment Observation Results
- Waveform Block OBR Segment Observation Request
- Waveform Block OBX Segment Observation Results

Table 1 Data Message Structure

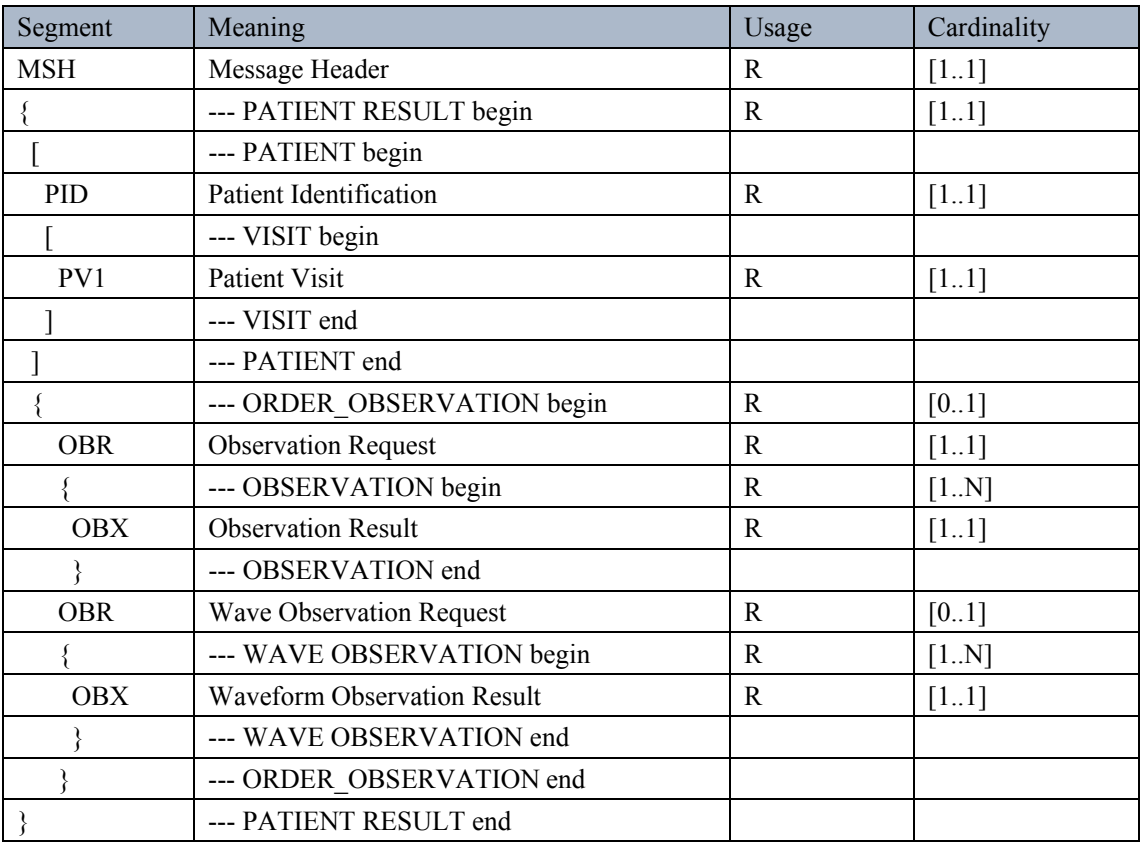

## **5.2.1 MSH Segment**

The MSH segment defines the intent, source, destination, and some specifics of the syntax of a message.

MSH Segment definition:

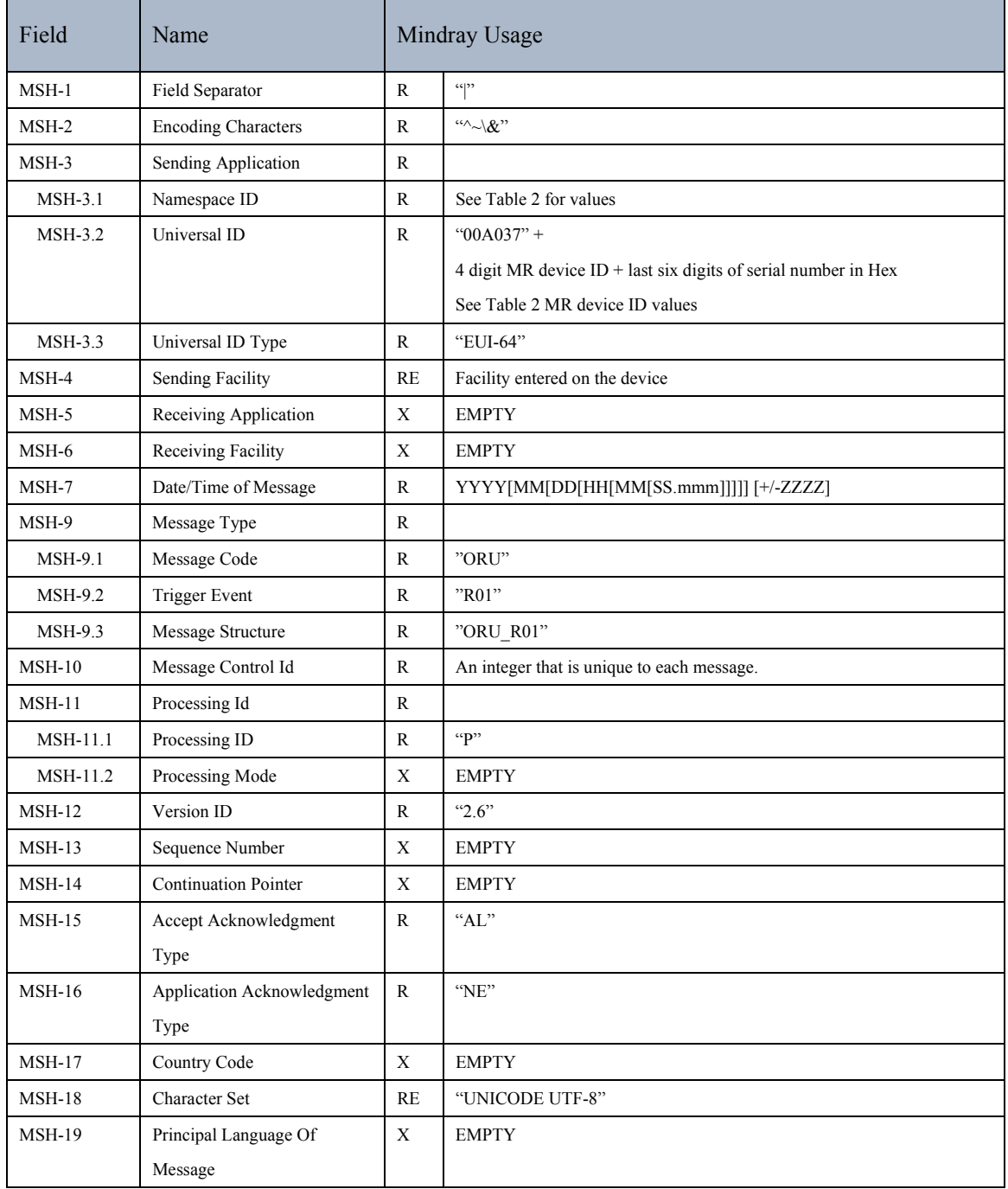

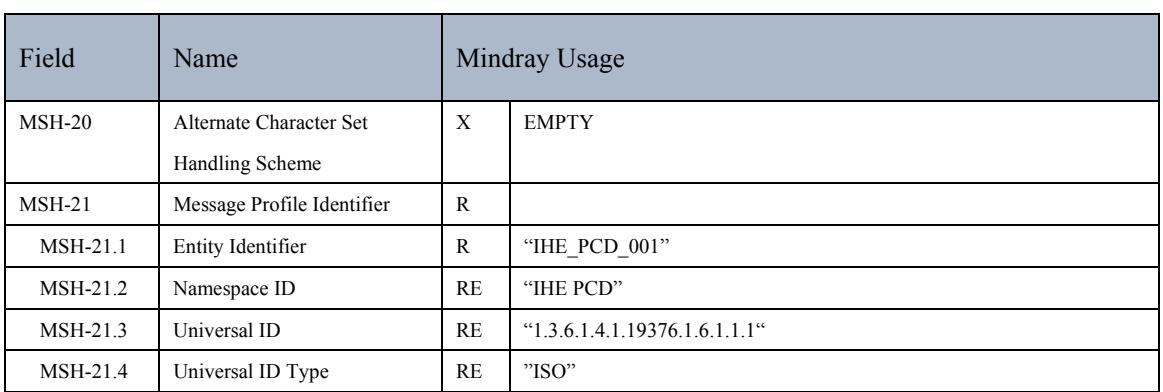

Note: Fields that are not used are omitted for brevity.

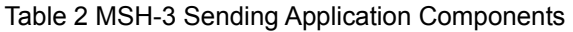

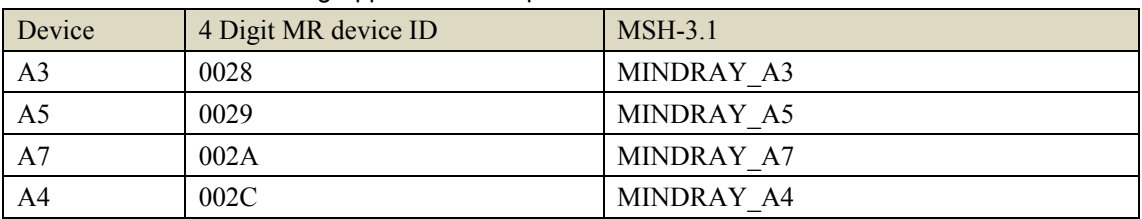

#### **5.2.2 PID Segment**

The PID segment is used as the primary means of communicating patient identification information. This segment contains permanent patient identifying and demographic information that, for the most part, is not likely to change frequently.

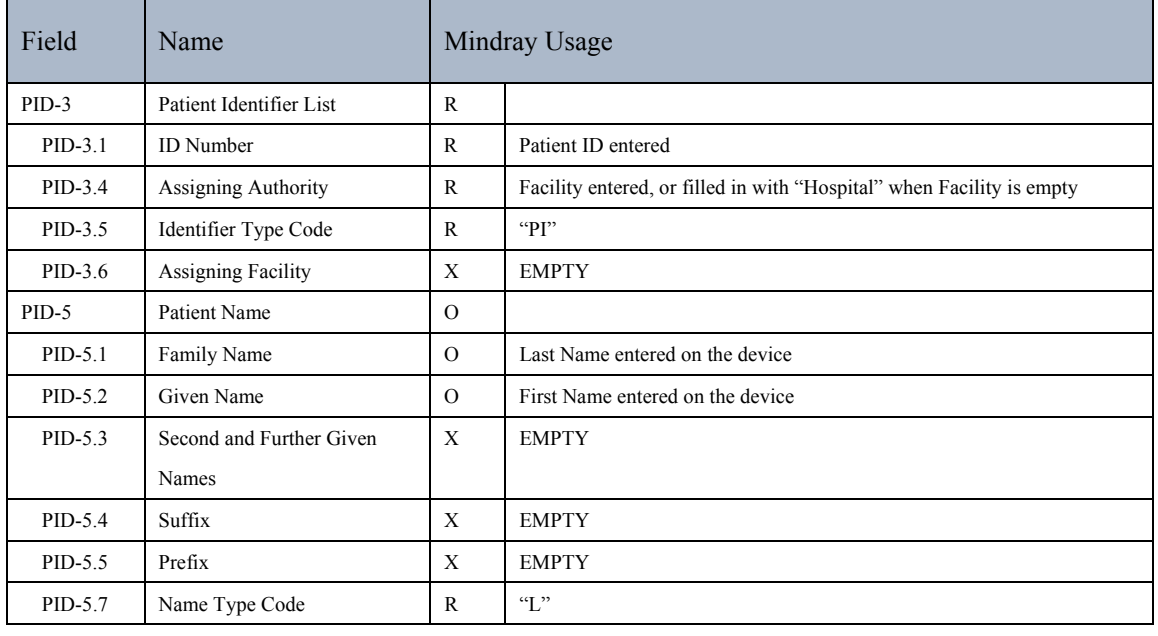

PID Segment Definition:

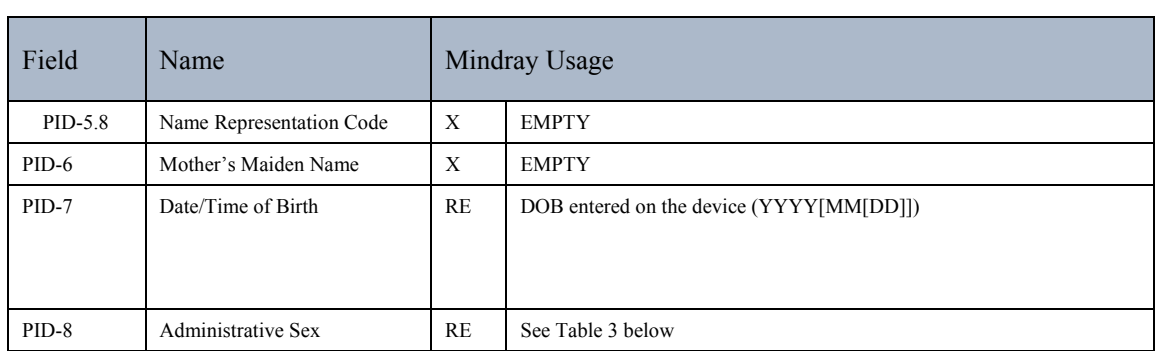

#### Table 3 Administrative Sex Value

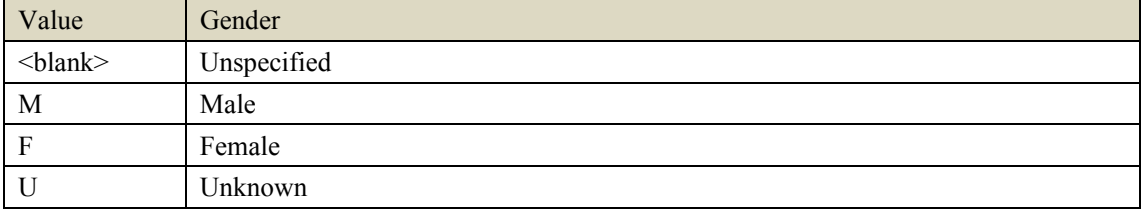

Note: Fields that are not used are omitted for brevity.

#### **5.2.3 PV1 Segment**

The PV1 segment is used to communicate information on an account or visit-specific basis.

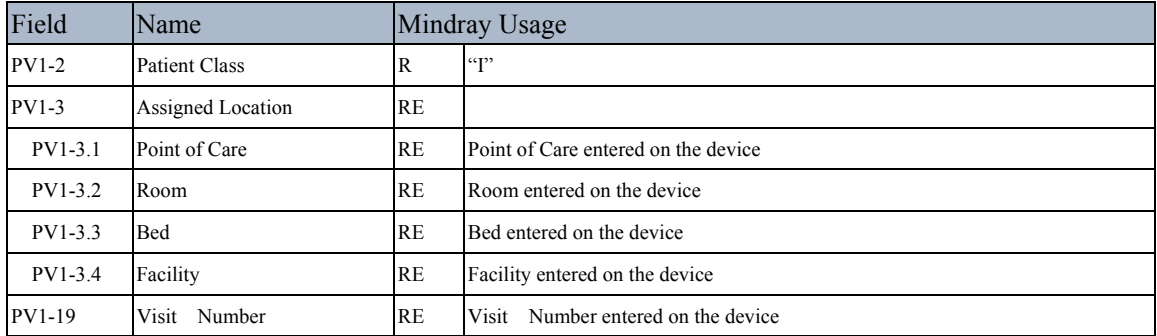

#### PV1 Segment Definition:

Note: Fields that are not used are omitted for brevity.

#### **5.2.4 Observation Block OBR Segment**

The OBR segment is used to transmit a date and time of the OBX segments which follow. OBR Segment Definition:

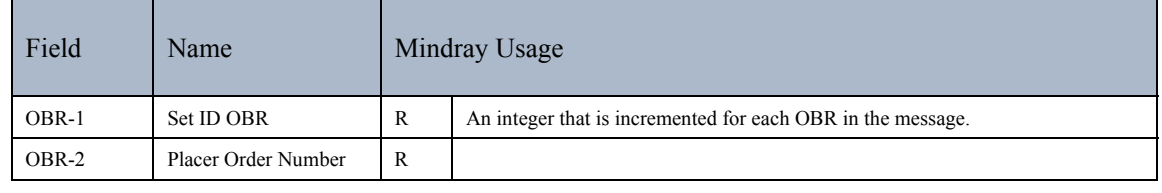

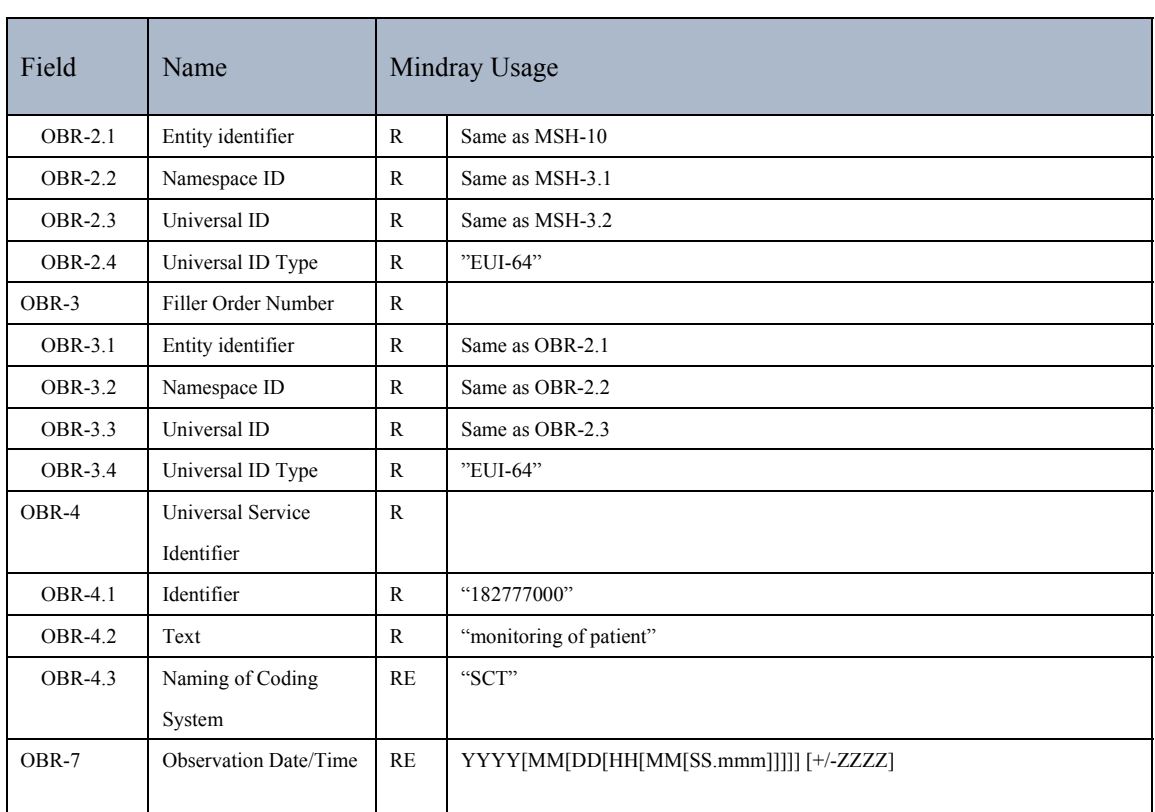

Note: Fields that are not used are omitted for brevity.

#### **5.2.5 Observation Block OBX Segment**

The OBX segment is used to transmit a single observation or observation fragment. It represents the smallest indivisible unit of a report.

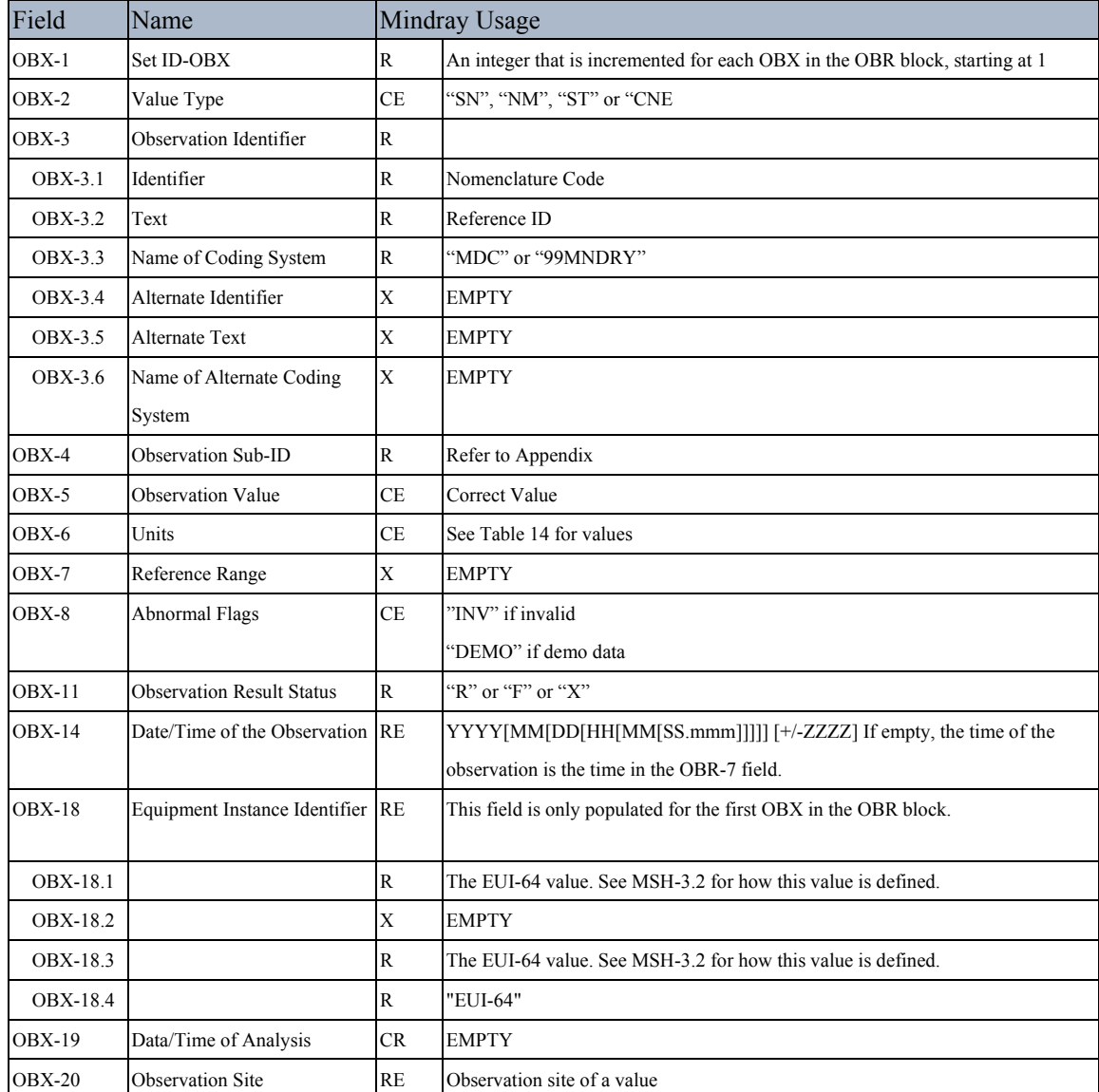

OBX Segment Definition:

Note: Fields that are not used are omitted for brevity.

Please Note:

The OBX-11 field will be filled in with 'R' for unconfirmed observations. These are observations that are machine measured and not confirmed by a clinician. Values confirmed by a clinician will be filled in with an 'F'. An example of this would be weight since it is entered by the clinician.

When sending an invalid value, the A-Series will set the OBX-2 "Observation Type" and OBX-5 "Observation Value" blank, OBX-8 to "INV", and OBX-11 to "X".

The OBX-2 field shall be populated using the values found in the table below. It is used to identify the data type of the OBX-5 field.

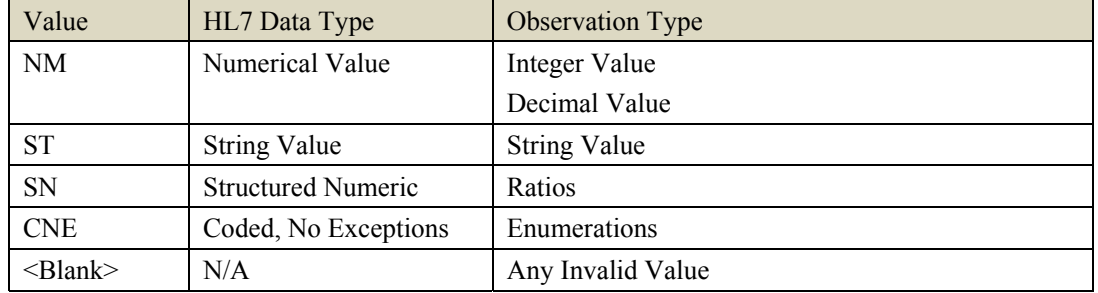

#### **5.2.6 Waveform Block OBR Segment**

The Waveform Block OBR segment is used to transmit a date and time of the Waveform Block OBX segments which follow.

Waveform Block OBR Segment Definition:

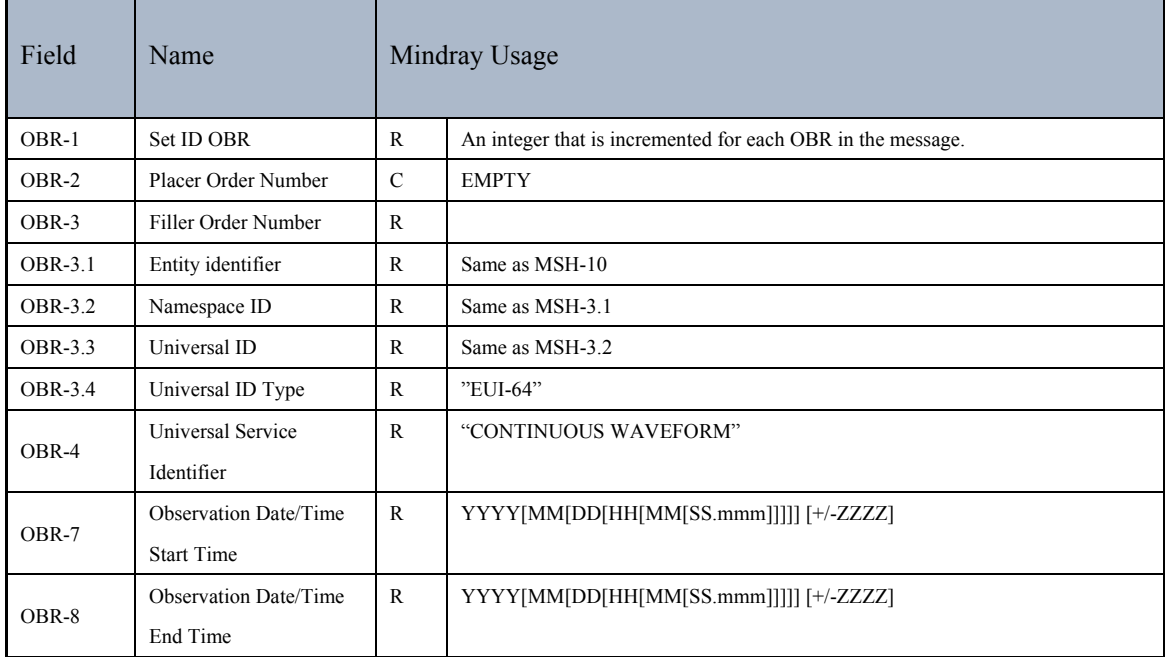

#### **5.2.7 Waveform Block OBX Segment**

#### **5.2.7.1 Notes on the OBX-4 Sub-ID**

OBX-4 for the waveform data OBX segment follows the standard IHE format of M.V.C.I, where  $M = System$ ,  $V = Virtual Device$ ,  $C = Channel$ ,  $I = Metric$ . I is set to the OBX-3.1 value for the

parameter. The following OBXs in the message that contain specifications for the waveform data follow the format of M.V.C.I.F, where F is an incrementing integer for each new OBX. The M.V.C.I component is identical to the value in the waveform data OBX. This allows the specifications to be associated with the waveform data OBX.

#### **5.2.7.2 Waveform OBX segment, Waveform Data**

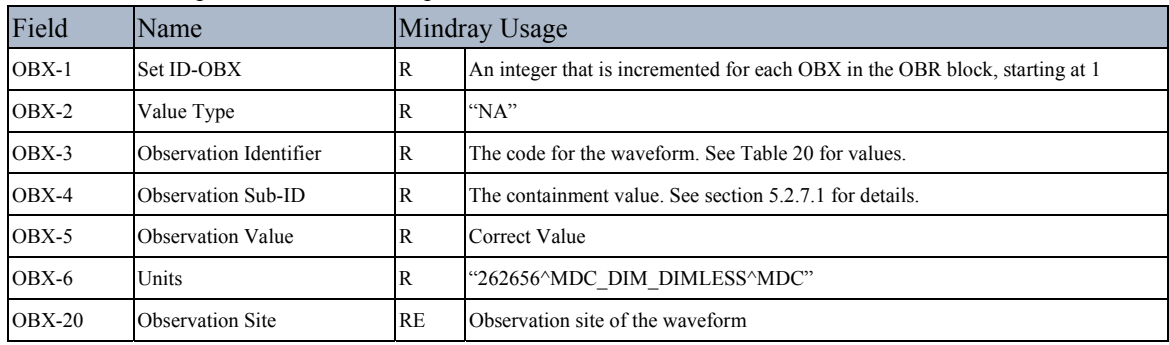

This OBX specifies the data samples for the waveform.

#### **5.2.7.3 Waveform OBX segment, Waveform Sample Rate**

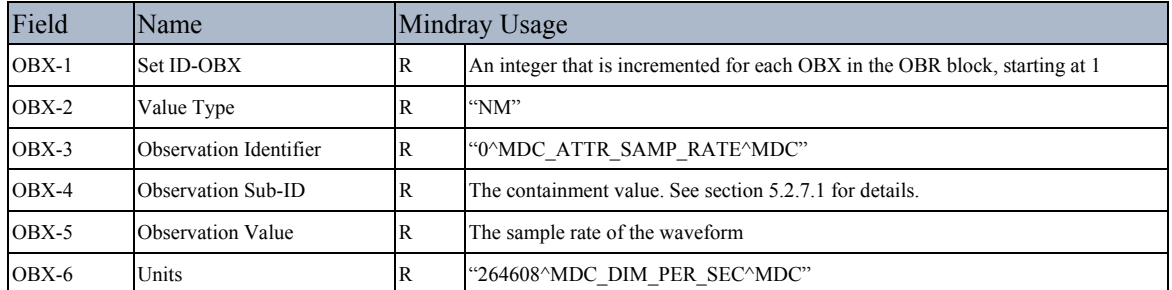

This OBX specifies the sample rate for the waveform.

#### **5.2.7.4 Waveform OBX segment, Waveform Resolution**

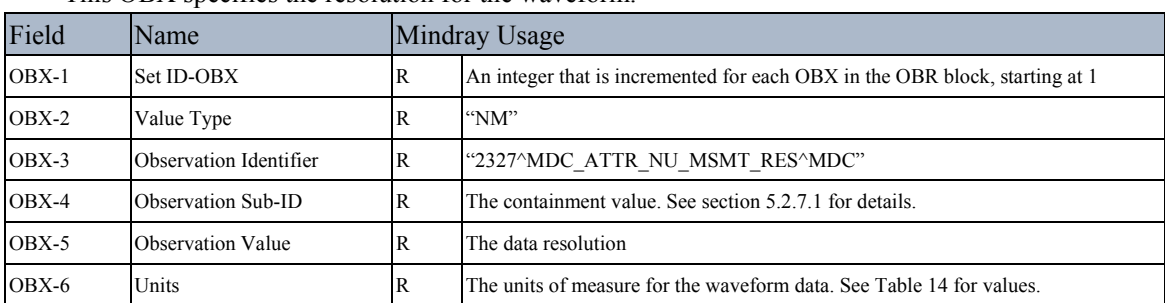

This OBX specifies the resolution for the waveform.

The value of the waveform sample is multiplied by the data resolution (OBX-5) to compute the waveform value in the units specified (OBX-6).

#### **5.2.7.5 Waveform OBX segment, Invalid Value**

This OBX specifies the value in the waveform data that indicates an invalid value. This segment is optional if the waveform does not contain an invalid value.

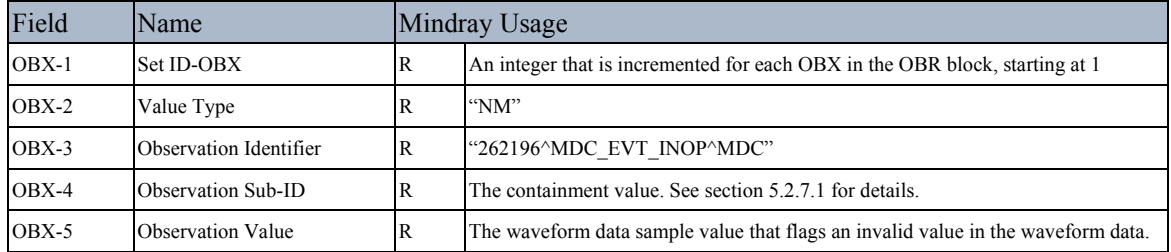

#### **5.2.7.6 Waveform OBX segment, Event**

This OBX specifies an event in the waveform data. This segment is optional if the waveform segment does not contain any events. Multiple events can be sent within a single waveform segment.

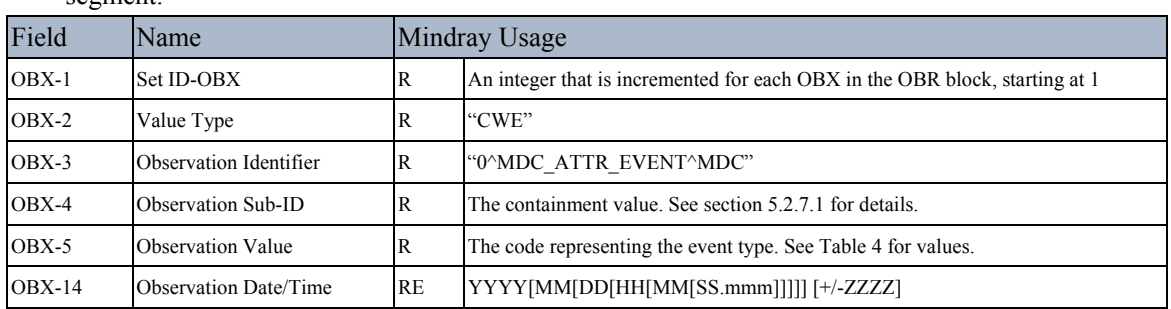

#### Table 4 Waveform Event Codes

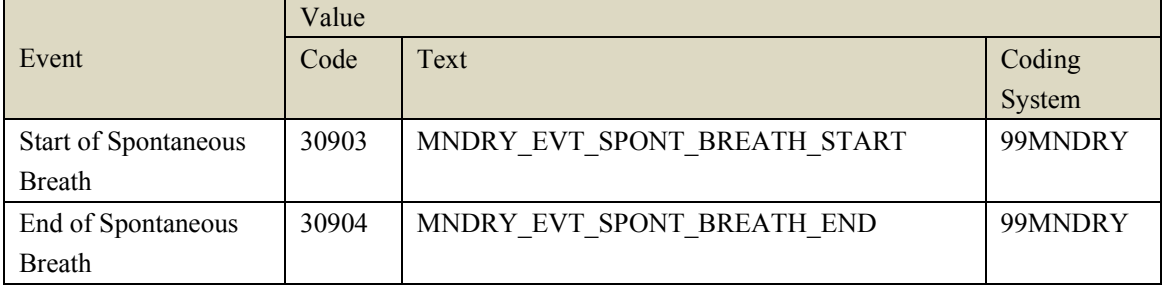

## **5.3 Message Details: Alert Data**

The Alert message is used to transmit alert information from the A-Series.

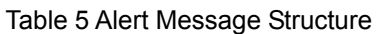

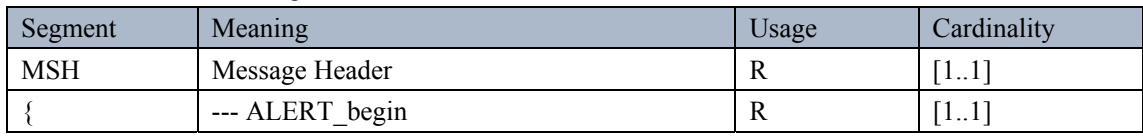

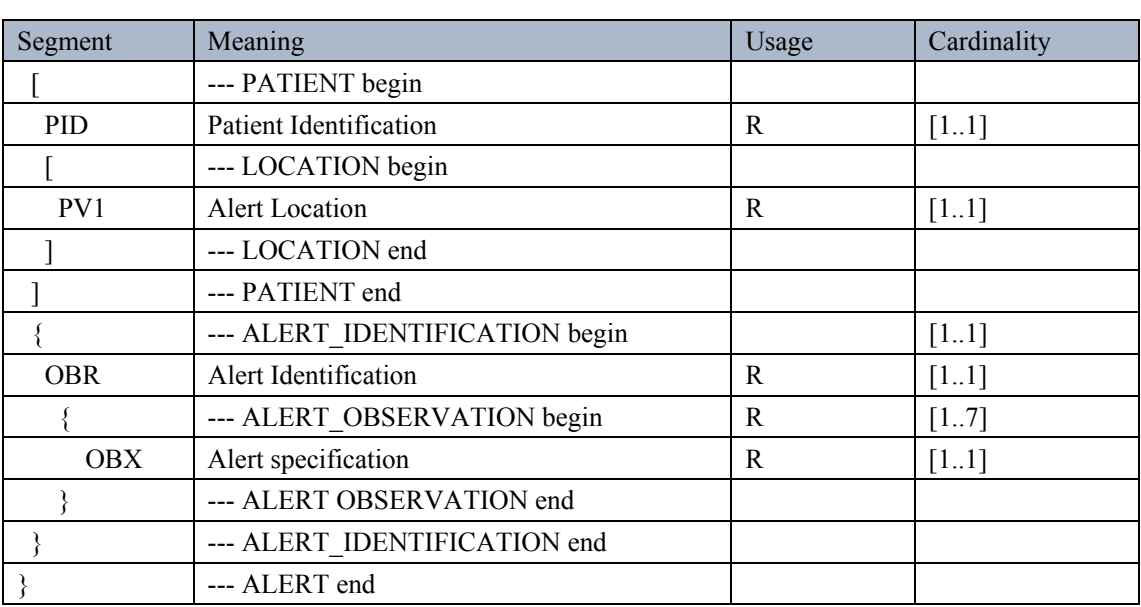

#### **5.3.1 MSH Segment**

Unless otherwise specified this message follows MSH segment definition defined in section 5.2.1 MSH Segment.

#### **5.3.1.1 MSH-9 Message Type**

MSH-9 will be populated with "ORU^R40^ORU\_R40" in an Alert Message.

#### **5.3.1.2 MSH-21 Message Profile Identifier**

MSH-21 will be populated with "IHE\_PCD\_ACM\_001^IHE PCD^1.3.6.1.4.1.19376.1.6.1.4.1^ISO" in an Alert Message.

#### **5.3.2 PID Segment**

This message follows the PID segment definition defined in 5.2.2 PID Segment.

#### **5.3.3 PV1 Segment**

This message follows the PV1 segment definition defined in 5.2.3 PV1 Segment. PV1-2 shall be populated with an "I".

#### **5.3.4 Alert OBR Segment**

The Alert Data Block OBR segment is used to transmit a date and time of the Alert OBR Block OBX segments which follow.
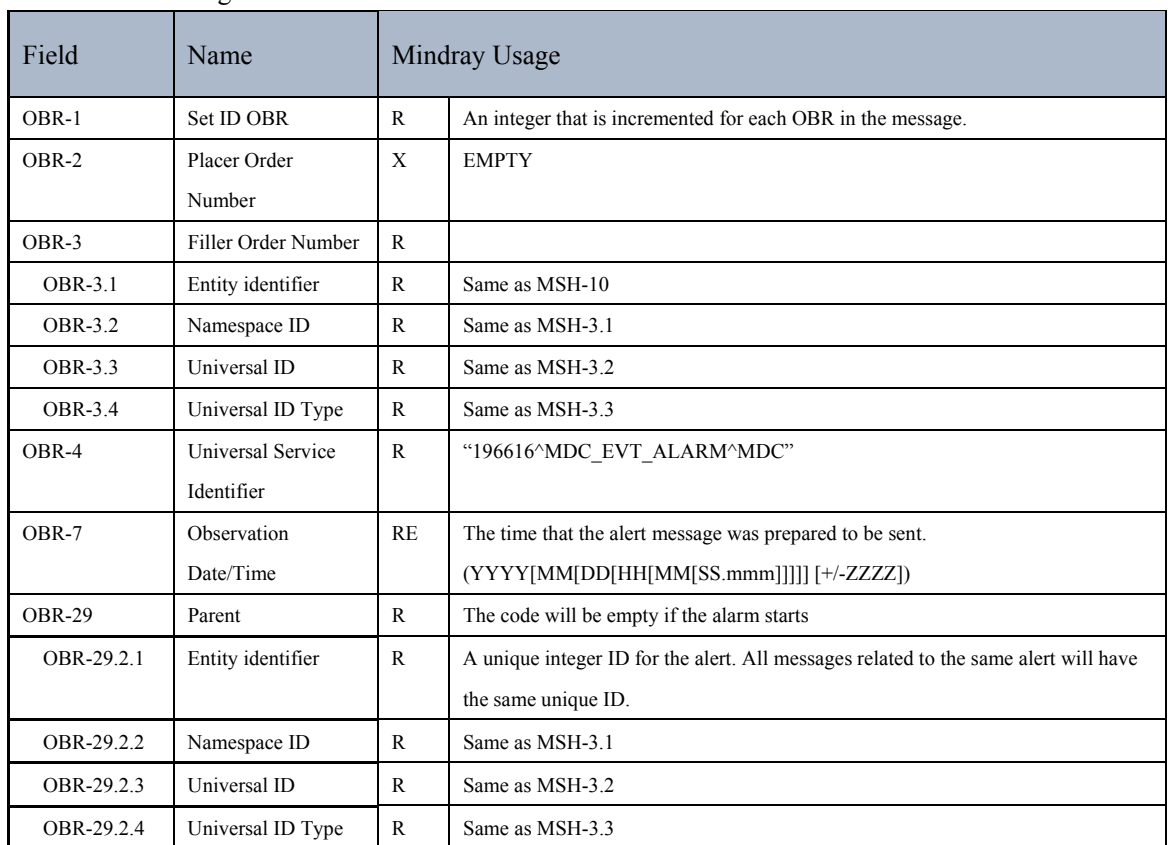

#### Alert OBR Segment Definition:

## **5.3.5 Alert OBX Segment**

## **5.3.5.1 Alert OBX segment, Facet 1 Event Identification**

This OBX specifies the alert event type.

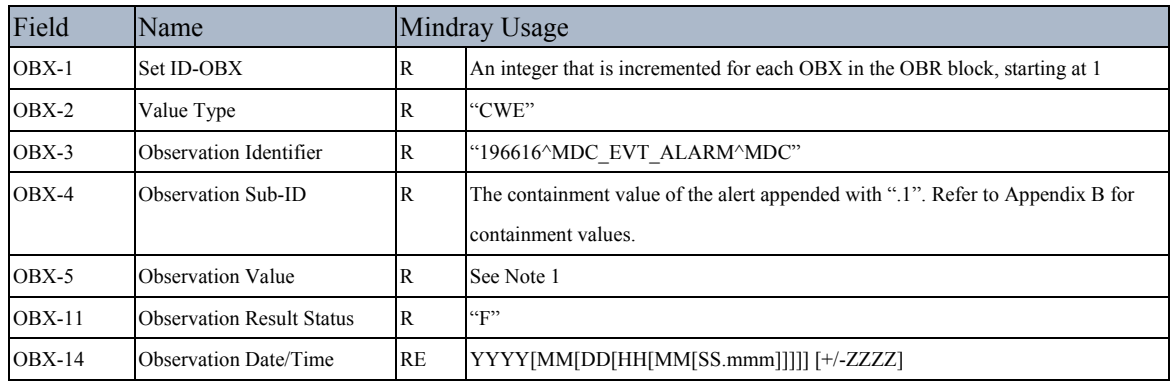

Note 1:

- OBX-5 shall be populated with values from Table 22 Non-Threshold Alerts for non-threshold alarms.
- OBX-5 shall be populated with "196652^MDC\_EVT\_HI\_VAL\_GT\_LIM^MDC" for a high threshold alarm.
- OBX-5 shall be populated with "196674^MDC\_EVT\_LO\_VAL\_LT\_LIM^MDC" for a low threshold alarm

### **5.3.5.2 Alert OBX segment, Facet 2 Source Identification**

This OBX specifies the source of the alert event. It follows two formats based on the type of alarm specified in Facet 1.

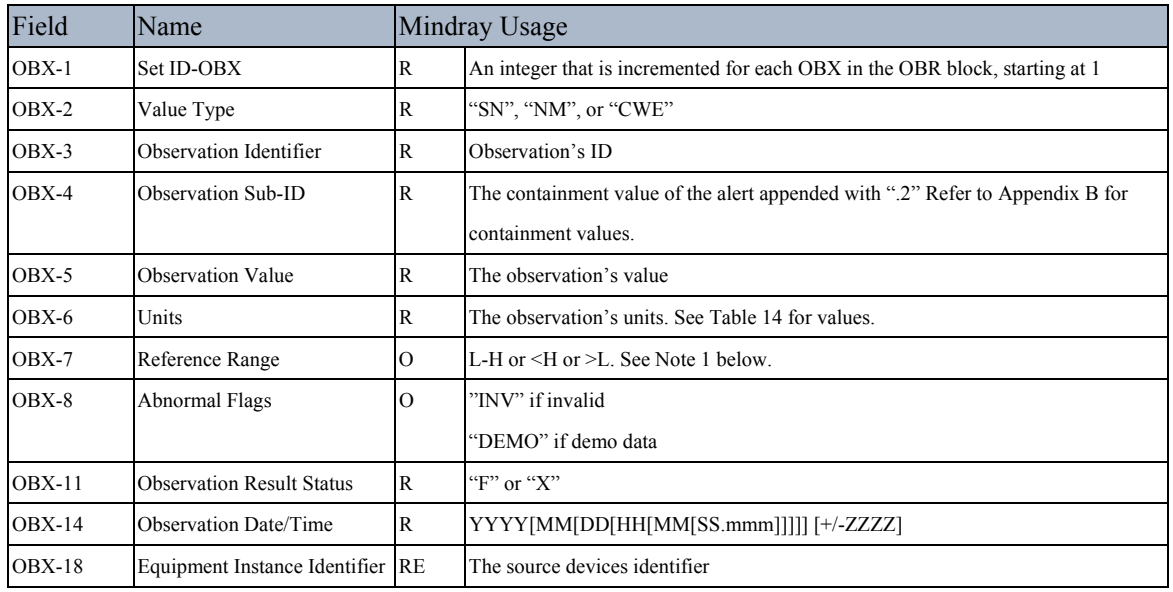

#### **Threshold Alarms**

Note 1:

OBX-7 shall be populated with the thresholds of the alarm in the following formats.

For a high and Low threshold the format is "L-H" where "L" is the low threshold and "H" is the high threshold. For example for a low limit of 30 and a high limit of 120 the value would be: 30-120

For only a high limit the format is "<H", where H is the high limit. For example with only a high limit of 120 the value would be:

 $120$ 

For only a low limit the format is ">L", where L is the low limit. For example with only a low limit of 30 the value would be:

 $>30$ 

### **Non-Threshold Alerts**

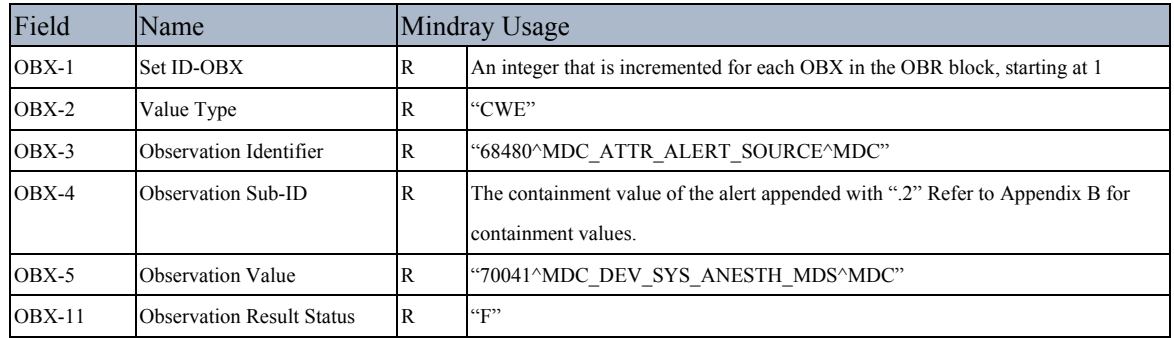

## **5.3.5.3 Alert OBX segment, Facet 3 Event Phase**

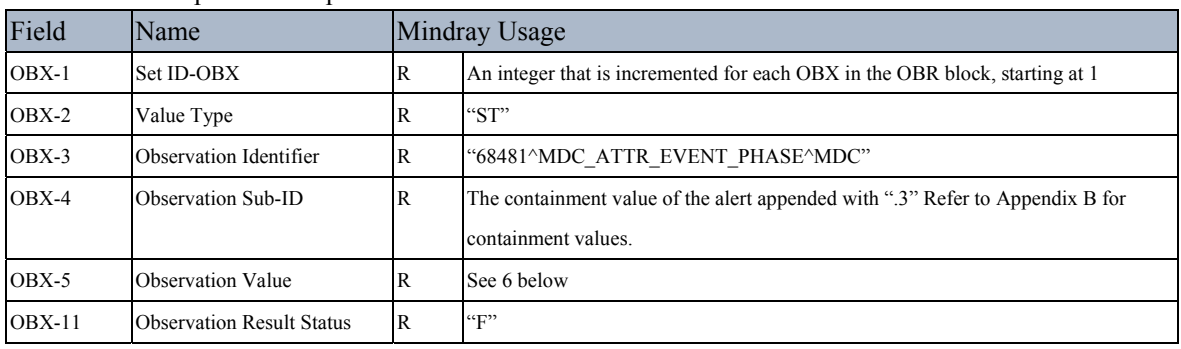

This OBX specifies the phase of the alert event.

#### Table 6 Alert Phases

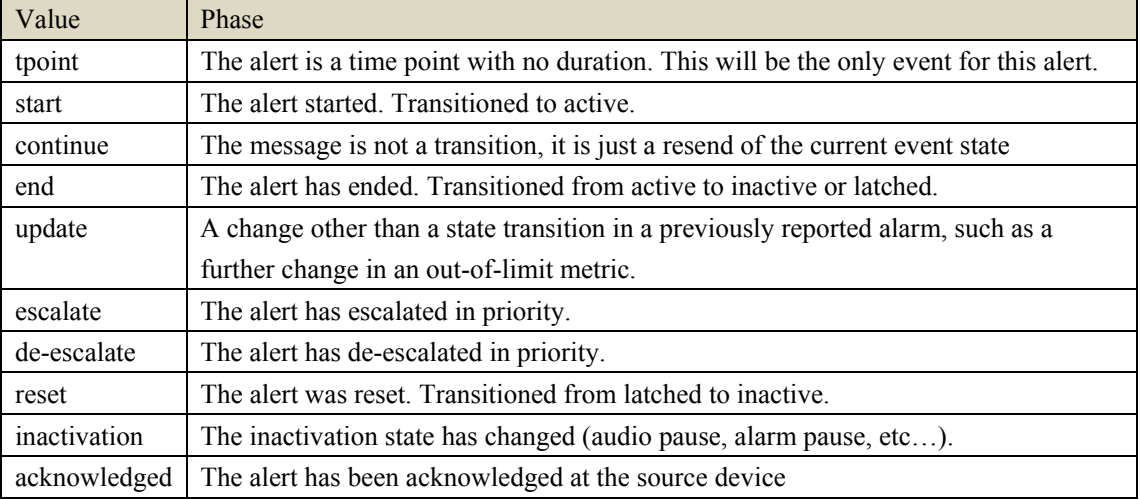

## **5.3.5.4 Alert OBX segment, Facet 4 Alarm State**

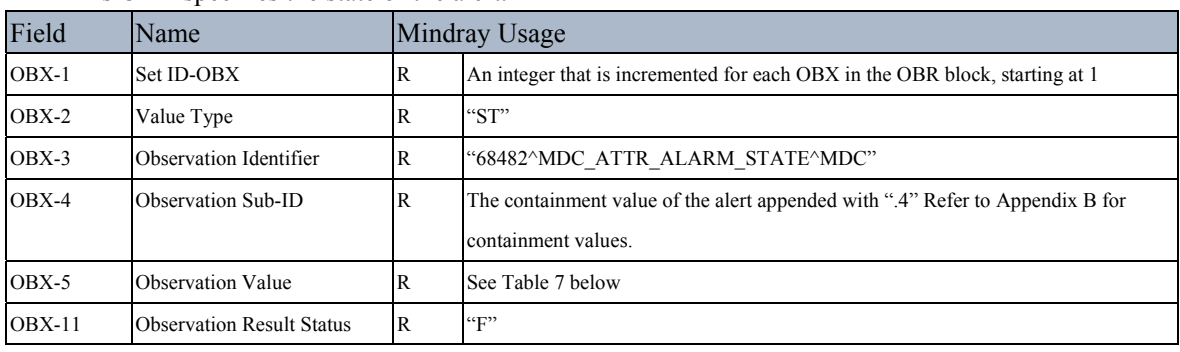

This OBX specifies the state of the alert.

#### Table 7 Alert States

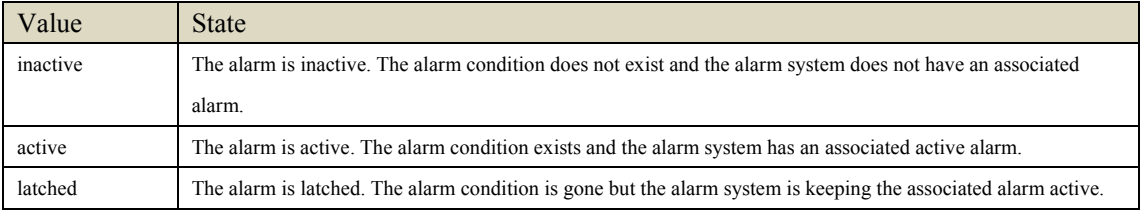

## **5.3.5.5 Alert OBX segment, Facet 5 Inactivation State**

This OBX specifies the inactivation state of the of the alerts signals. This segment is optional and will only be sent if the information is available.

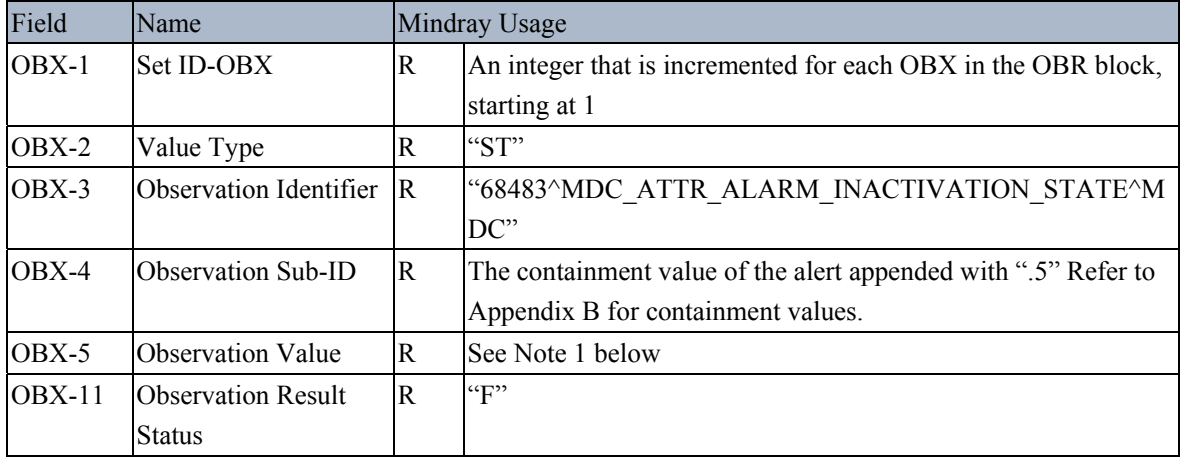

Note 1:

The OBX-5 field can be populated with up to 3 field repetitions. One from each of the tables below.

Table 8 Audio Inactivation States

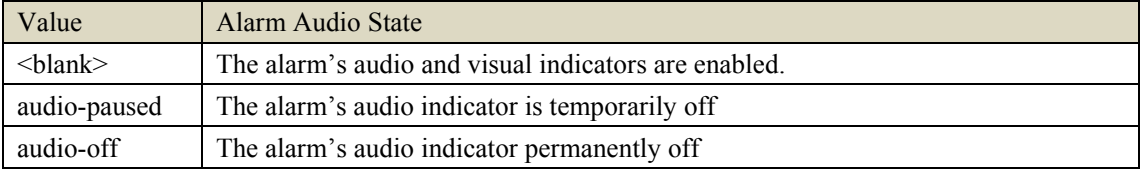

#### Table 9 Visual Inactivation States

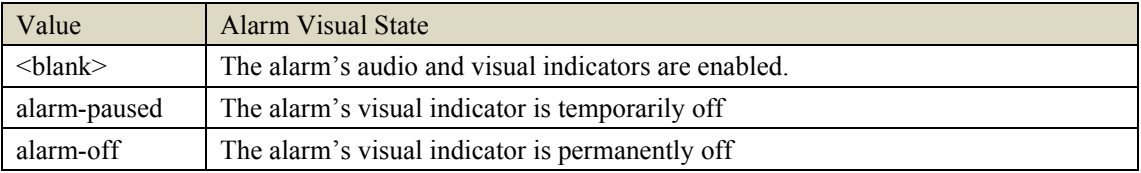

#### Table 10 Acknowledgement State

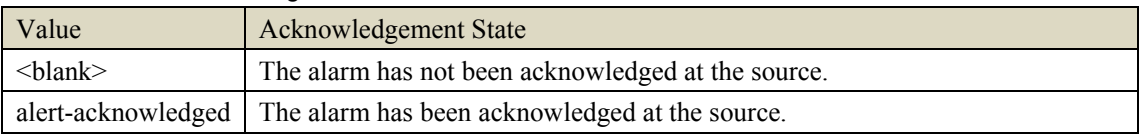

## **5.3.5.6 Alert OBX segment, Facet 6 Alarm Priority**

This OBX specifies the alarm priority.

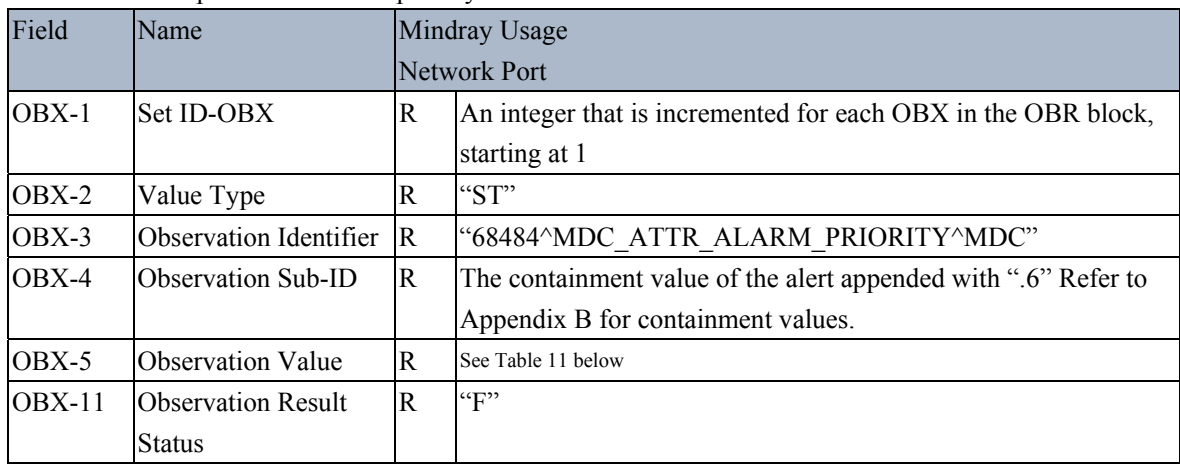

#### Table 11 Alarm Priority

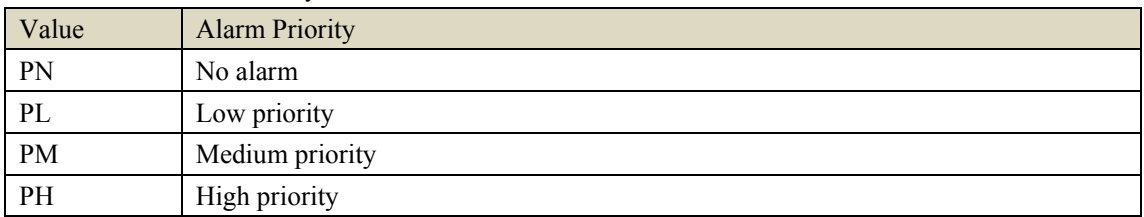

Table 12 Facet 6 and 7 Values Based on Alert Type

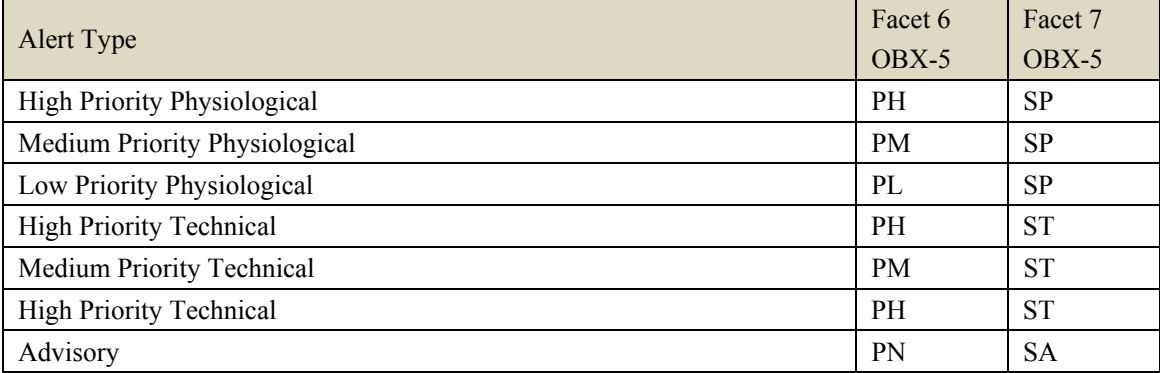

## **5.3.5.7 Alert OBX segment, Facet 7 Alert Type**

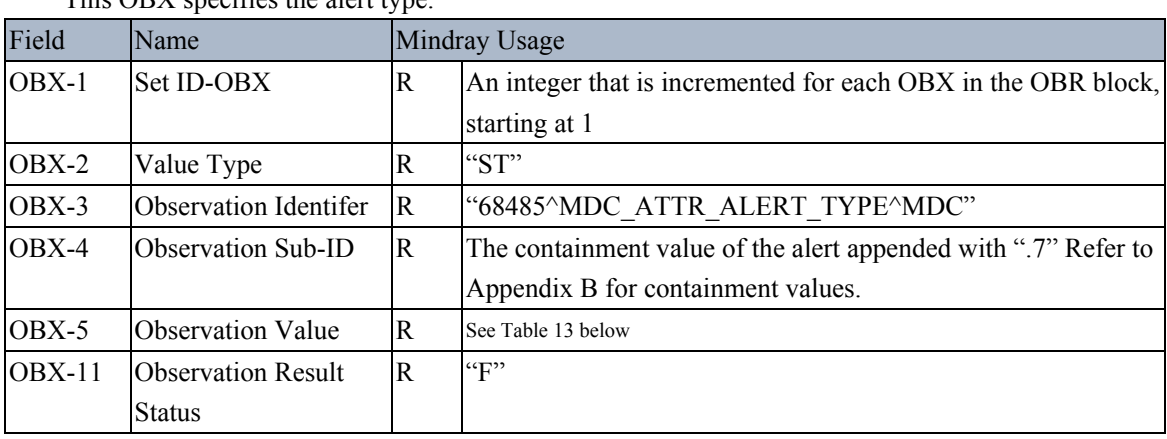

## This OBX specifies the alert type.

#### Table 13 Alarm Type

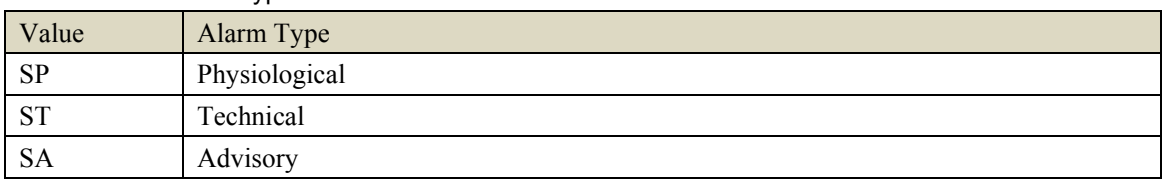

**FOR YOUR NOTES** 

## **6.1 CT (Consistent Time) Profile:**

The A-Series device supports the IHE Consistent Time (CT) Profile (ITI-01) only on the Ethernet port.

This profile supports the synchronization of time between a Time Server and a Time Client and is based on the IETF standard SNTP protocol. The Time Client periodically transmits synchronization request (using UDP) to the Time Server. The request interval as well as IP Address of the Time Server is configured on the Anesthesia System.

The A-Series anesthesia machines play a Time Client role in the IHE CT profile.

If a Time Server is not available then the Anesthesia System will try to connect again after the configured interval. If the connection attempt fails 5 times in a row, the Anesthesia System will display a "Could not locate time server" prompt message. This prompt message will be displayed until the connection attempt succeeds.

IHE ITI Time Client application system architecture:

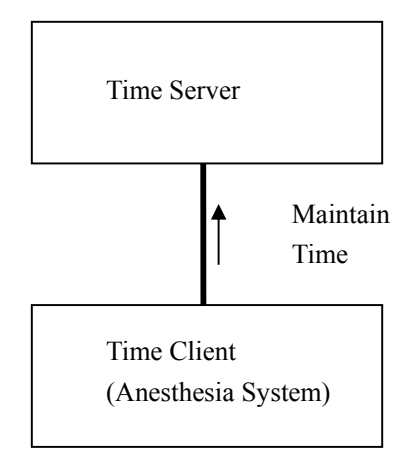

## **6.2 Introduction to the SNTP Protocol**

As mentioned previously, when the Network Port is used the A-Series can use the IHE Consistent Time (CT) profile to obtain system time. This profile uses SNTP which is simple network protocol based on RFC 2030. It uses the same protocol as NTP except the unique difference that SNTP does not include measurement data which the NTP high-accuracy data estimation algorithm uses. The SNTP protocol is applicable to hosts which do not require a full implementation of the NTP complex algorithm. SNTP is a subset of NTP, it uses UDP protocol with "well-known" port of 123.

The Mindray anesthesia system acts as a Client in this Client/Server system, however it does initiate the requests to the server. The message format is as follows:

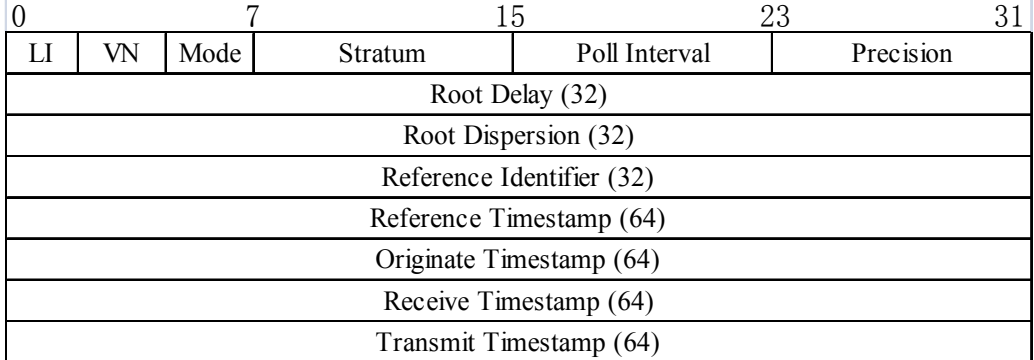

For a definition of each field in an SNTP message, refer to "*RFC 2030 Simple Network Protocol".* 

## **6.2.1 UDP Layer**

The figure below shows the Network communication layers involved in the communication between Mindray anesthesia systems and communication partners.

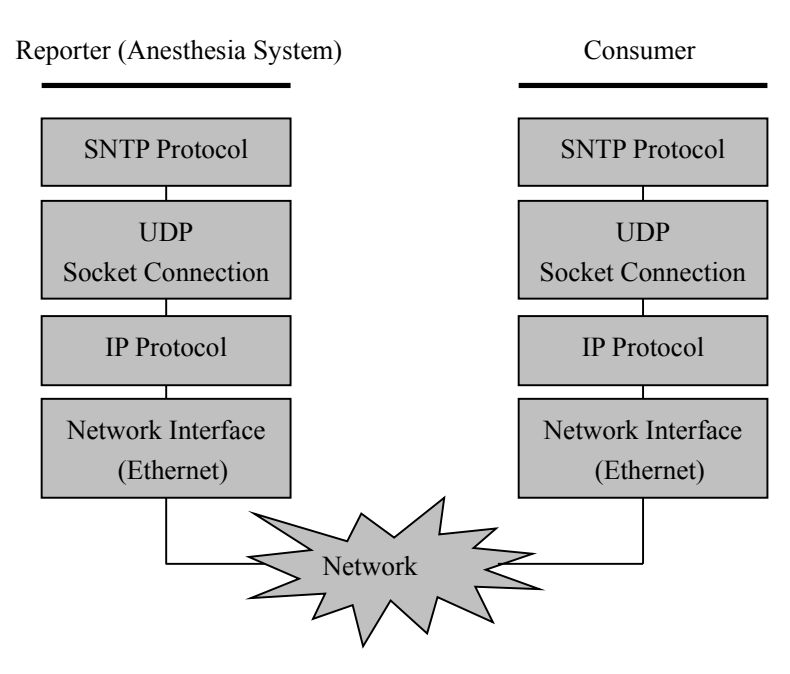

Communication Architecture (CT Profile)

Corresponding to "UDP" layer in the Communication Architecture (CT Profile).

- Connectionless Socket Service
- Use TCP/IP stack protocol
- Ethernet driver interface
- All networking information (IP address, Subnet, Gateway) is entered by the user manually

## **6.2.2 Packet Assembly**

SNTP data format that SNTP contains 48 bytes which are divided into five parts: SNTP header, time stamp T1, time stamp T2, time stamp T3, and time stamp T4. Header information: configuration information of the current sender

- T1: time point when Client sends a request
- T2: time point when Server receives the request
- T3: time point when Server sends a response
- T4: time point when Client receives the response

As Client, Mindray anesthesia system only sends request packets. The request packet mainly contains header information and T1 time stamp. The following gives an example of a completed request packet.

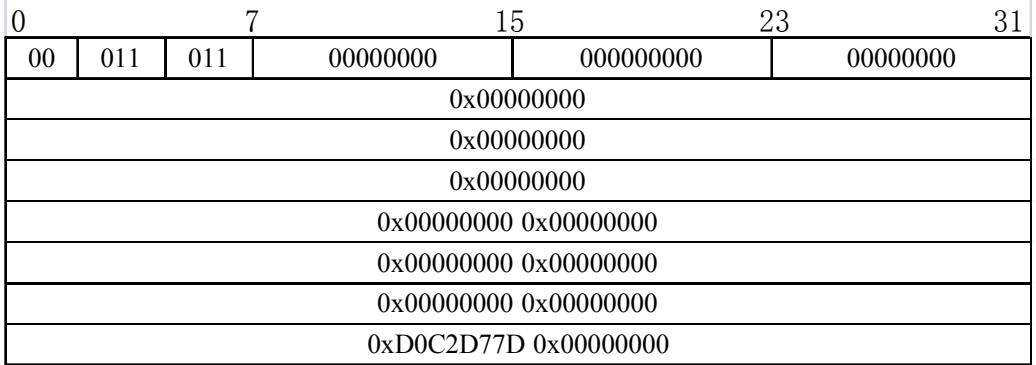

Note: 0xD0C2D77D represent the UTC time of 2010-12-27 9 :14 :37.

After receiving this message, the Time Server fills T2 time stamp and T3 time stamp. Then it sends the assembled new data packet back to the Client for time synchronization to the master clock.

## **6.2.3 SNTP C/S Illustration**

CT client work illustration:

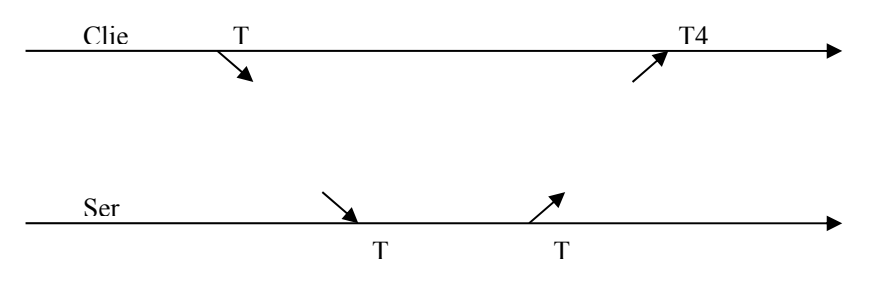

**Note: for time calibration algorithm, refer to "RFC 2030 Simple Network Protocol"** 

# **A CRC Calculation**

## **A.1 Overview**

As depicted in section 2.1.1.1 the Serial Protocol uses a CRC based on the IETF RFC 1171 for HDLC framing. The CRC is calculated to 16 bits on the HL7 message and does not include the MLLP framing characters. It is inserted towards the end of the Serial export message using 4 ASCII characters in Hex. For example if the CRC is 0x1F2Eh, the CRC is inserted as 1F2E.

## **A.2 CRC Calculation Guidance**

Below is a C++ class for reference that performs the CRC based on the IETF RFC 1171 for HDLC framing. It can easily be converted into a C function if needed. class CRC

{

private:

static unsigned short s\_CRCTable[256]; unsigned short m\_Value;

public:

```
CRC(:m_Value(0){}
unsigned short GetValue() const { return m_Value;}
void Reset() {m Value = 0;}
 void Calculate( const unsigned char* data, size_t length);
```
};

const unsinged short CRC::s  $CRCTable[256] =$ 

### {

0x0000, 0x1189, 0x2312, 0x329b, 0x4624, 0x57ad, 0x6536, 0x74bf, 0x8c48, 0x9dc1, 0xaf5a, 0xbed3, 0xca6c, 0xdbe5, 0xe97e, 0xf8f7, 0x1081, 0x0108, 0x3393, 0x221a, 0x56a5, 0x472c, 0x75b7, 0x643e, 0x9cc9, 0x8d40, 0xbfdb, 0xae52, 0xdaed, 0xcb64, 0xf9ff, 0xe876, 0x2102, 0x308b, 0x0210, 0x1399, 0x6726, 0x76af, 0x4434, 0x55bd, 0xad4a, 0xbcc3, 0x8e58, 0x9fd1, 0xeb6e, 0xfae7, 0xc87c, 0xd9f5, 0x3183, 0x200a, 0x1291, 0x0318, 0x77a7, 0x662e, 0x54b5, 0x453c, 0xbdcb, 0xac42, 0x9ed9, 0x8f50, 0xfbef, 0xea66, 0xd8fd, 0xc974, 0x4204, 0x538d, 0x6116, 0x709f, 0x0420, 0x15a9, 0x2732, 0x36bb, 0xce4c, 0xdfc5, 0xed5e, 0xfcd7, 0x8868, 0x99e1, 0xab7a, 0xbaf3, 0x5285, 0x430c, 0x7197, 0x601e, 0x14a1, 0x0528, 0x37b3, 0x263a, 0xdecd, 0xcf44, 0xfddf, 0xec56, 0x98e9, 0x8960, 0xbbfb, 0xaa72,

0x6306, 0x728f, 0x4014, 0x519d, 0x2522, 0x34ab, 0x0630, 0x17b9, 0xef4e, 0xfec7, 0xcc5c, 0xddd5, 0xa96a, 0xb8e3, 0x8a78, 0x9bf1, 0x7387, 0x620e, 0x5095, 0x411c, 0x35a3, 0x242a, 0x16b1, 0x0738, 0xffcf, 0xee46, 0xdcdd, 0xcd54, 0xb9eb, 0xa862, 0x9af9, 0x8b70, 0x8408, 0x9581, 0xa71a, 0xb693, 0xc22c, 0xd3a5, 0xe13e, 0xf0b7, 0x0840, 0x19c9, 0x2b52, 0x3adb, 0x4e64, 0x5fed, 0x6d76, 0x7cff, 0x9489, 0x8500, 0xb79b, 0xa612, 0xd2ad, 0xc324, 0xf1bf, 0xe036, 0x18c1, 0x0948, 0x3bd3, 0x2a5a, 0x5ee5, 0x4f6c, 0x7df7, 0x6c7e, 0xa50a, 0xb483, 0x8618, 0x9791, 0xe32e, 0xf2a7, 0xc03c, 0xd1b5, 0x2942, 0x38cb, 0x0a50, 0x1bd9, 0x6f66, 0x7eef, 0x4c74, 0x5dfd, 0xb58b, 0xa402, 0x9699, 0x8710, 0xf3af, 0xe226, 0xd0bd, 0xc134, 0x39c3, 0x284a, 0x1ad1, 0x0b58, 0x7fe7, 0x6e6e, 0x5cf5, 0x4d7c, 0xc60c, 0xd785, 0xe51e, 0xf497, 0x8028, 0x91a1, 0xa33a, 0xb2b3, 0x4a44, 0x5bcd, 0x6956, 0x78df, 0x0c60, 0x1de9, 0x2f72, 0x3efb, 0xd68d, 0xc704, 0xf59f, 0xe416, 0x90a9, 0x8120, 0xb3bb, 0xa232, 0x5ac5, 0x4b4c, 0x79d7, 0x685e, 0x1ce1, 0x0d68, 0x3ff3, 0x2e7a, 0xe70e, 0xf687, 0xc41c, 0xd595, 0xa12a, 0xb0a3, 0x8238, 0x93b1, 0x6b46, 0x7acf, 0x4854, 0x59dd, 0x2d62, 0x3ceb, 0x0e70, 0x1ff9, 0xf78f, 0xe606, 0xd49d, 0xc514, 0xb1ab, 0xa022, 0x92b9, 0x8330, 0x7bc7, 0x6a4e, 0x58d5, 0x495c, 0x3de3, 0x2c6a, 0x1ef1, 0x0f78 };

```
void UInt16FCS::Calculate( const unsigned char* data, size t length)
{ 
      const unsigned char* endPtr = data + length;
       while(data < endPtr) 
         m_Value = (m_Value >> 8) ^ s_CRCTable[(m_Value ^ *data++) & 0xff];
}
```
# **B A-Series HL7 Export Nomenclature**

## **B.1 General ID Allocation Scheme for "99MNDRY" Terms**

Wherever possible Standards based 11073-10101 terms have been used. These are denoted by "MDC" as OBX 3.3. In situations where terms were not yet available we have developed a private code space which is denoted by "99MNDRY".

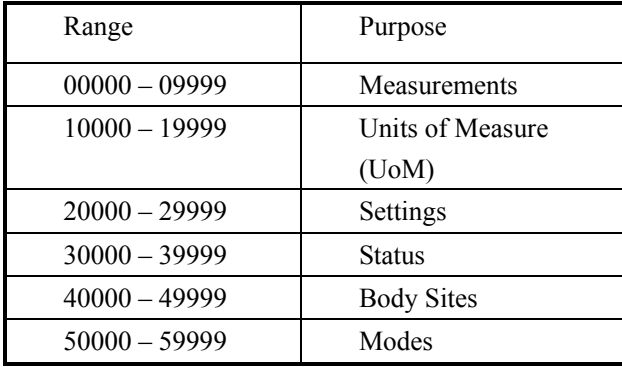

## **B.2 A-Series - Anesthesia Machine Containment Tree**

This table defines the value used in OBX-4 Observation Sub-ID to help define the source of the measurement, setting, or alert. Observations with identical OBX-3 Observation ID can be distinguished from each other by looking at the OBX-4 value of the observation. The Sub-ID uses the following format: M.V.C.I, where  $M = System(MDS)$ ,  $V = Virtual Device (VMD)$ ,  $C = Channel$ ,  $I =$ Metric. This system is based on the IEEE 11073 standard.

M is set to 1 on the A-Series-Anesthesia Machine.

V is set to a number value defined in the containment tree representing the sub-system (Ventilator, Airway Gas Analyzer, Agent, etc.) to which the observation belongs.

C is the channel can be used to distinguish between identical observations types taken by different sensors. C can also be used to create sub-categories for V. For example the sub-system Ventilator may have an Airway Pressure channel, an Airway Flow Channel, and an Airway Volume channel. I is the value of OBX-3.1 in the OBX segment of the observation.

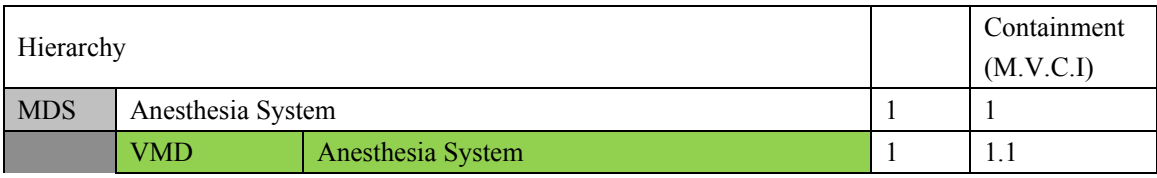

Anesthesia System Containment Tree

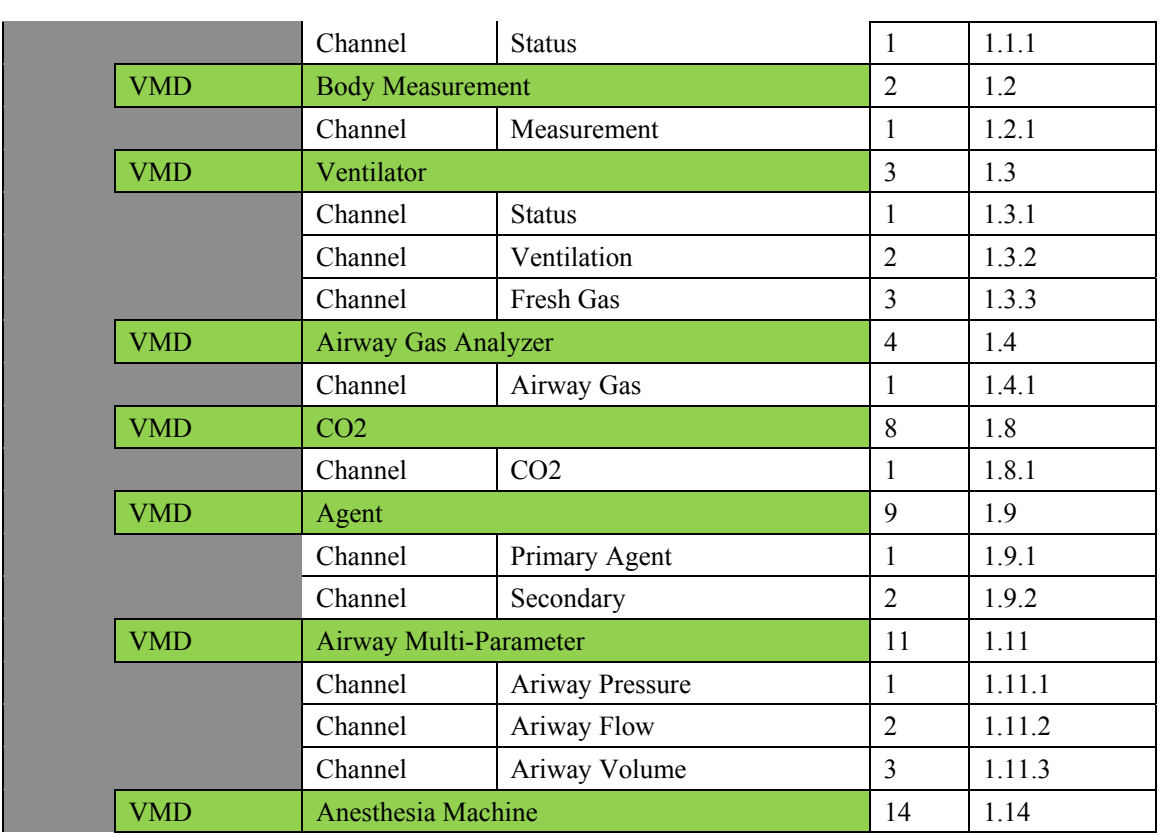

## **B.3 Units of Measure**

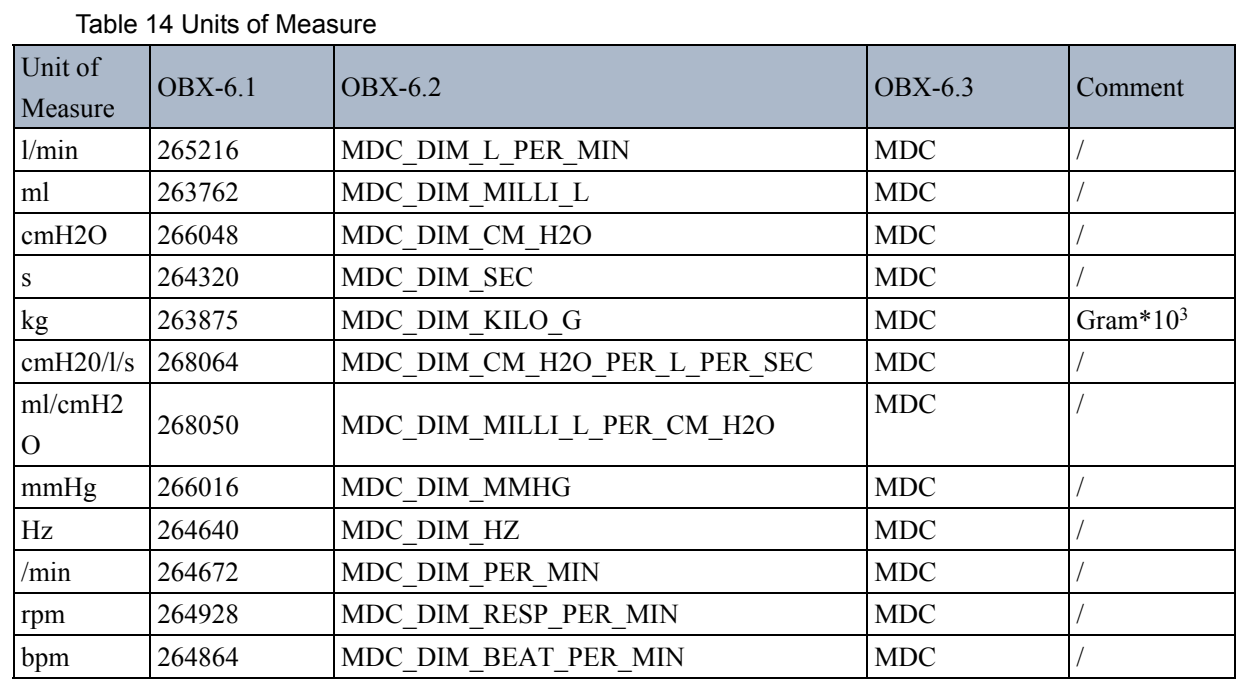

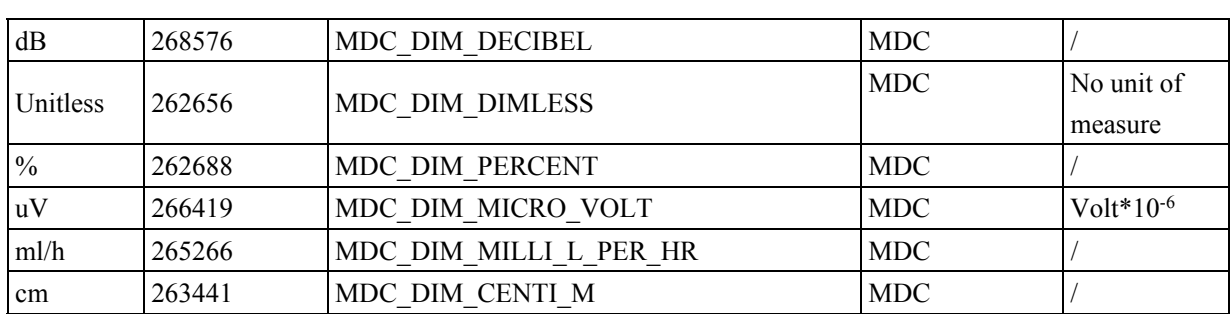

# **B.4 Ventilator / Anesthesia Machine Settings IDs**

Only settings that are valid for a specific device mode will be sent.

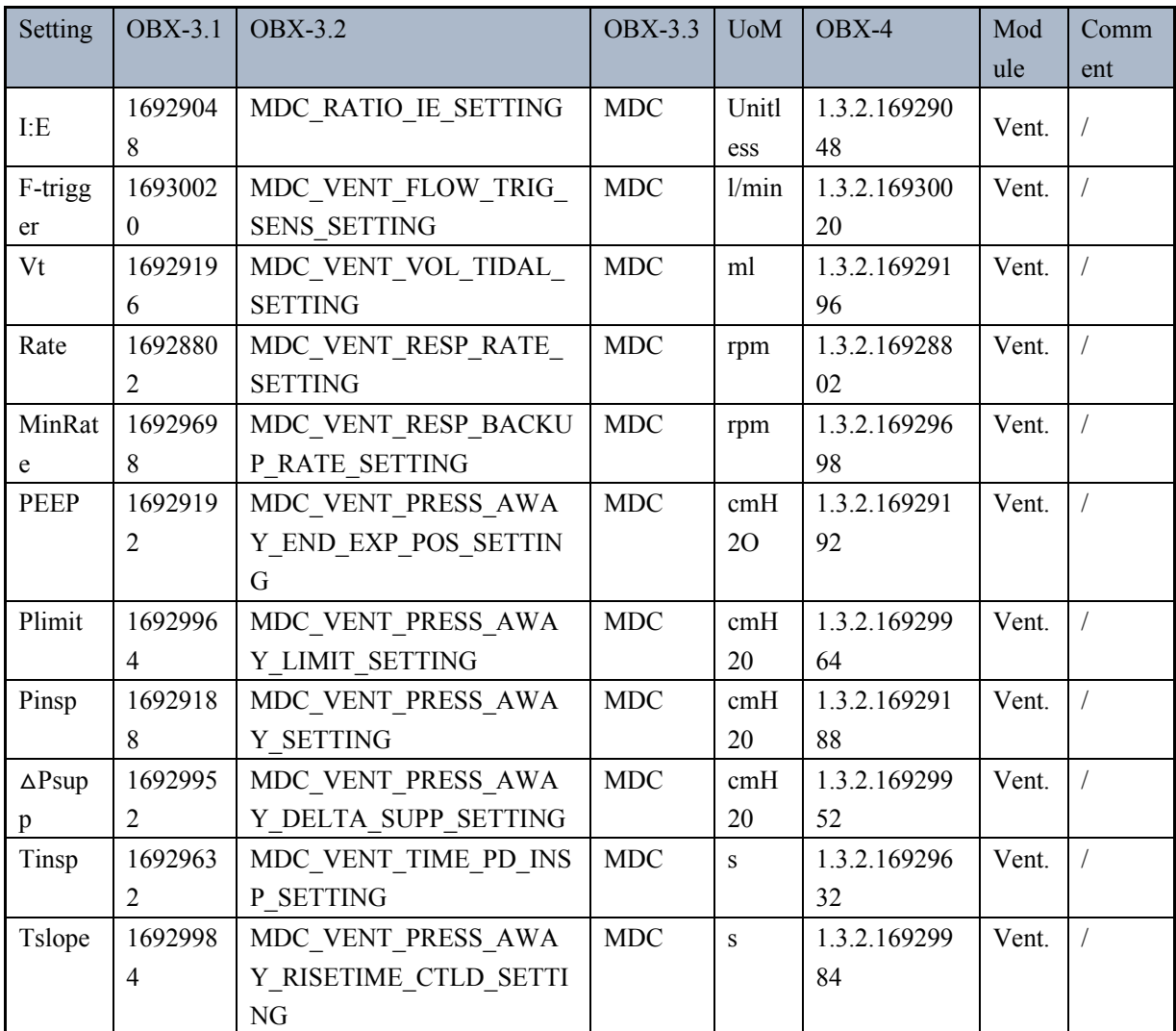

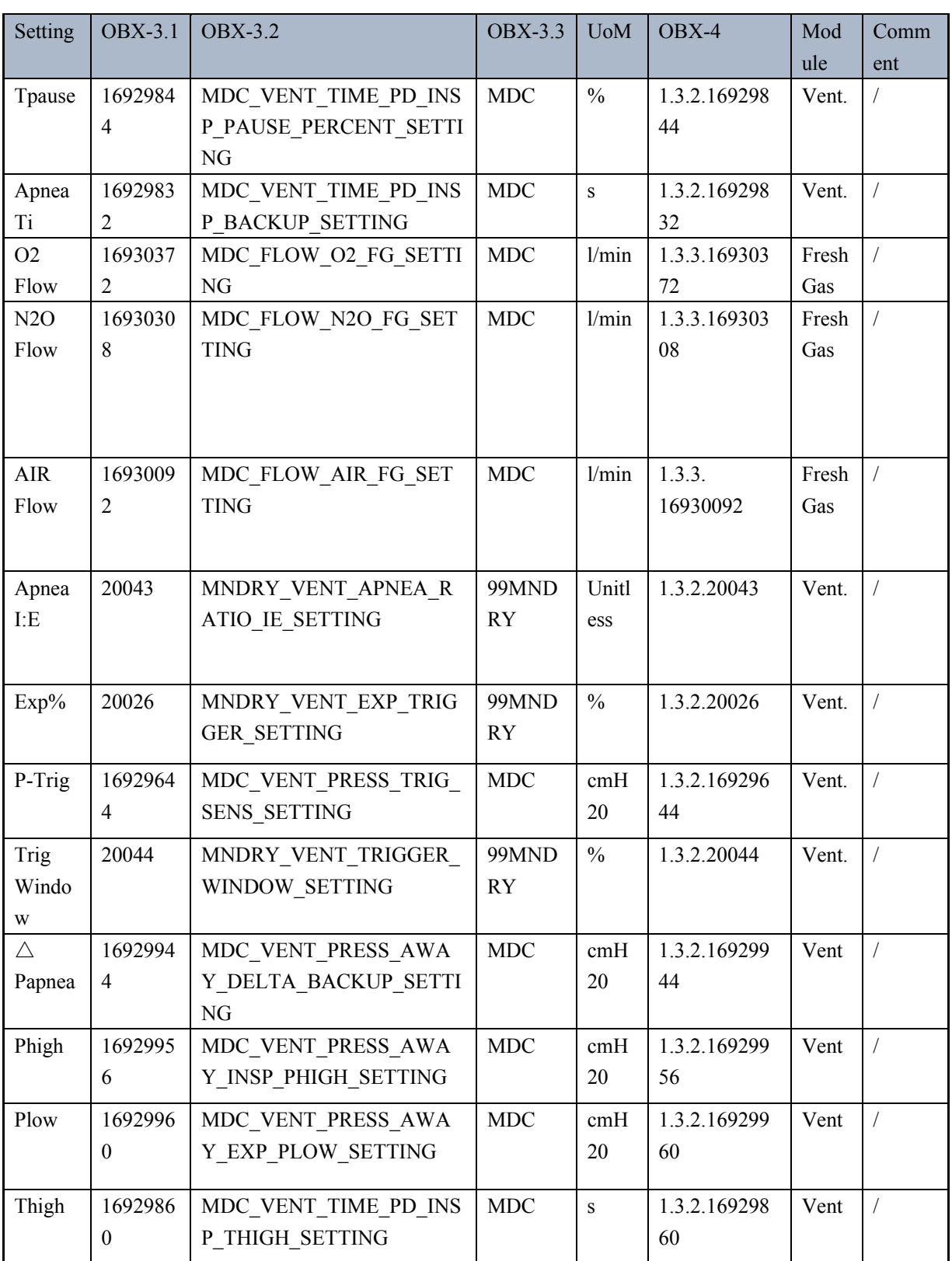

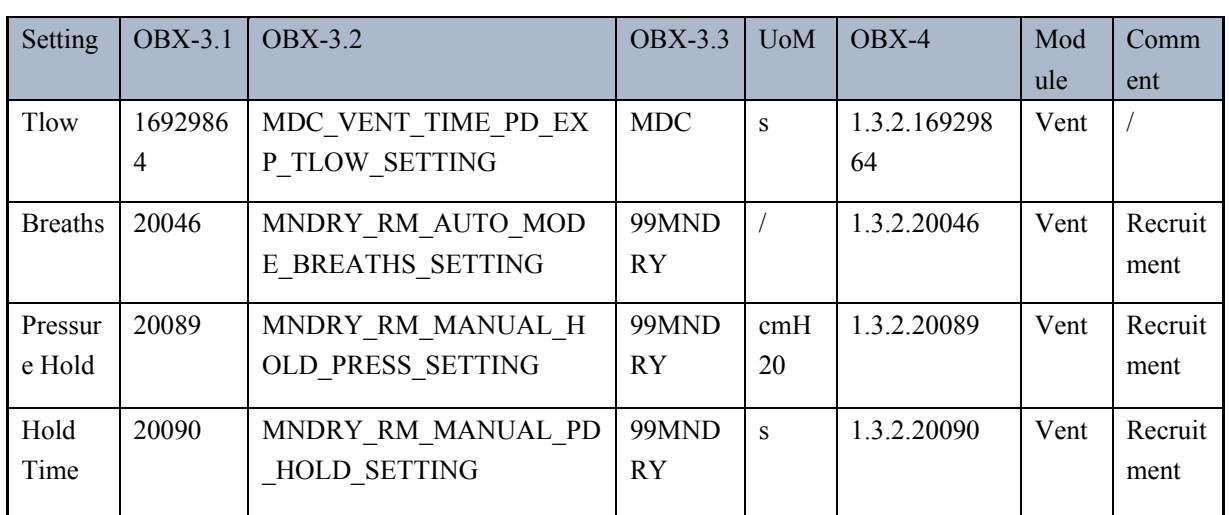

## **B.5 Ventilation Modes**

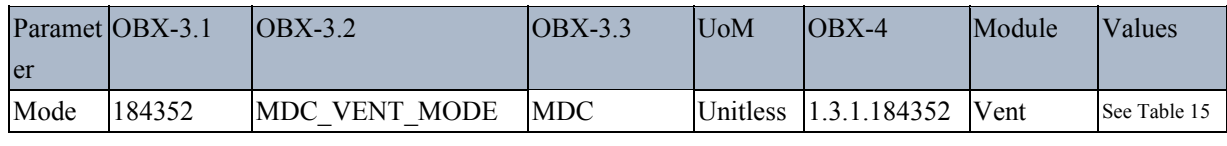

### Table 15 Ventilation Mode Values

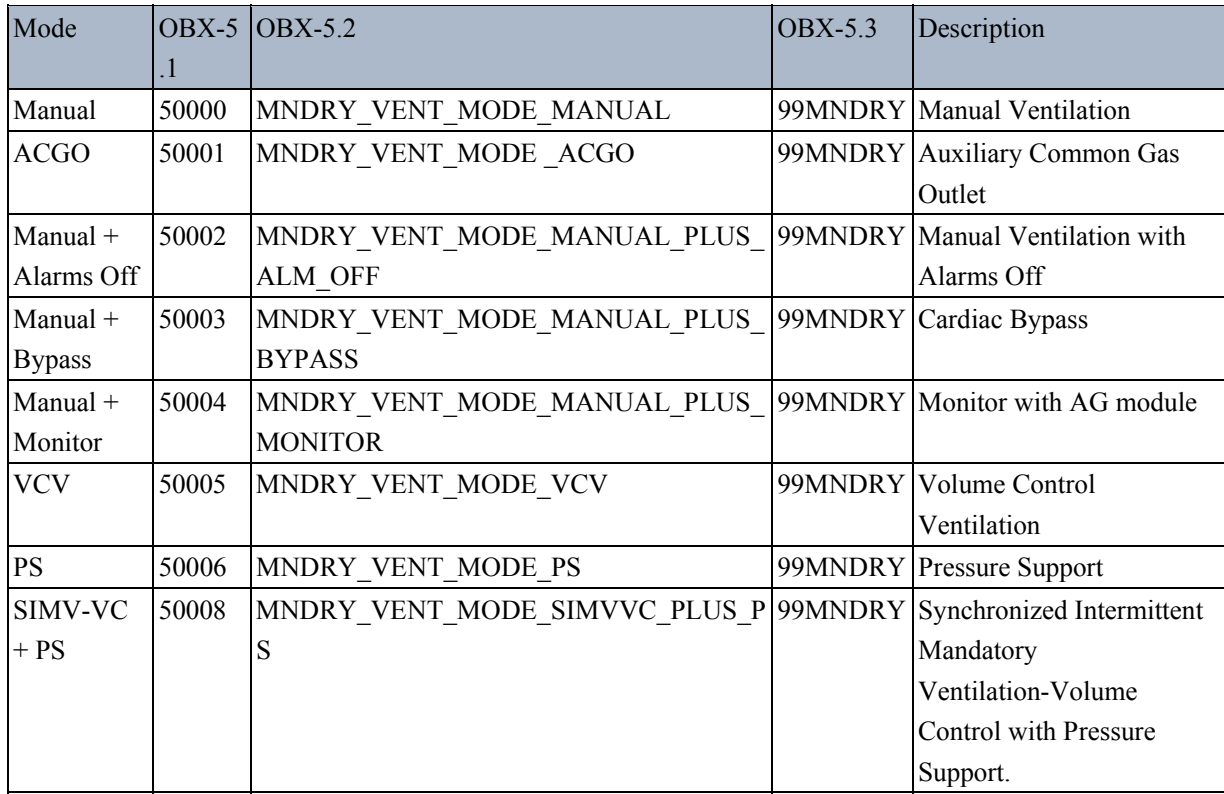

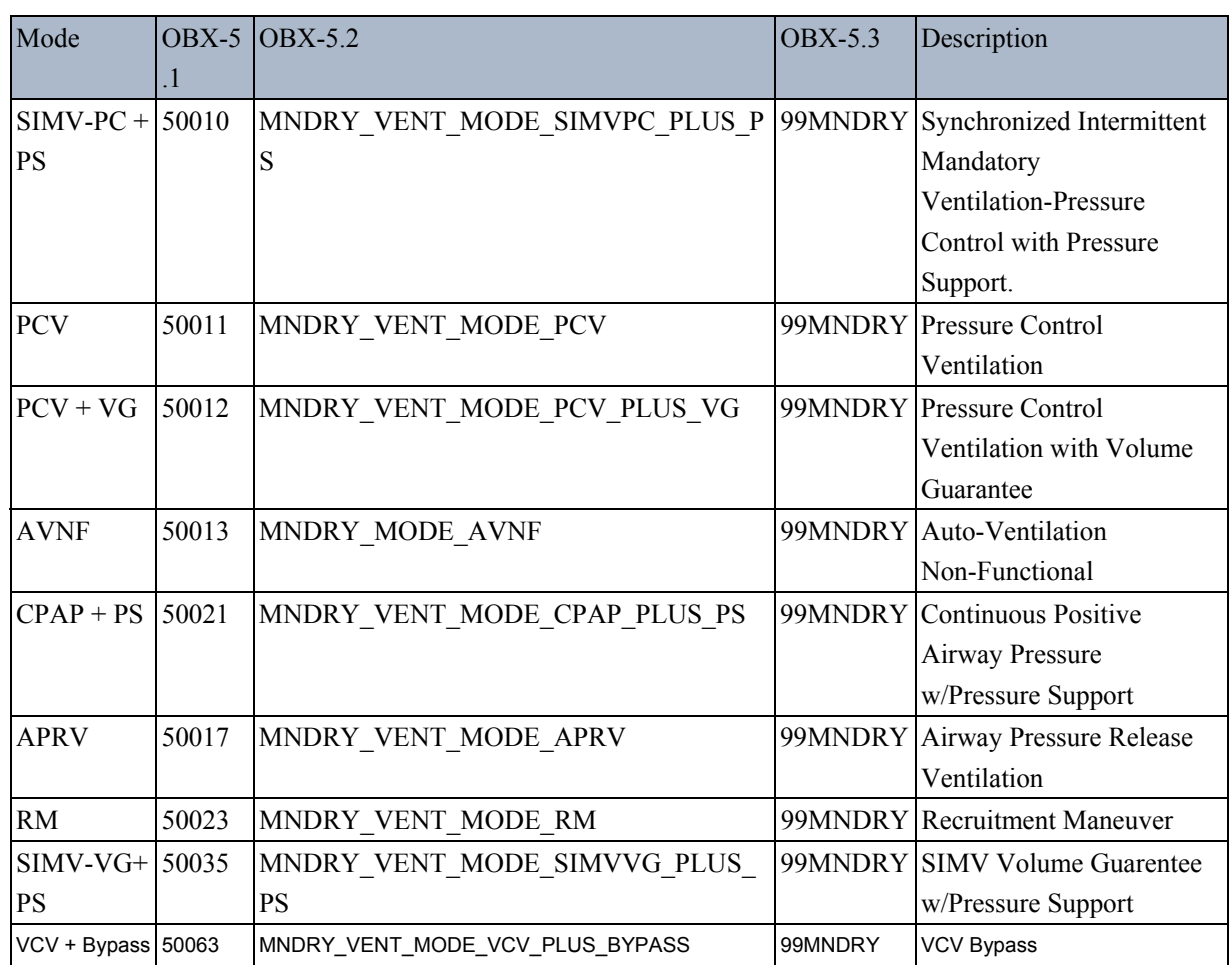

# **B.6 System Status**

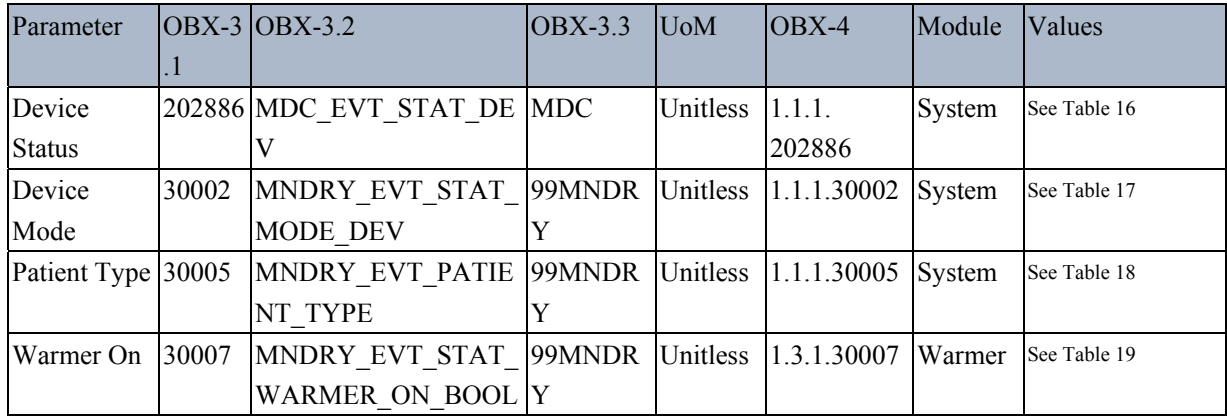

#### Table 16 Device Status Values

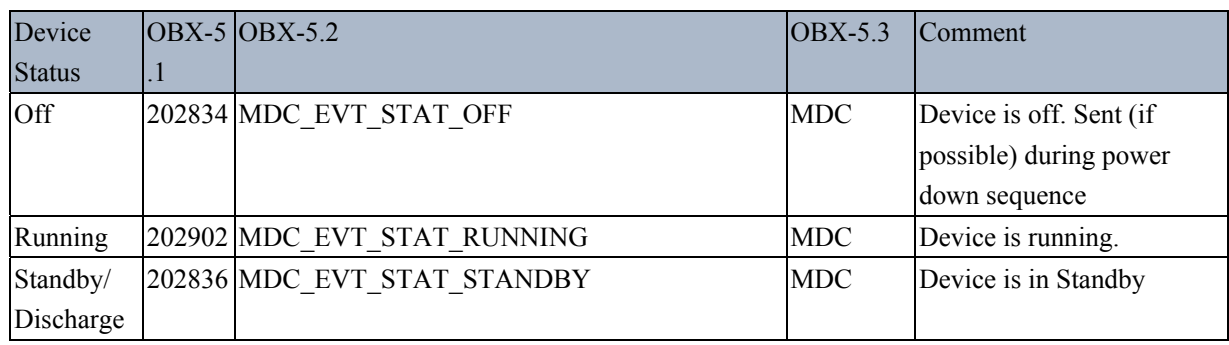

#### Table 17 Device Mode Values

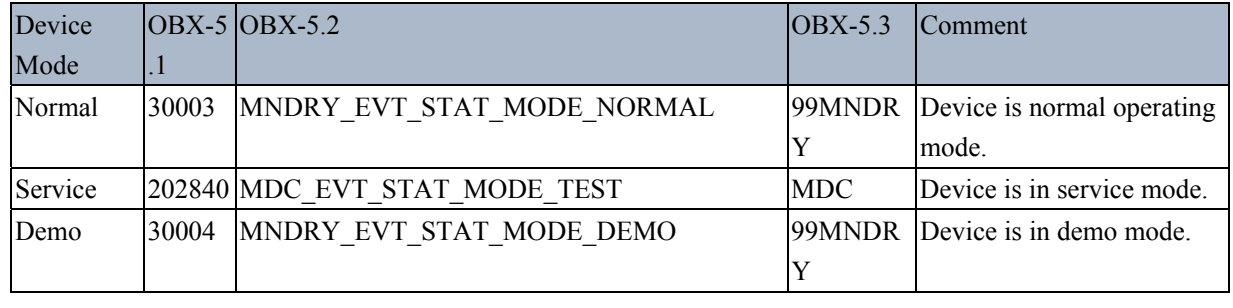

## Table 18 Patient Type Values

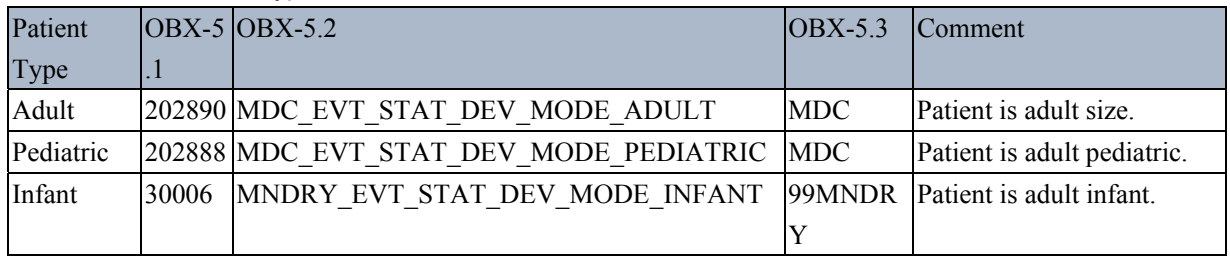

### Table 19 Boolean Type Values

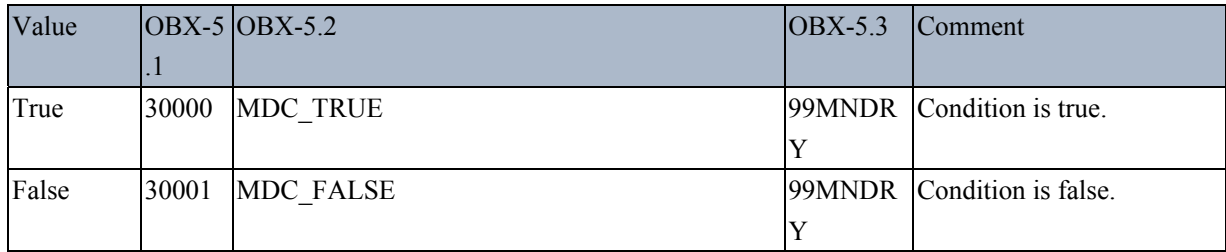

## **B.7 Patient Measurements**

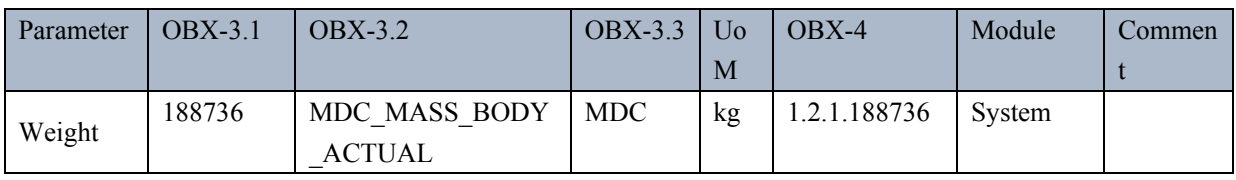

## **B.8 Ventilator / Anesthesia Machine Measurement IDs**

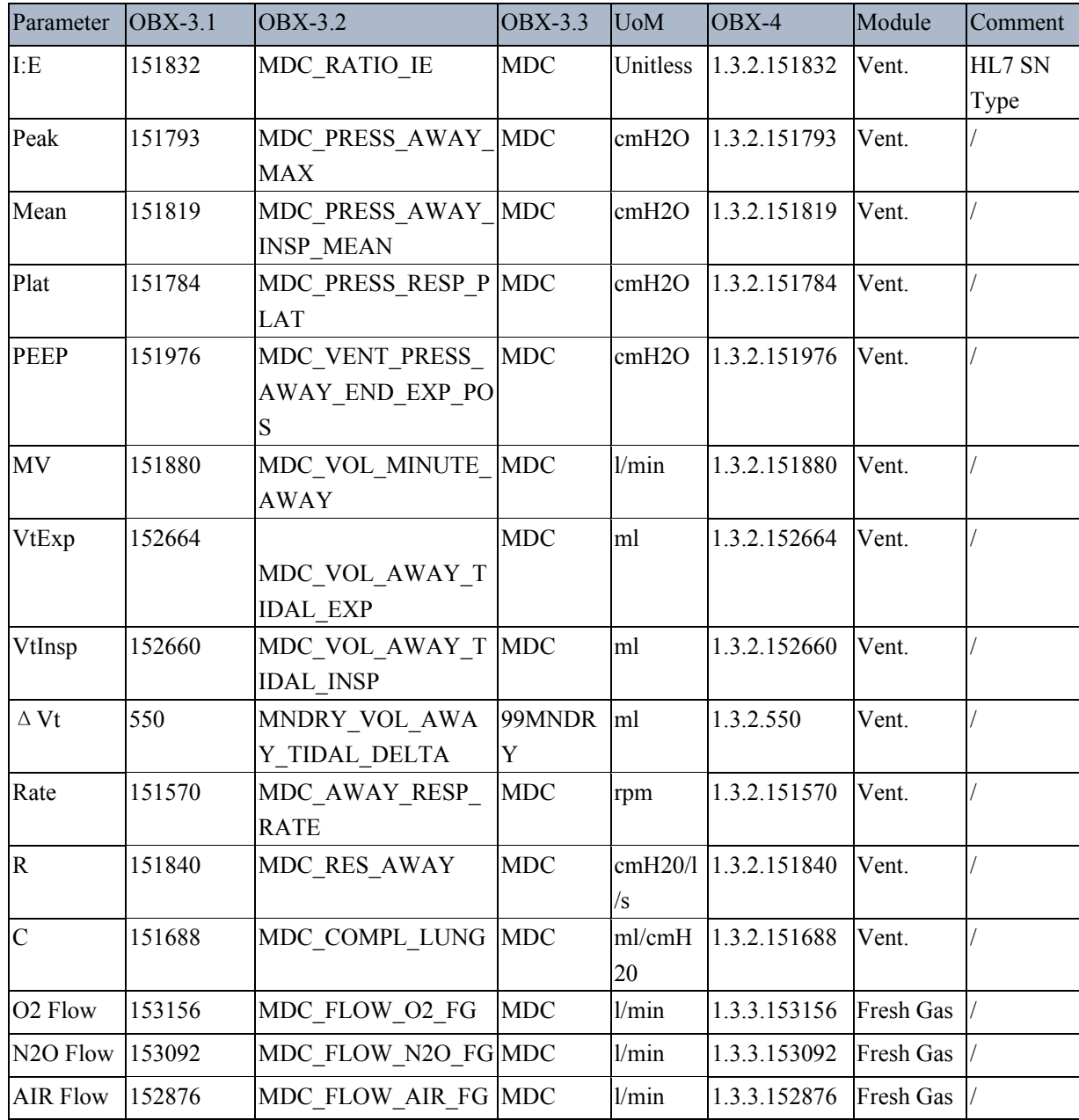

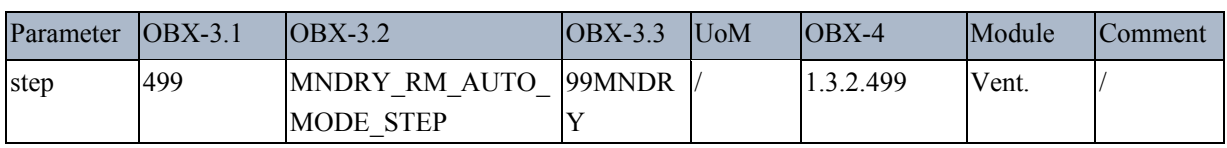

# **B.9 Airway Gas Analyzer Measurement IDs**

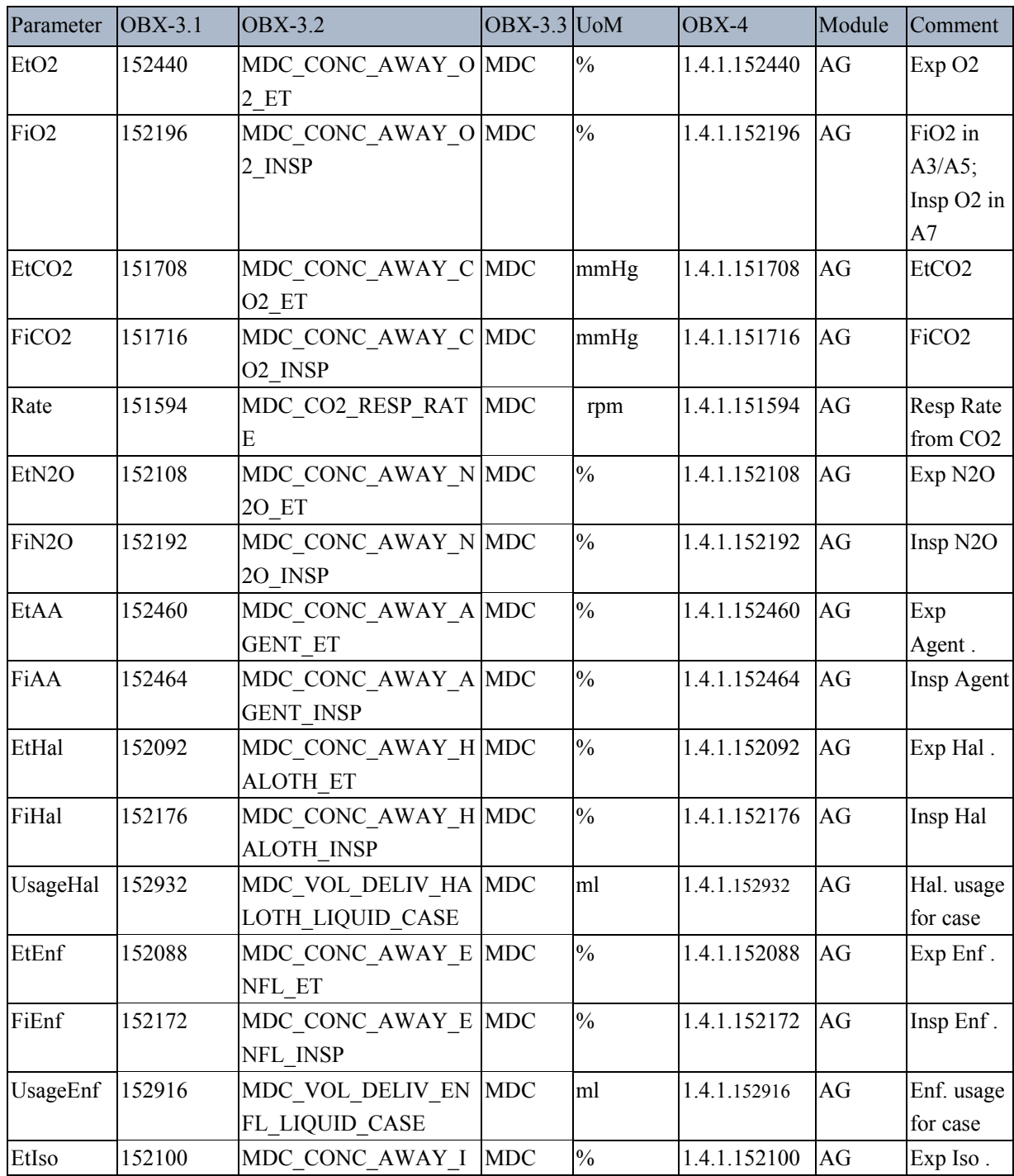

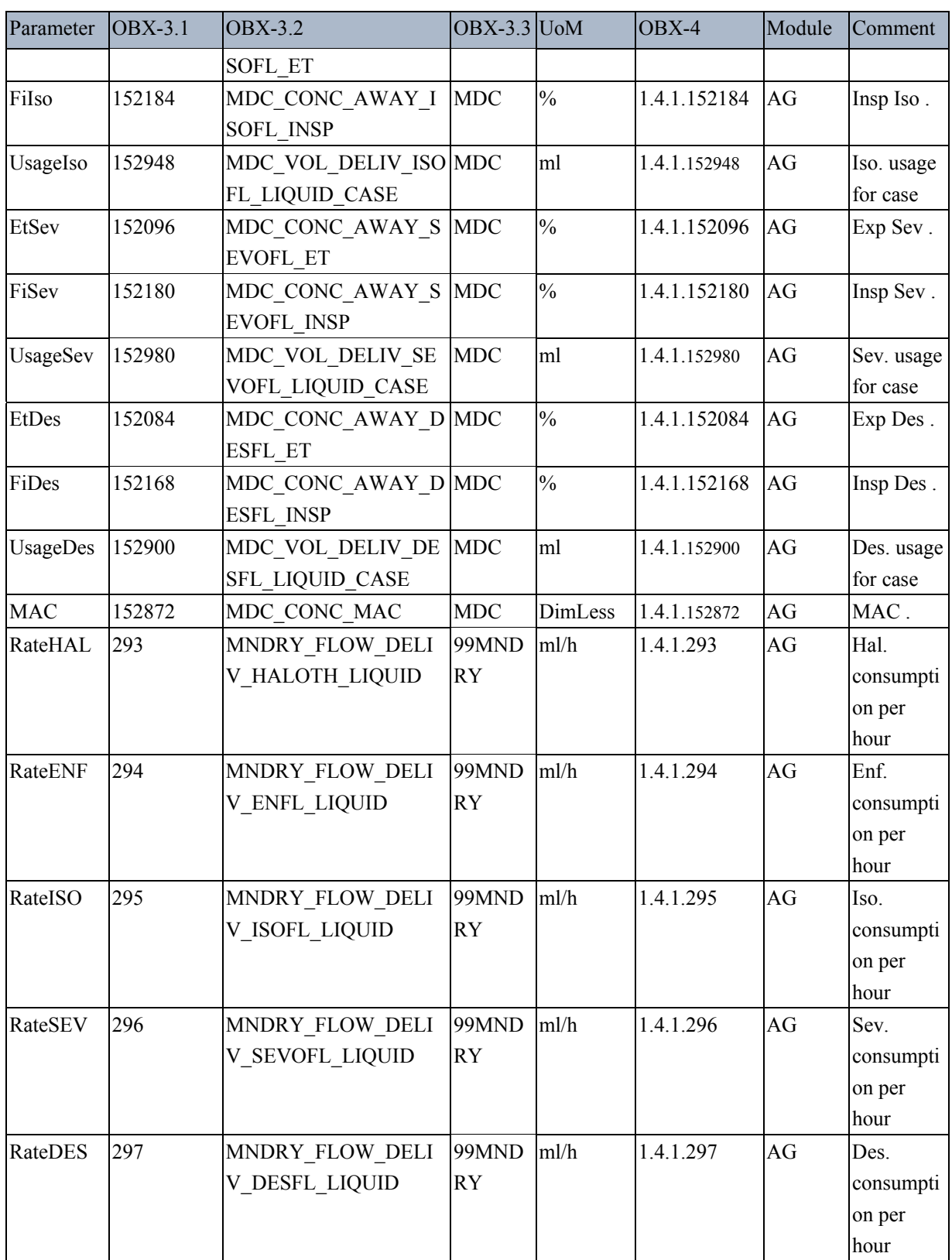

# **B.10 Waveform IDs**

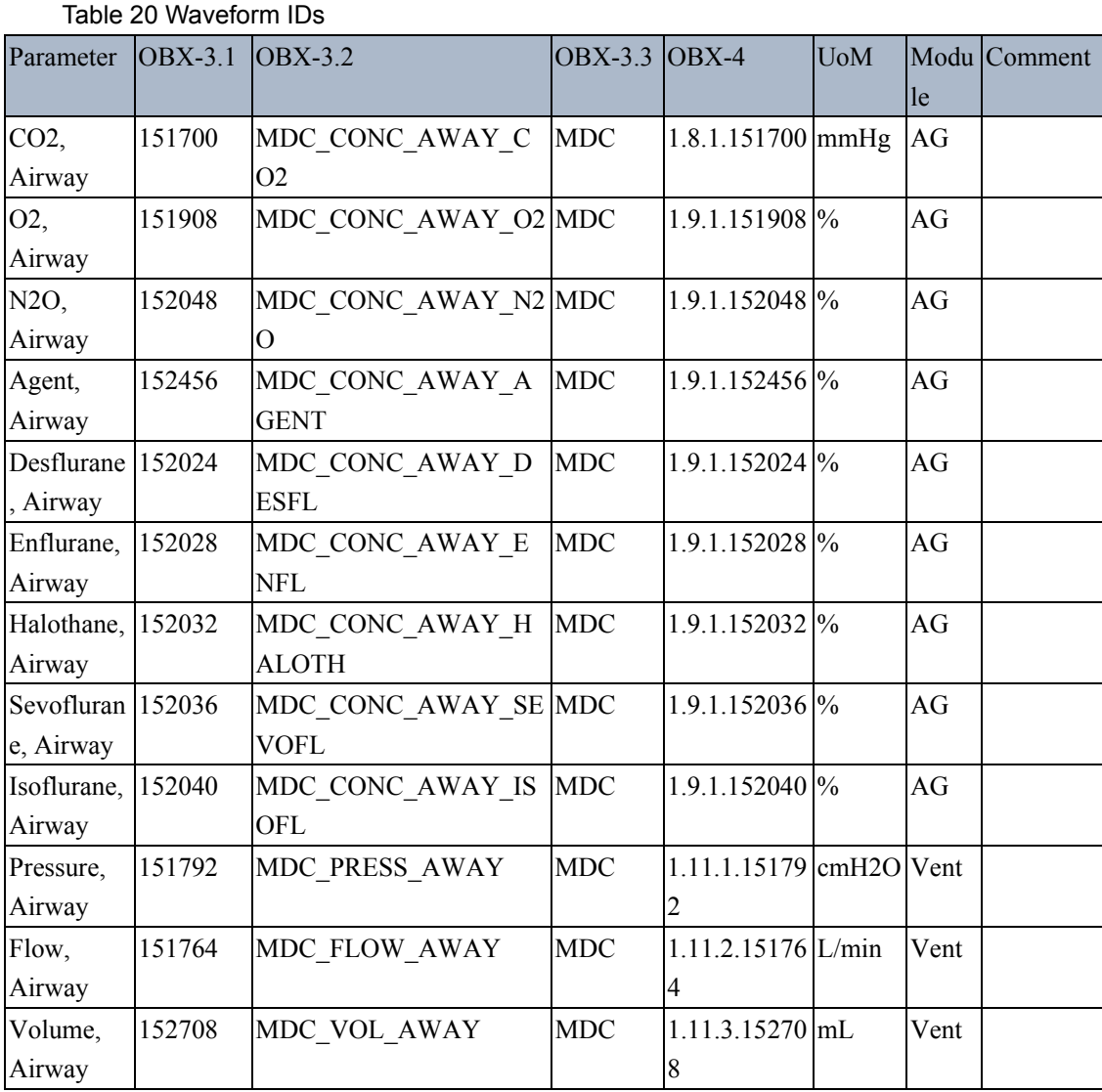

# **B.11 Alert IDs**

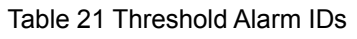

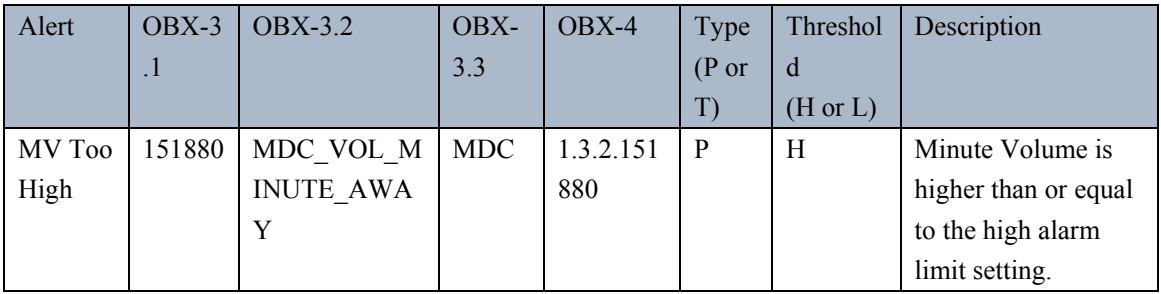

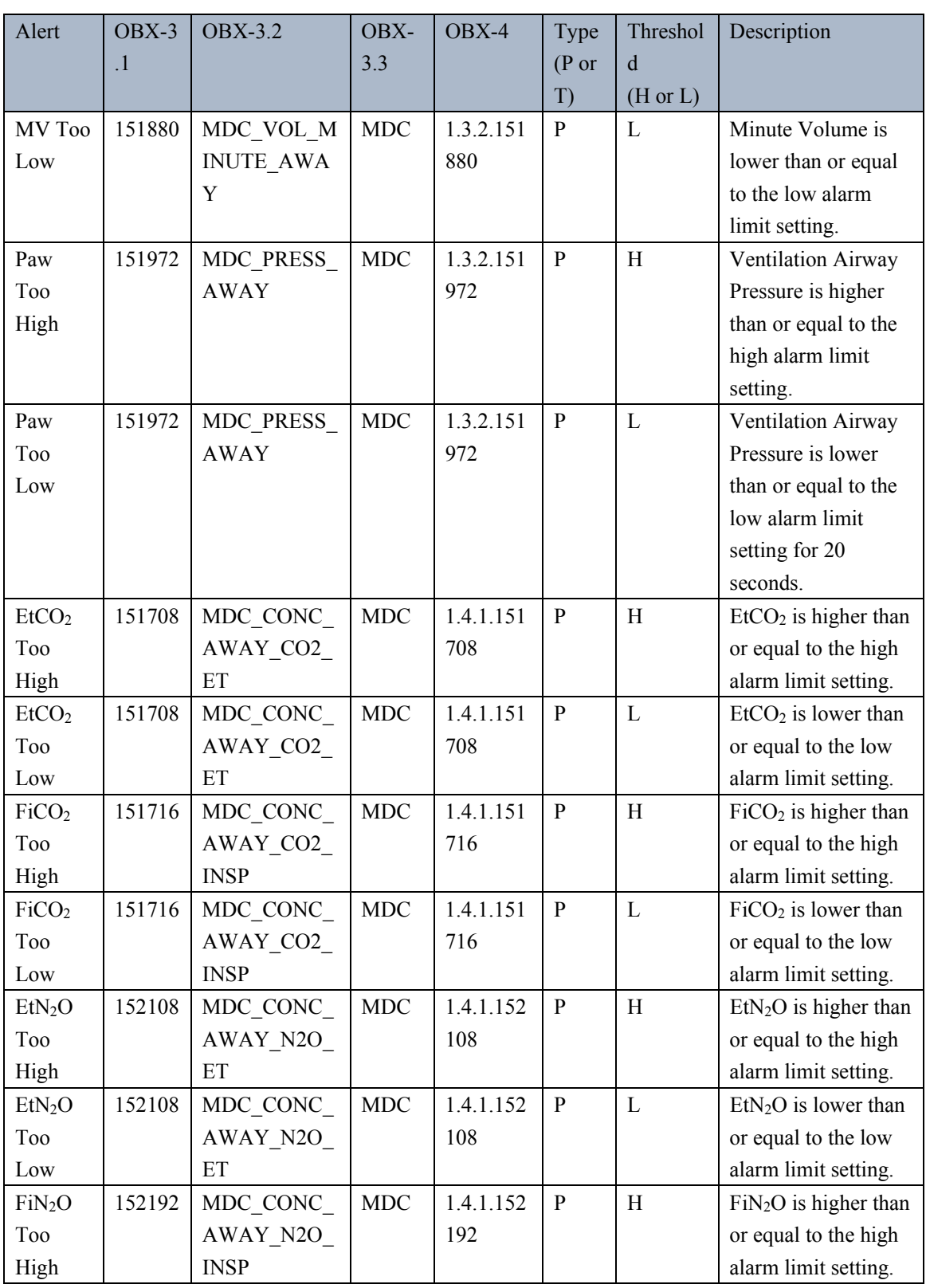

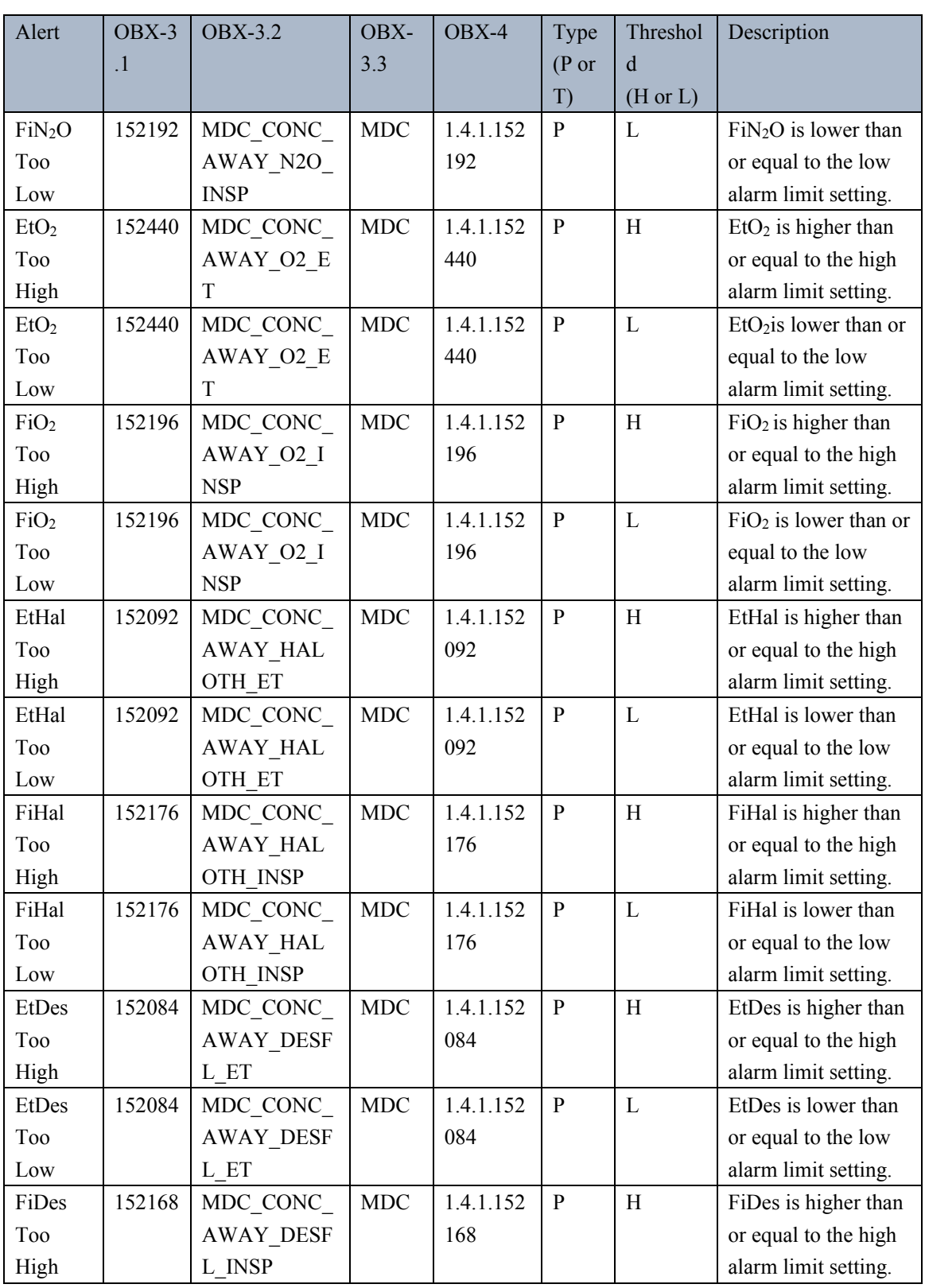

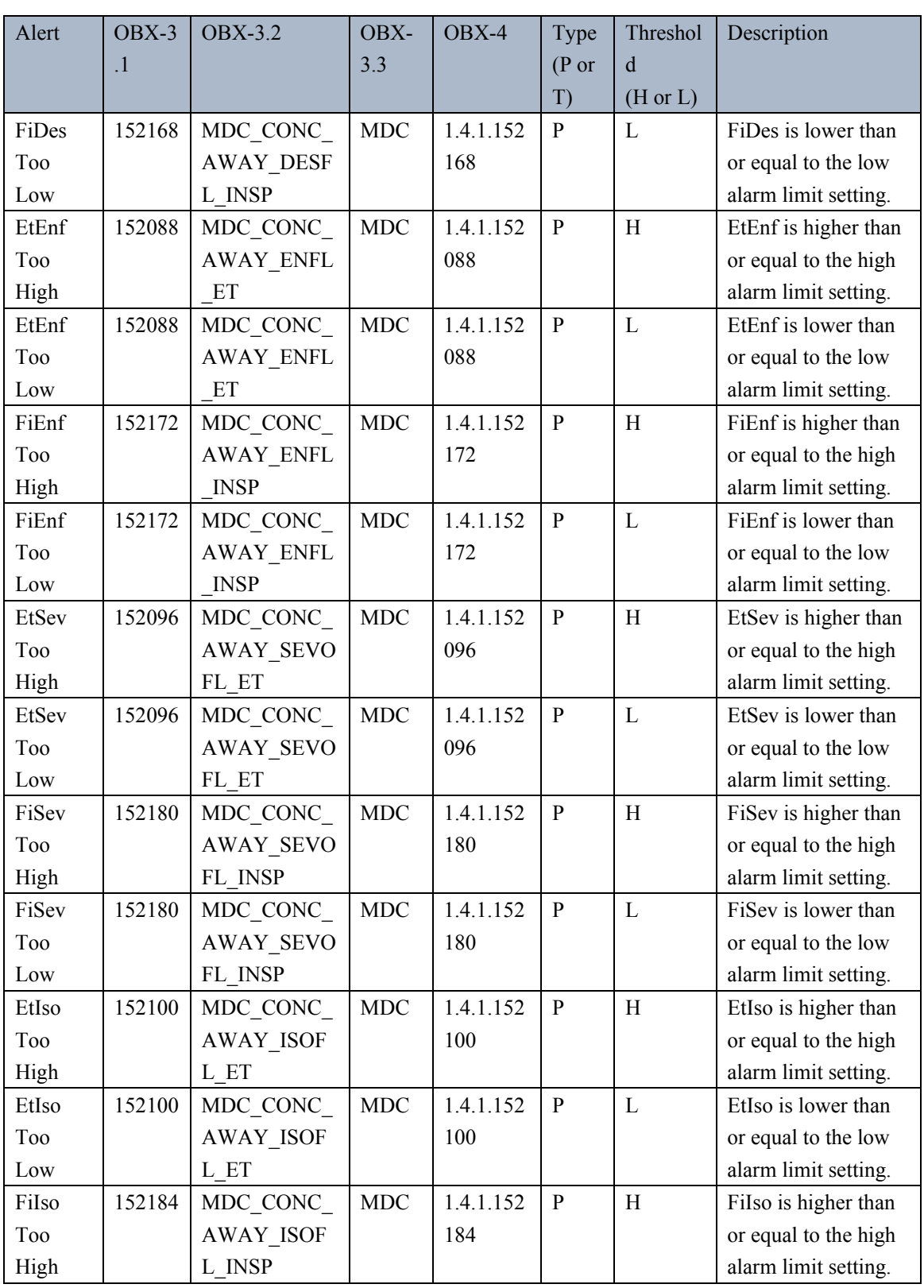

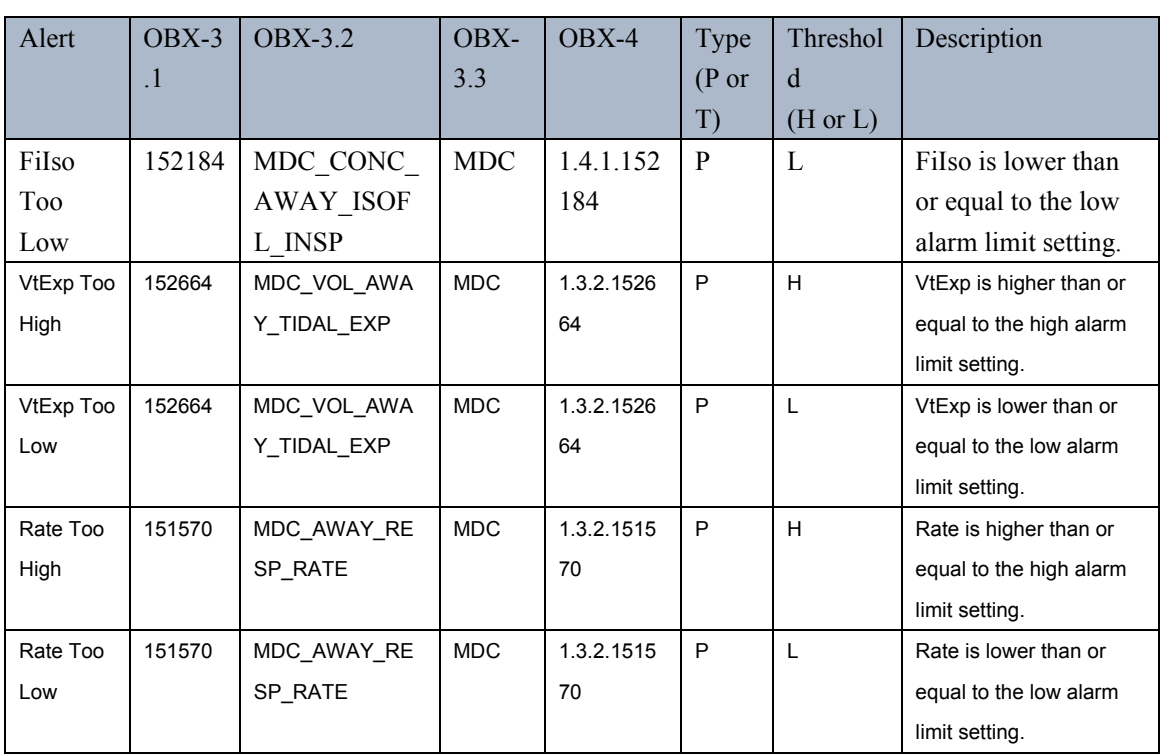

#### Table 22 Non-Threshold Alerts IDs

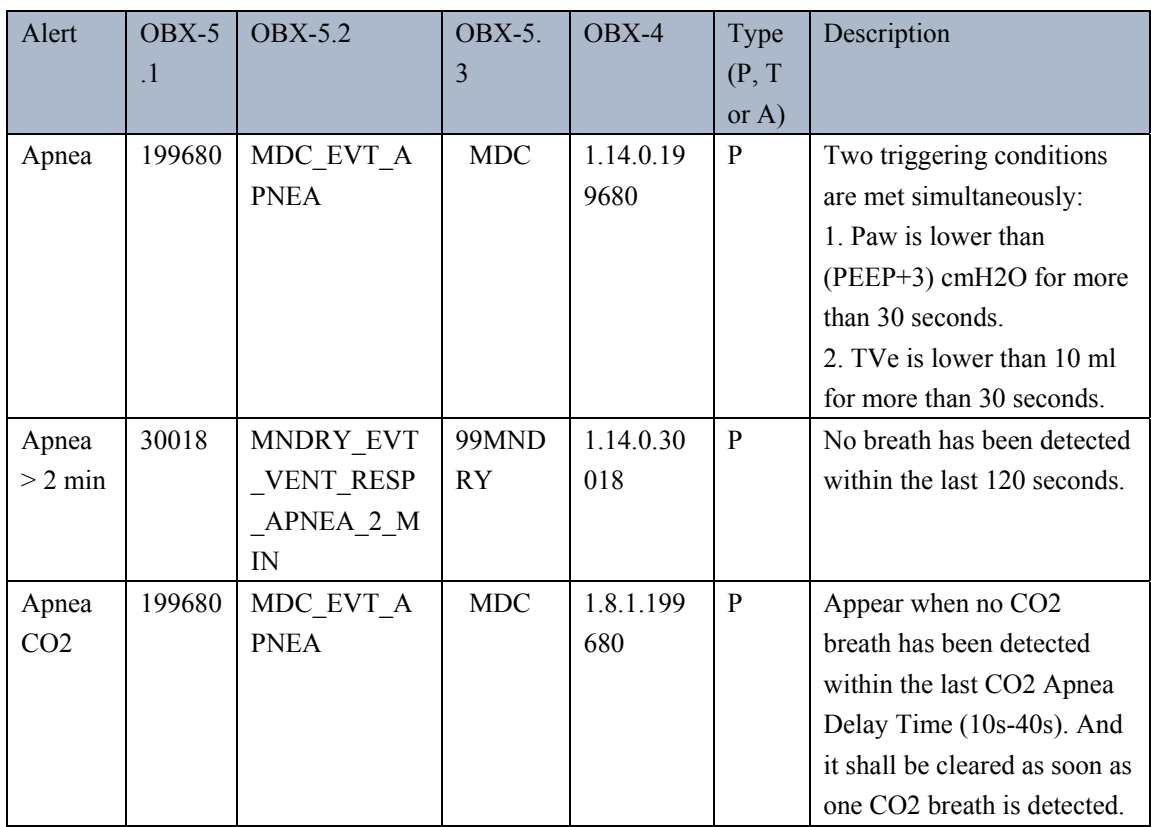

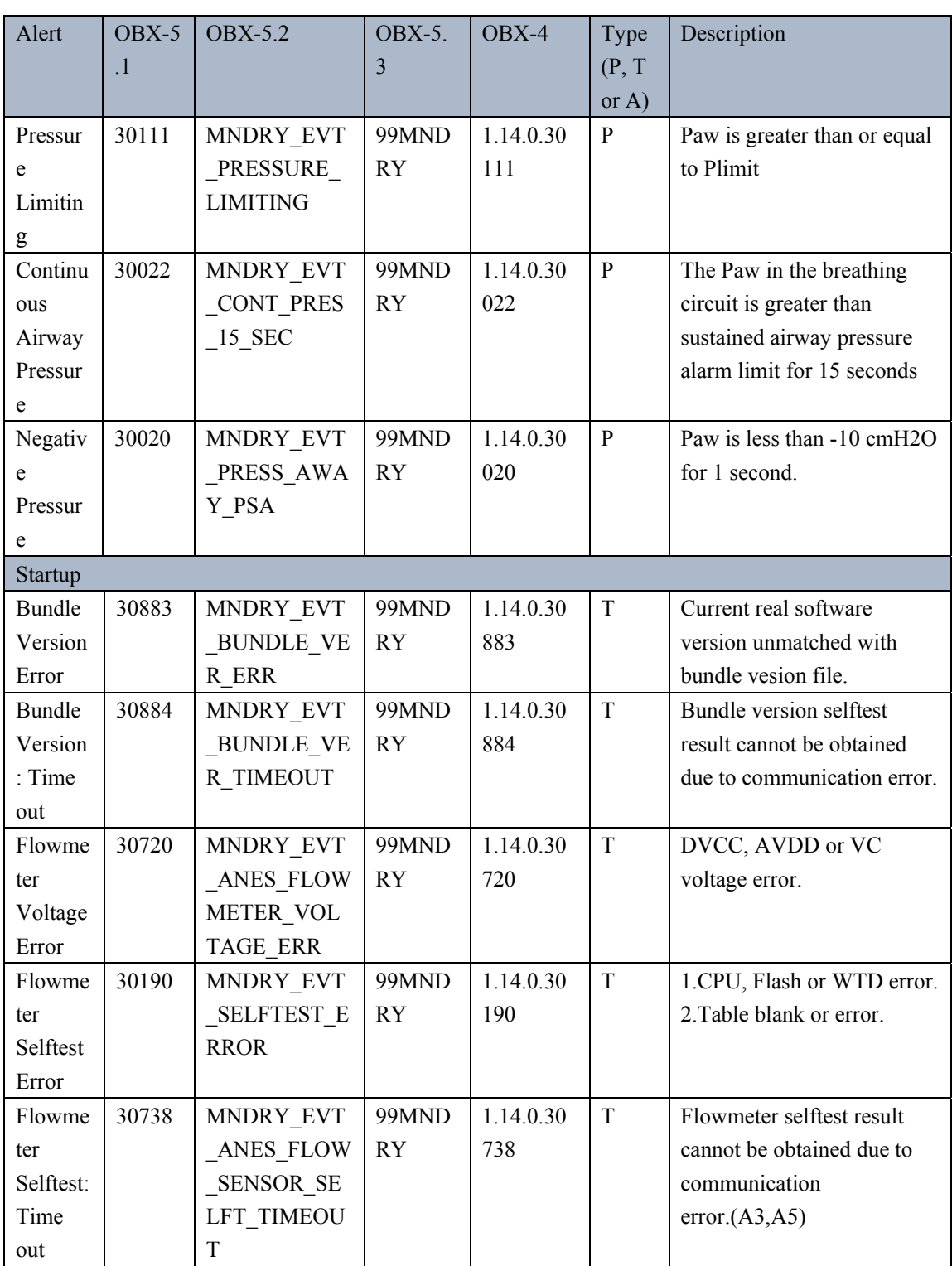

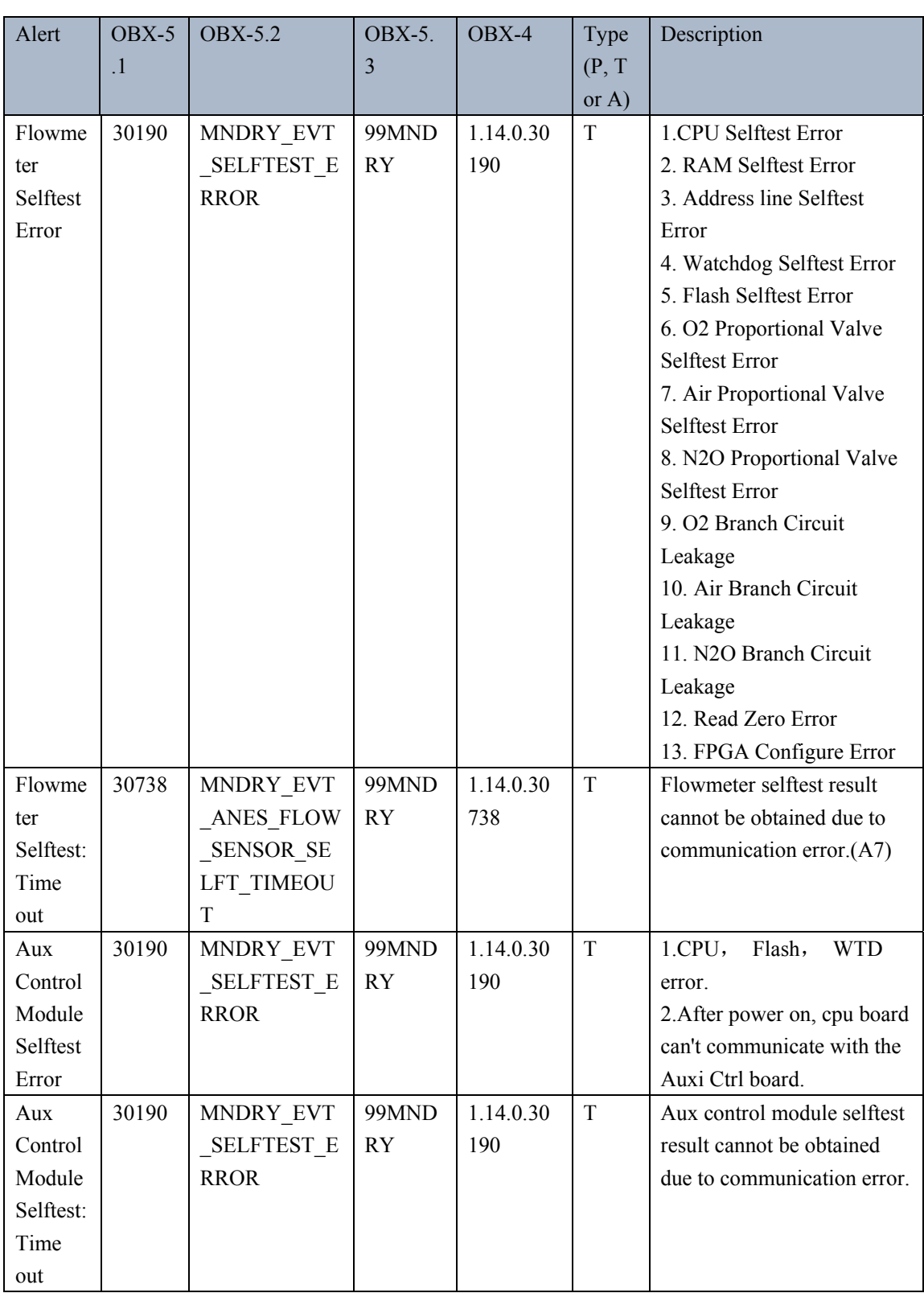

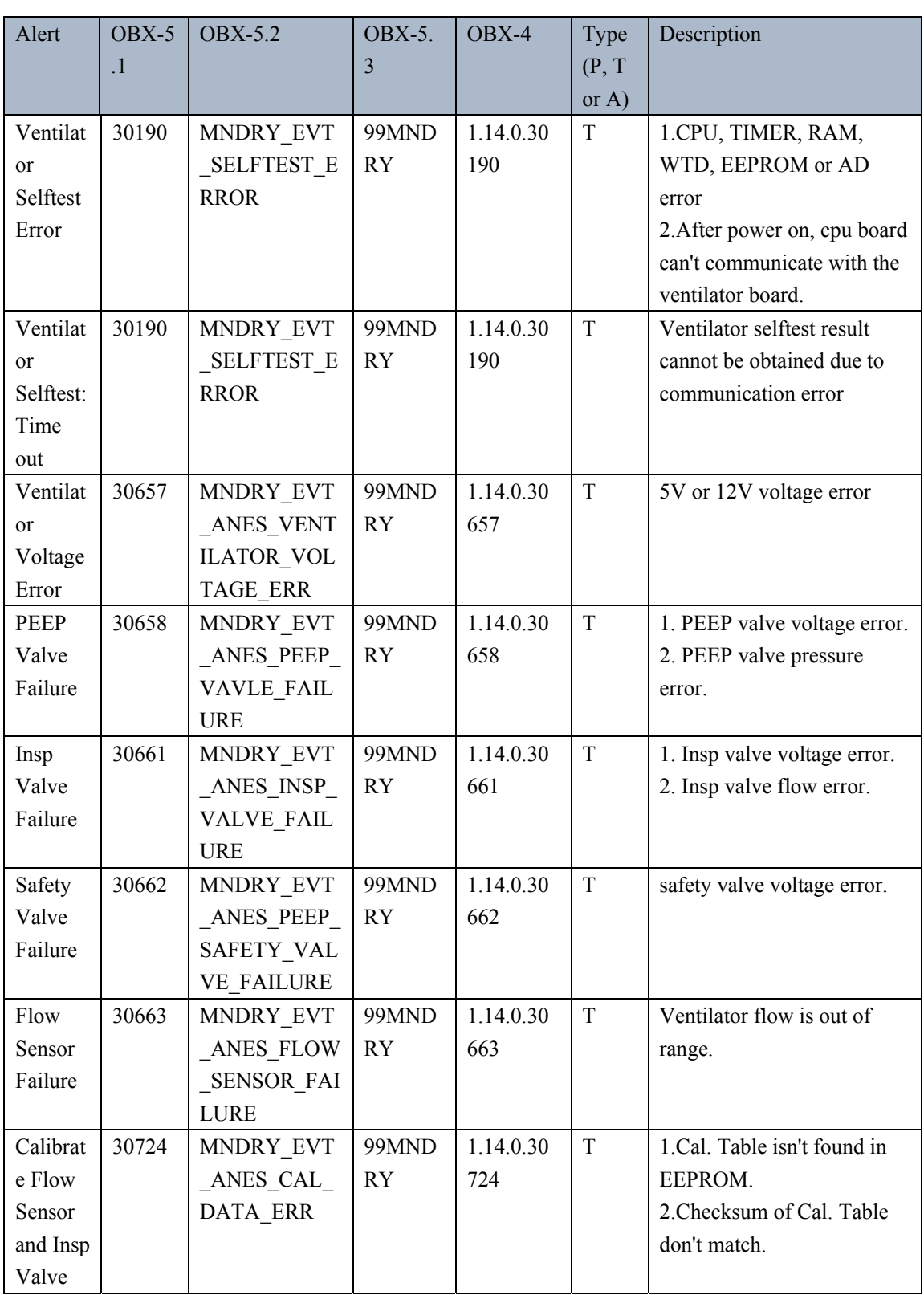

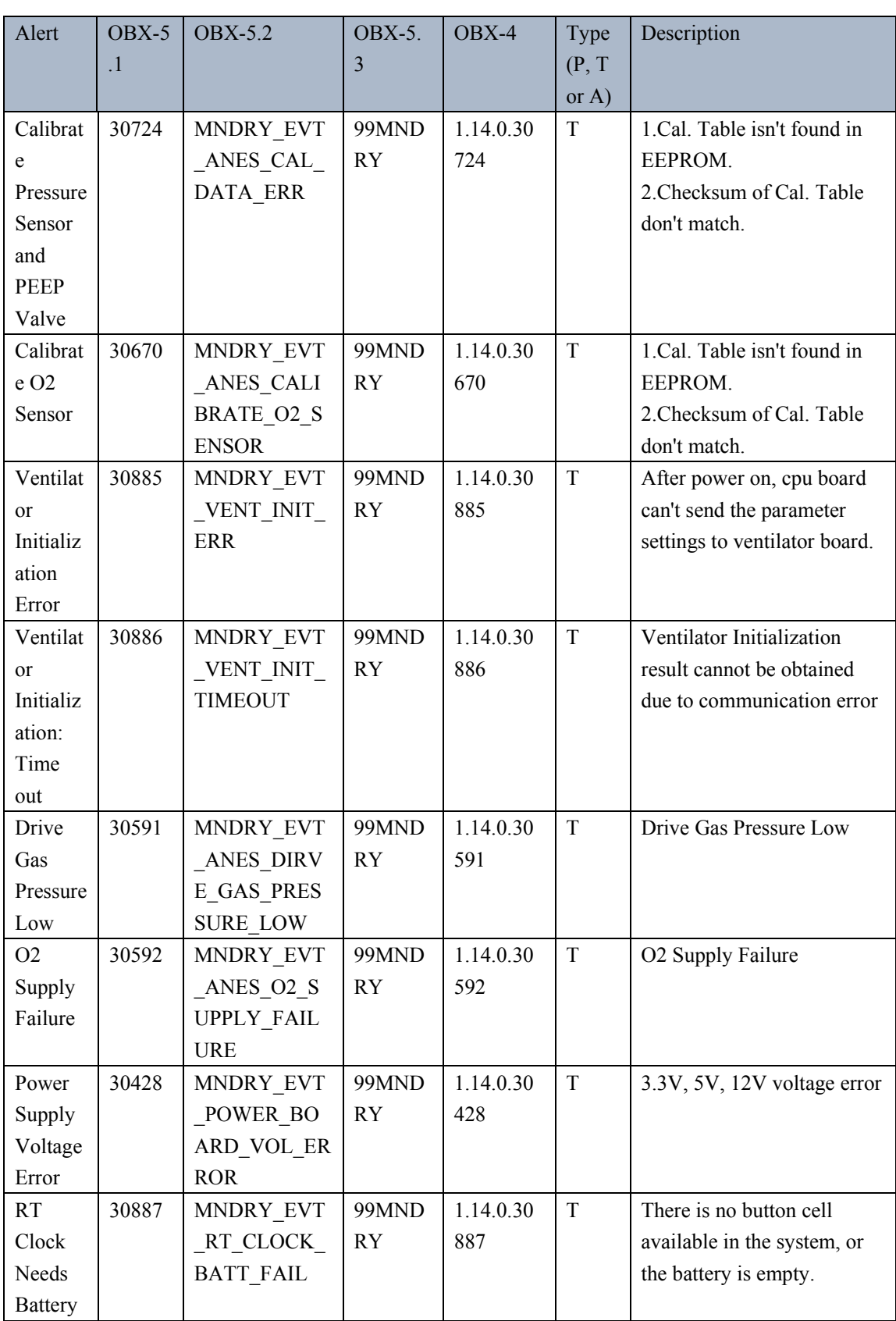

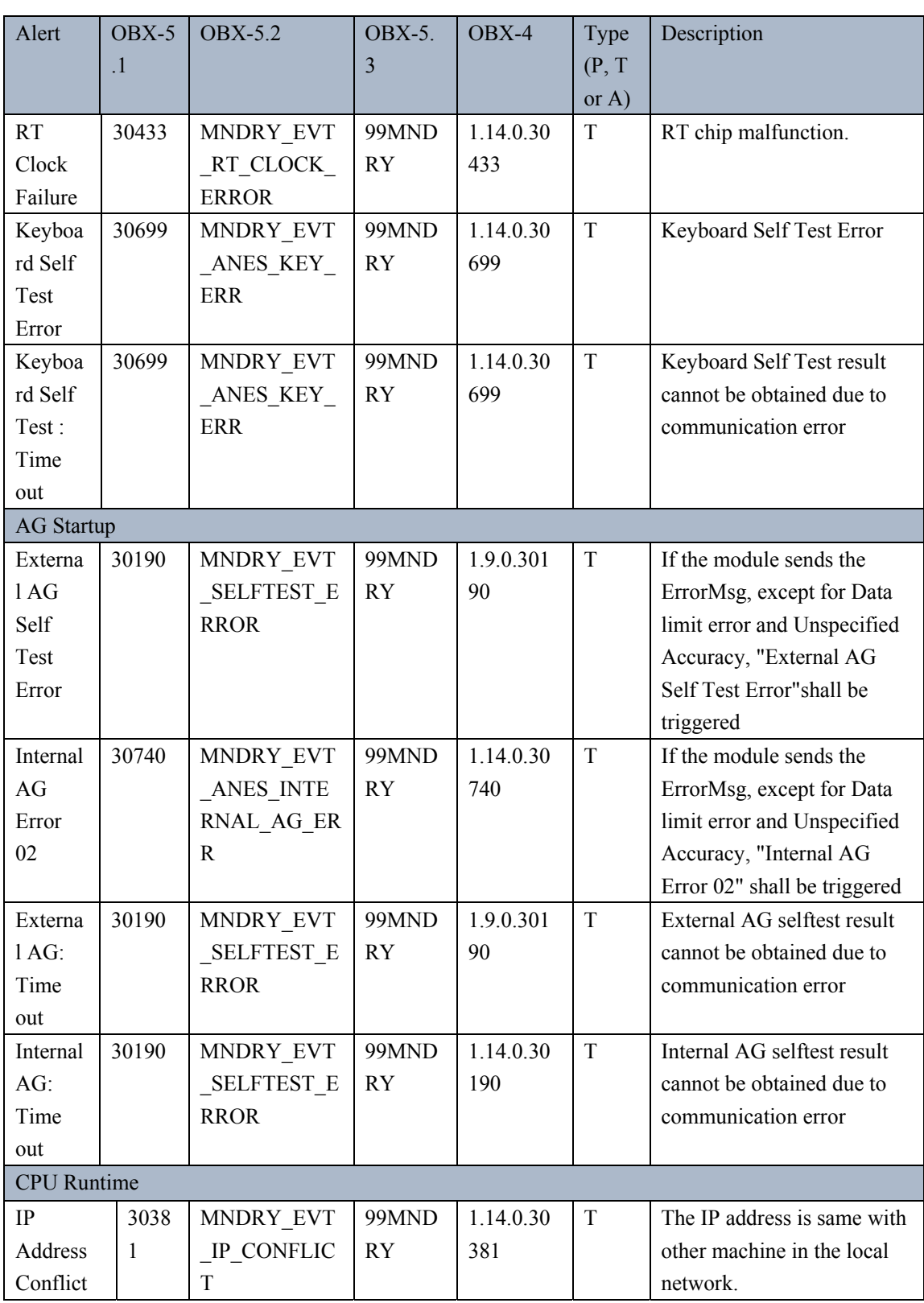

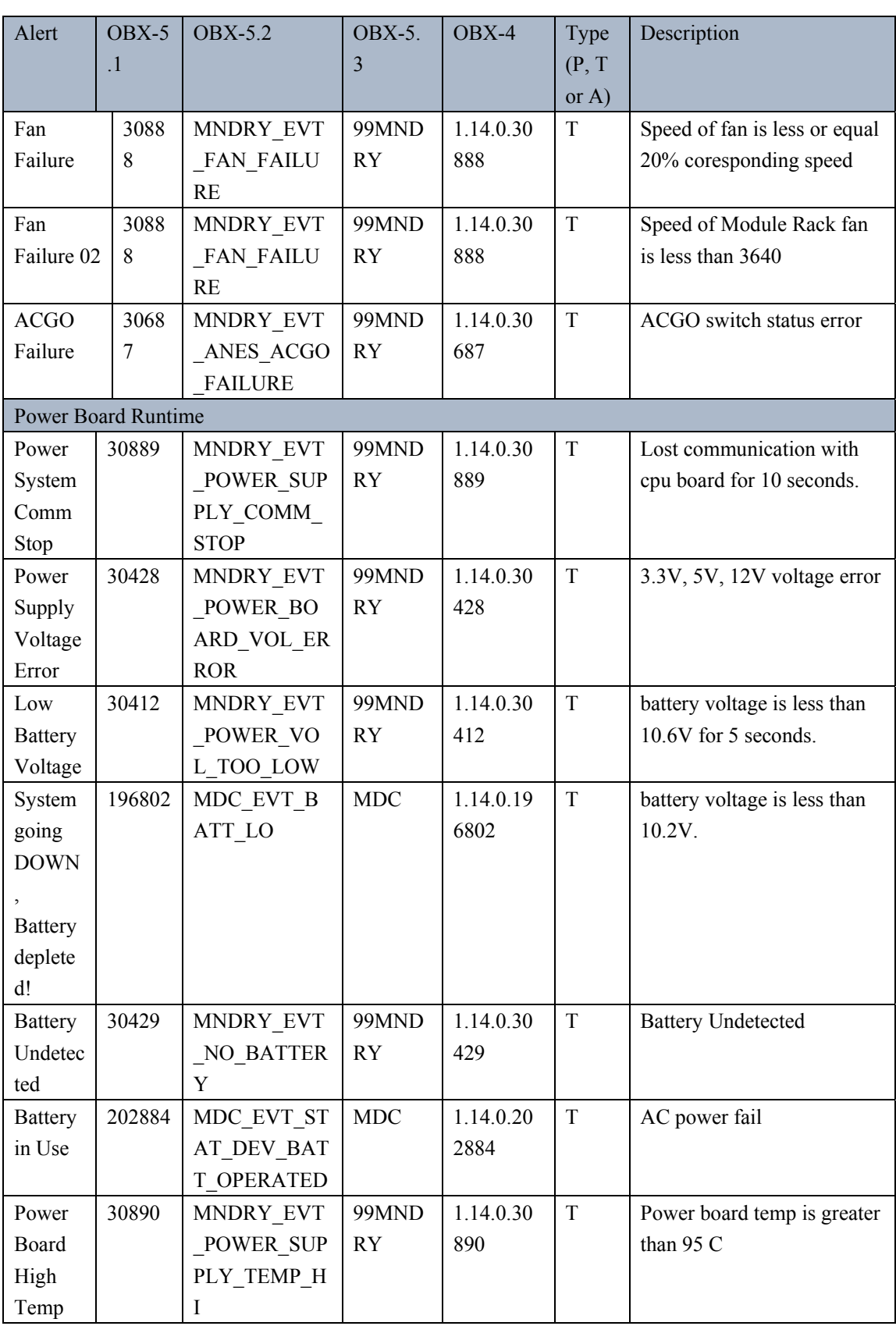

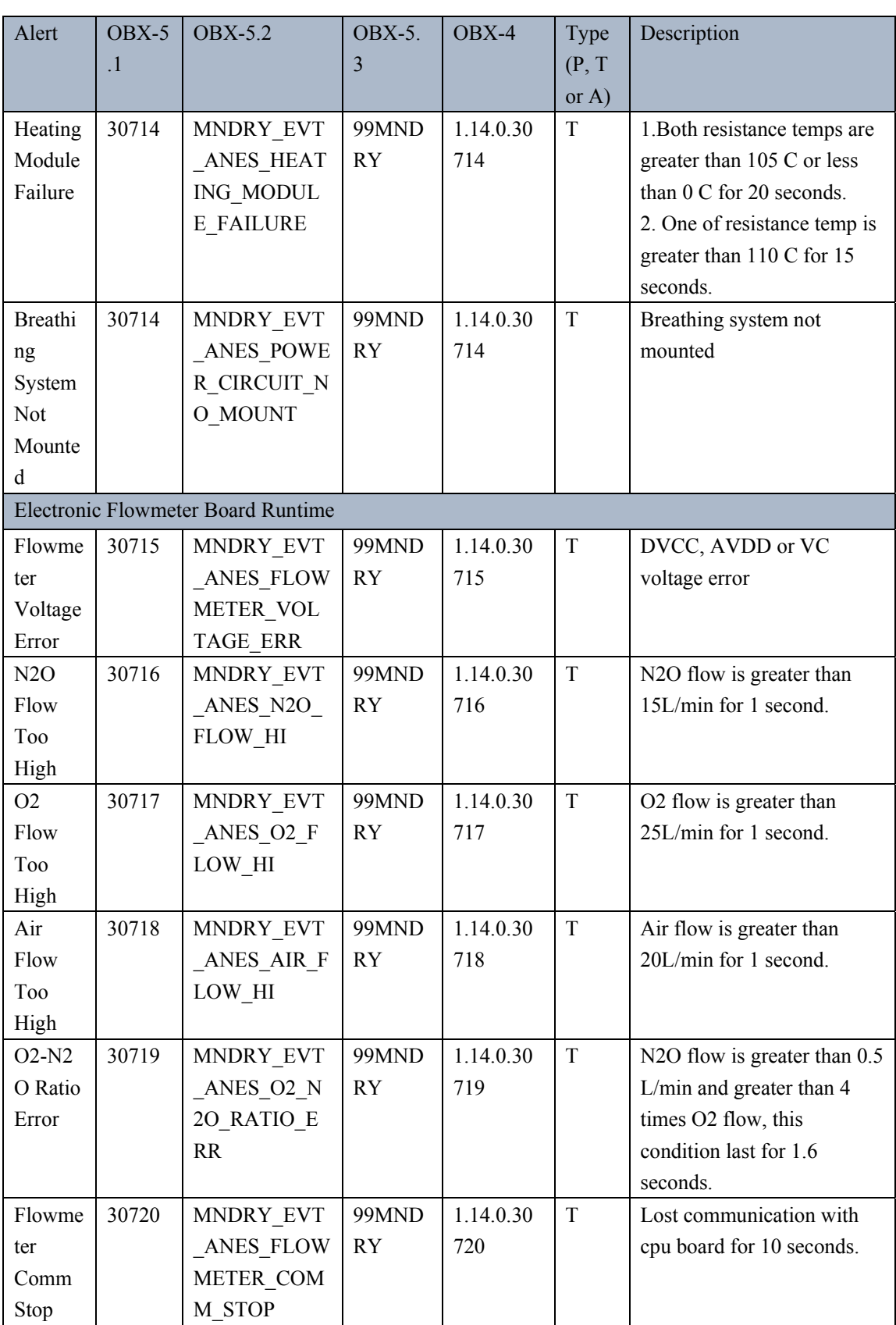
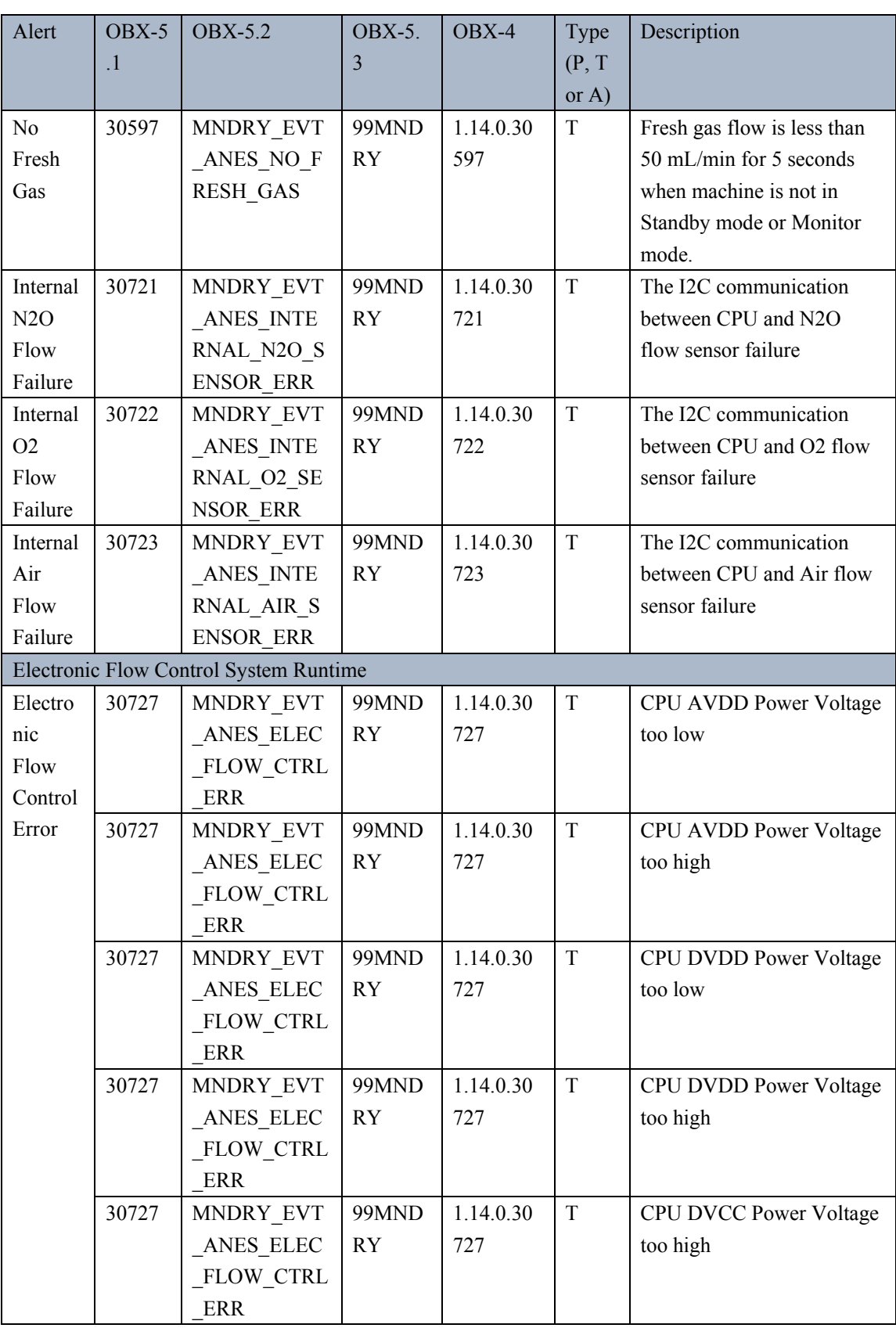

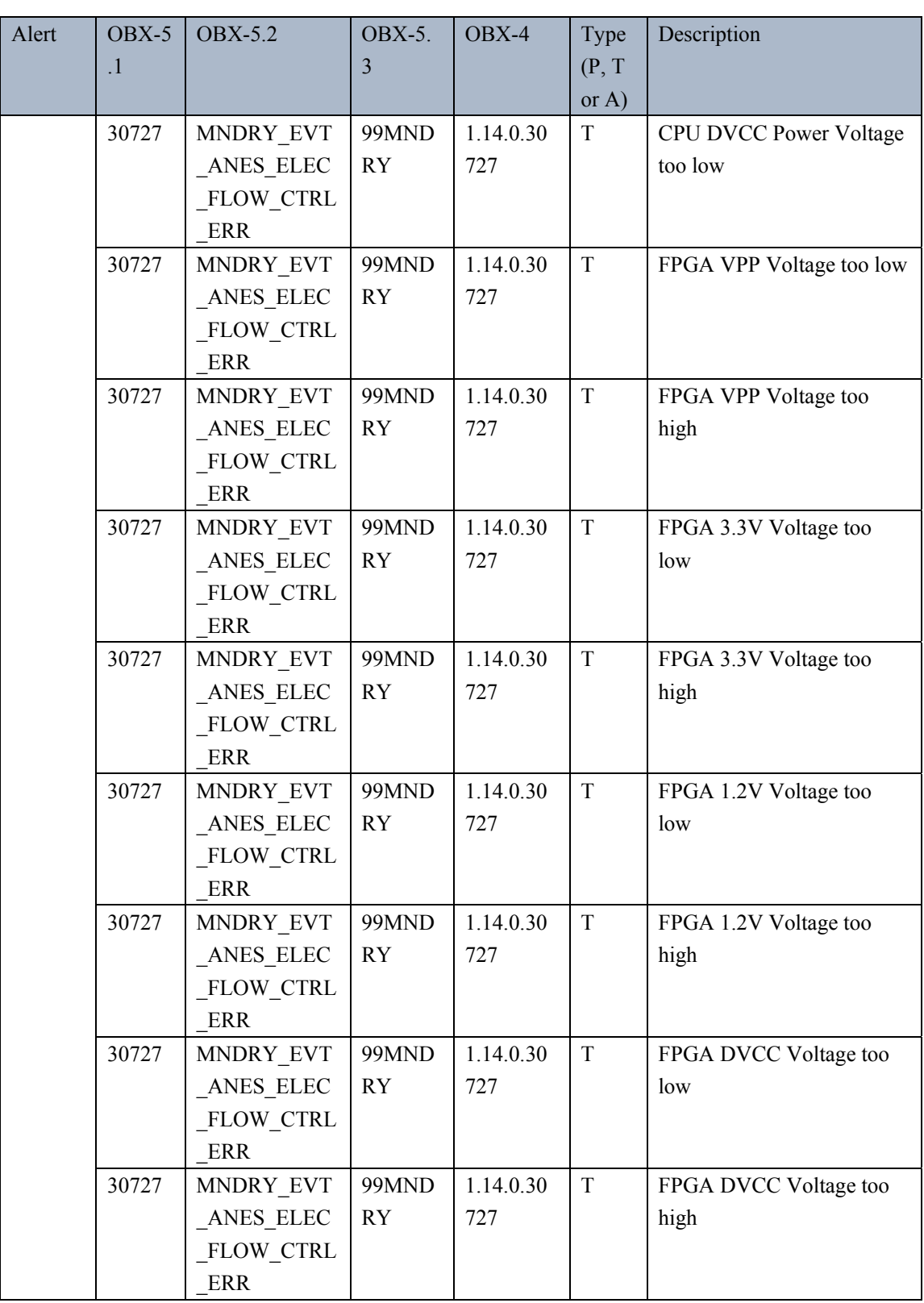

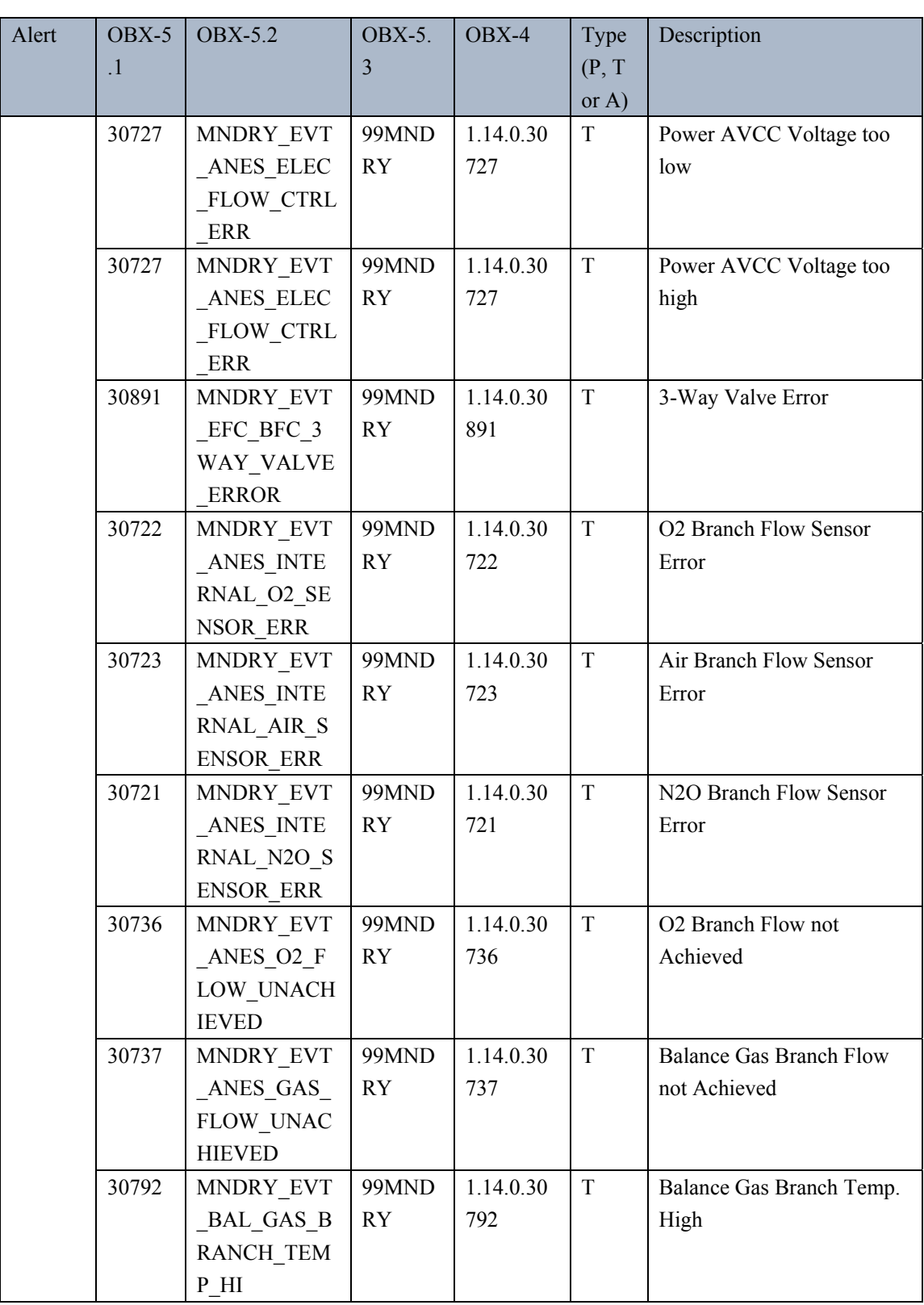

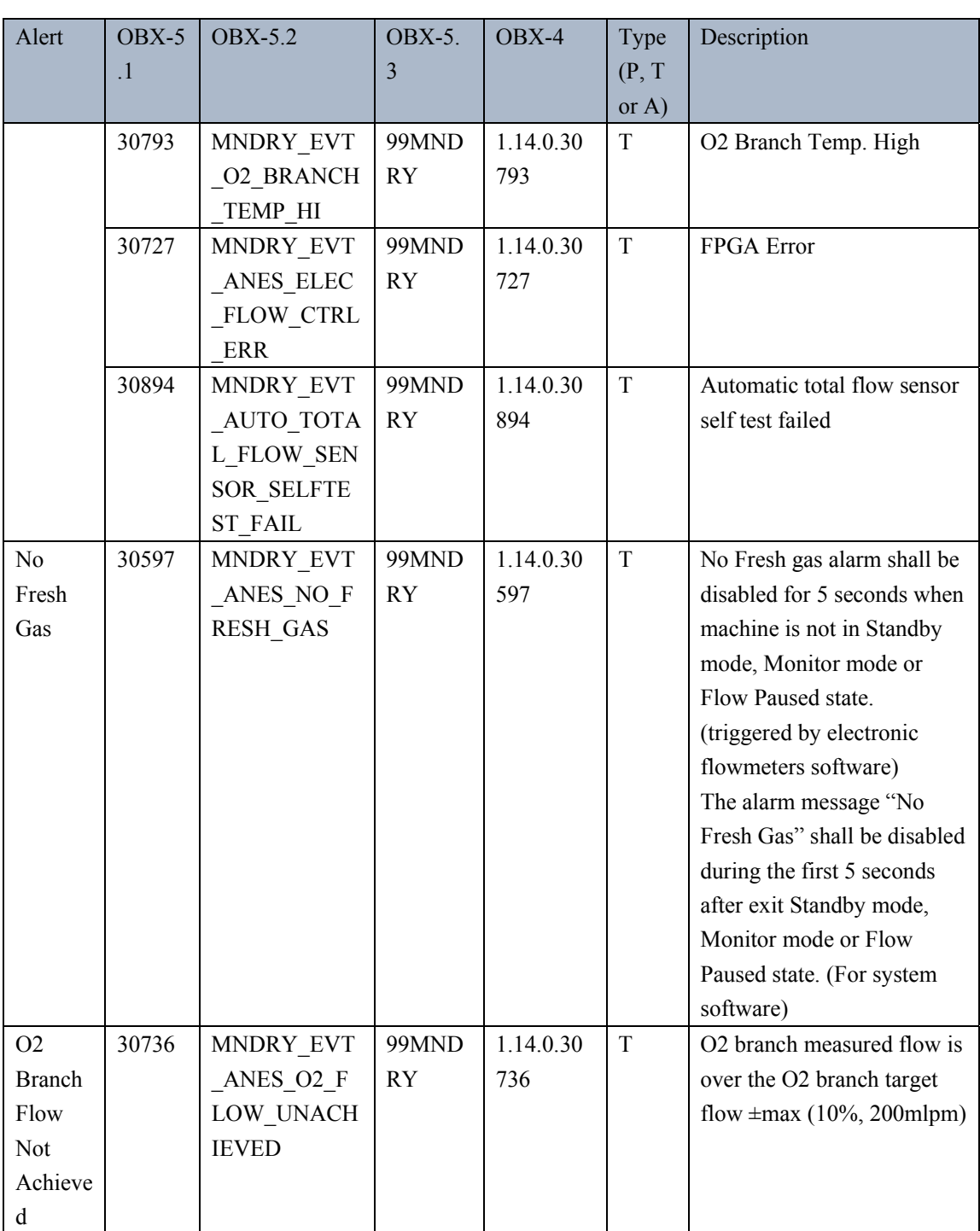

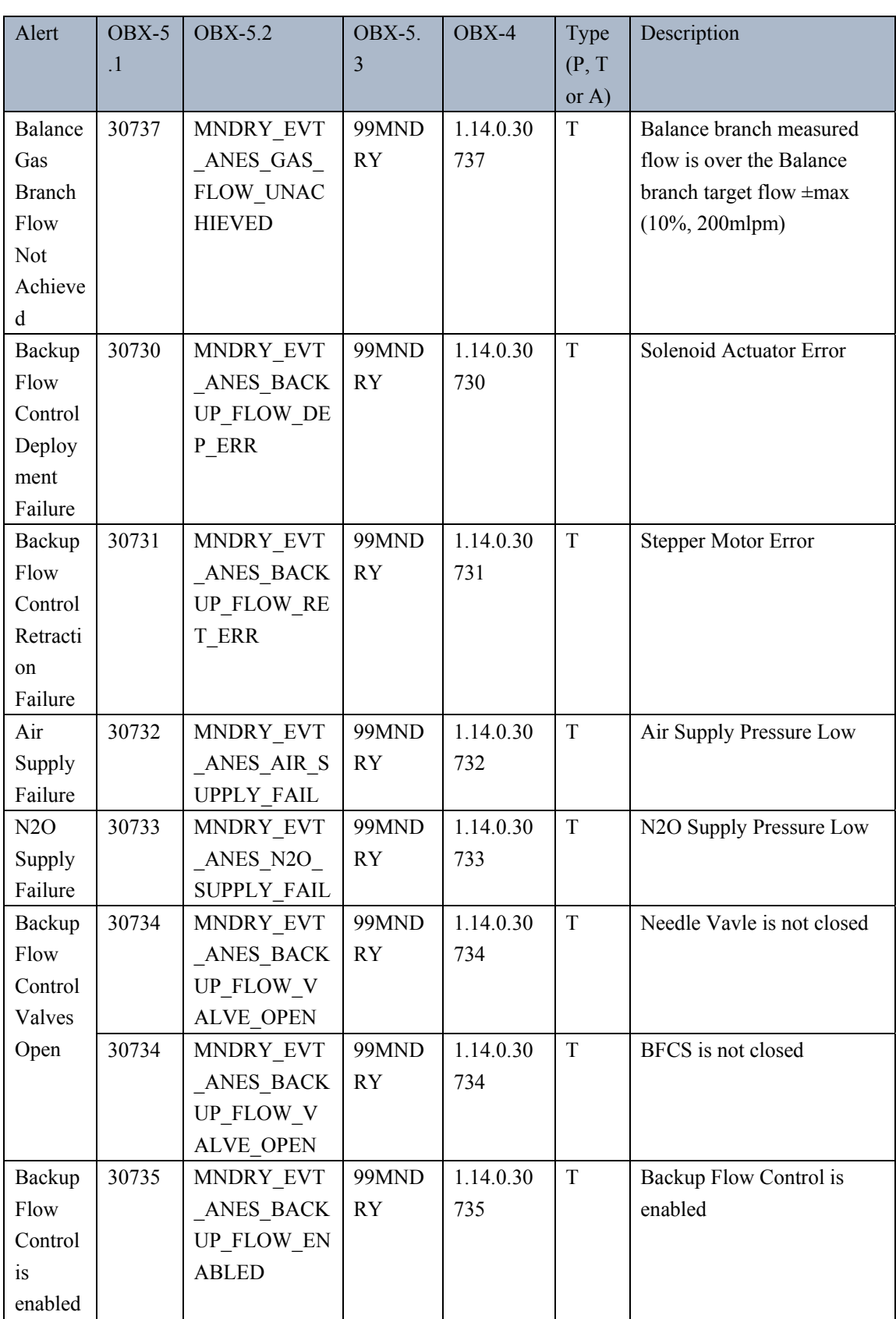

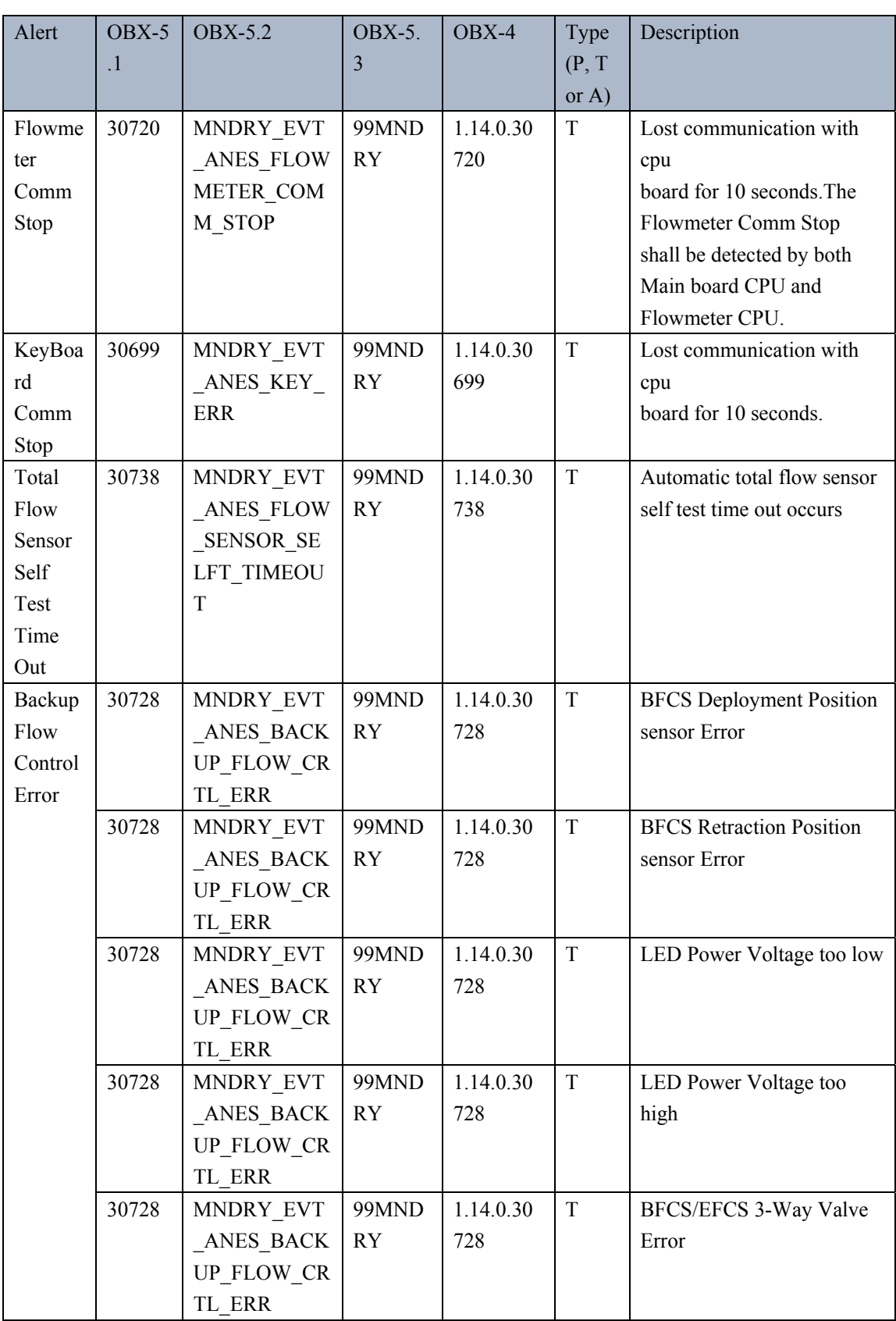

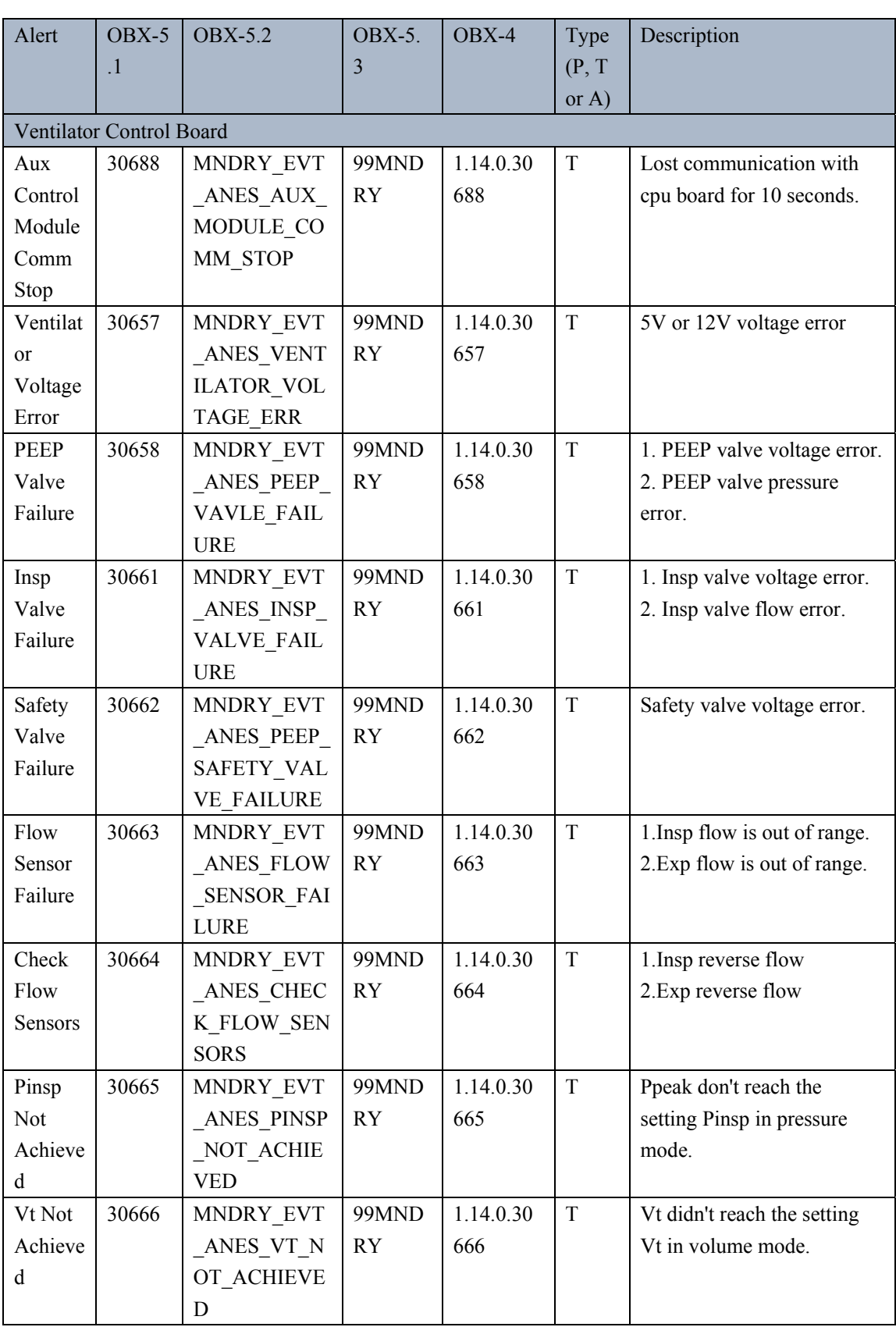

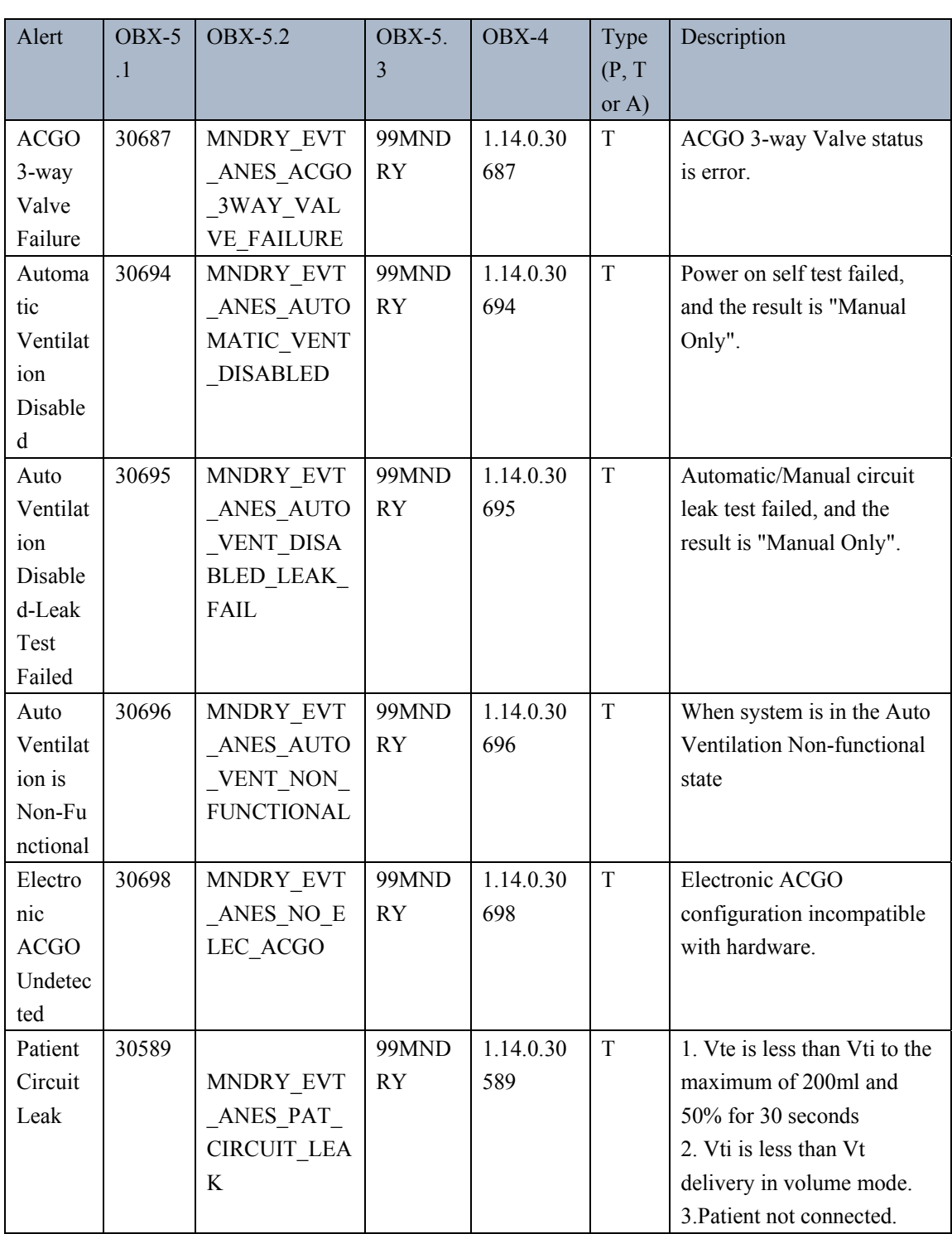

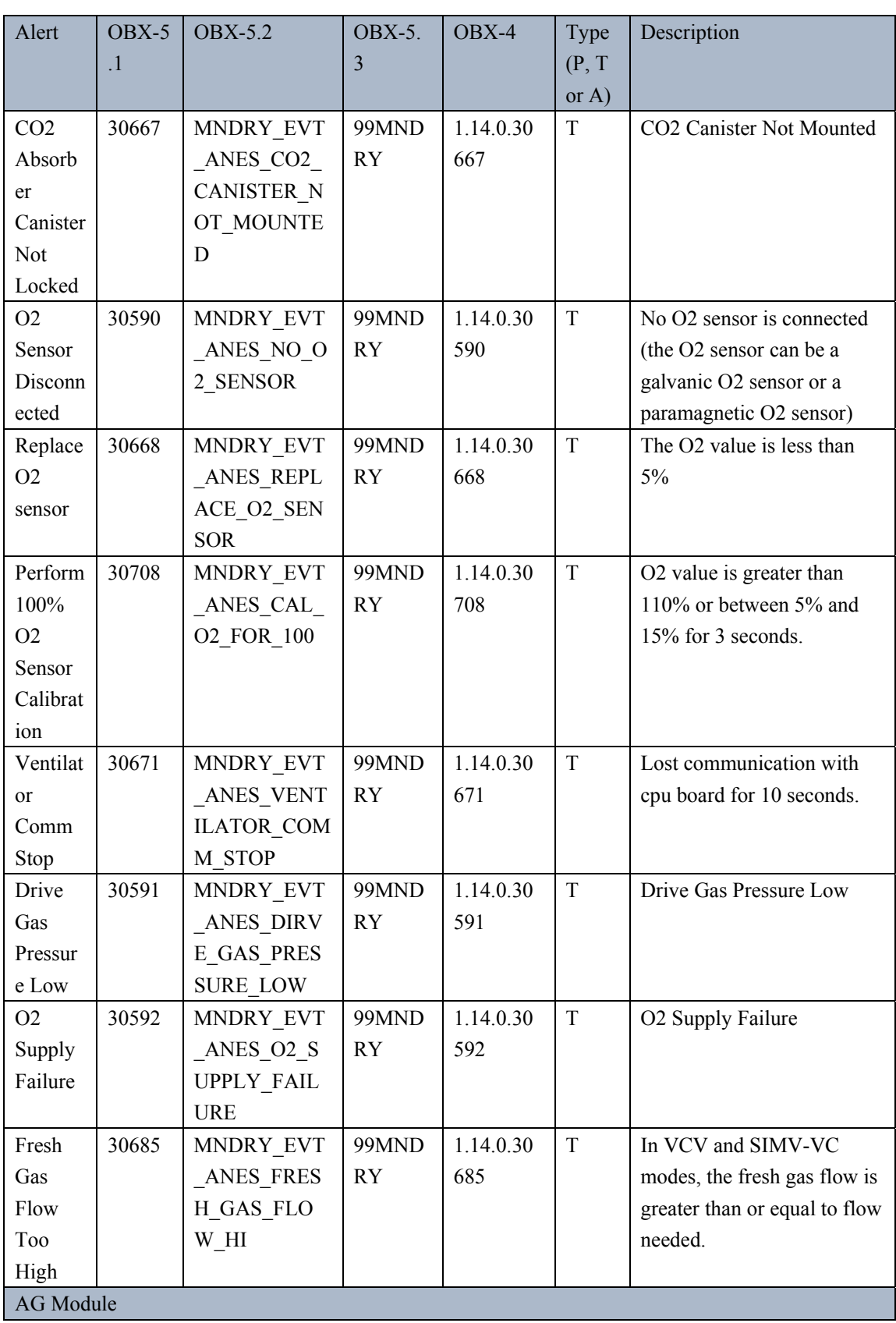

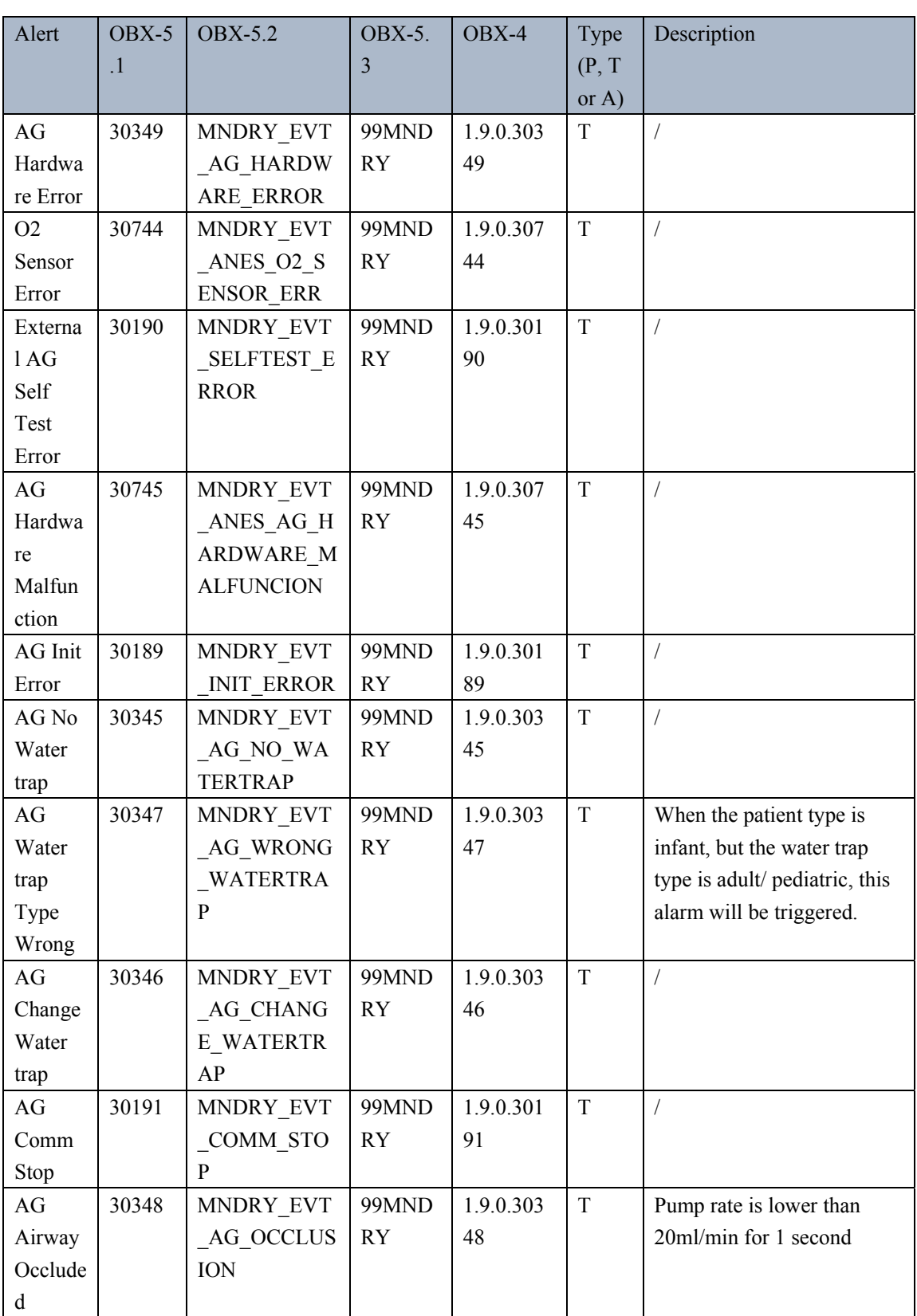

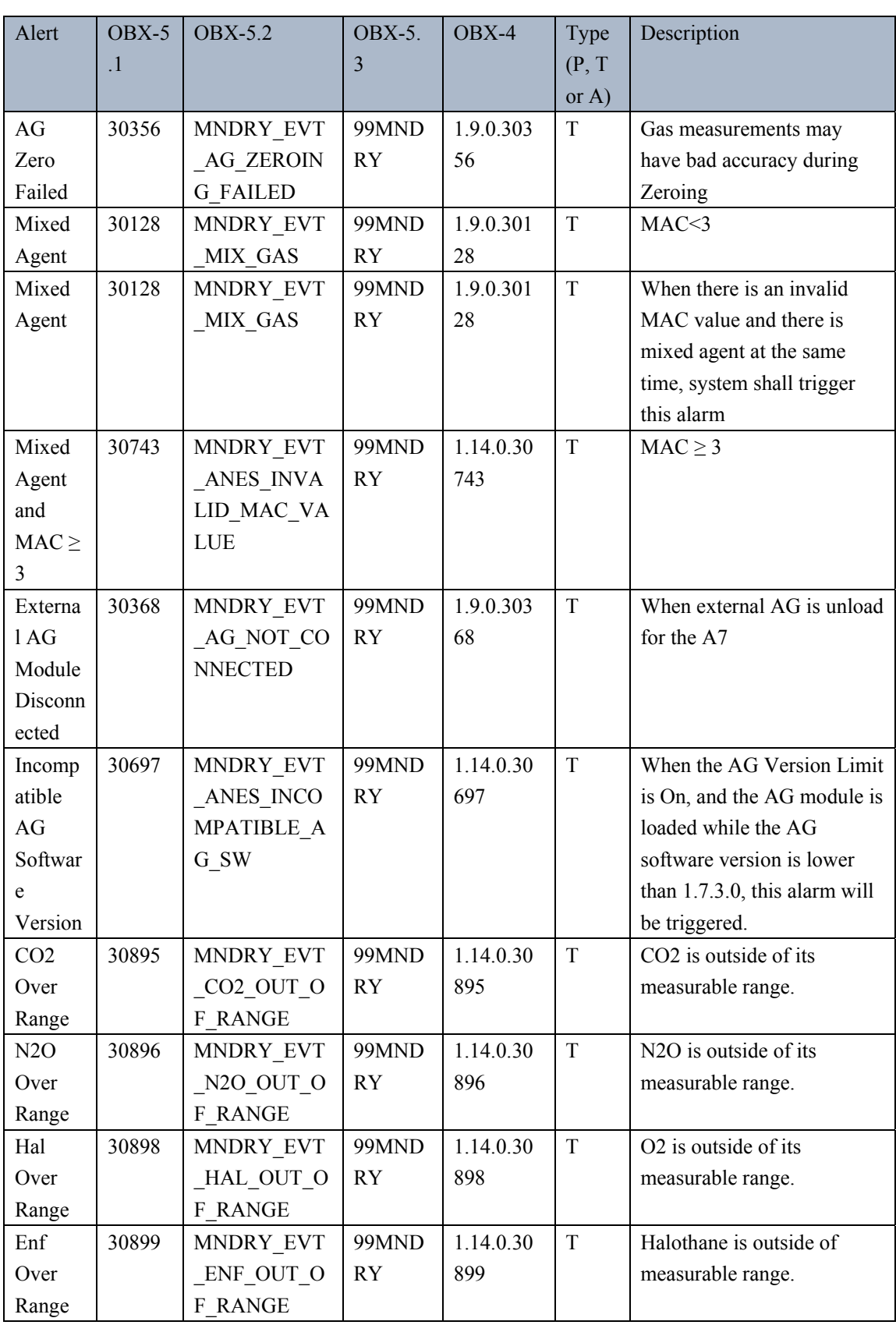

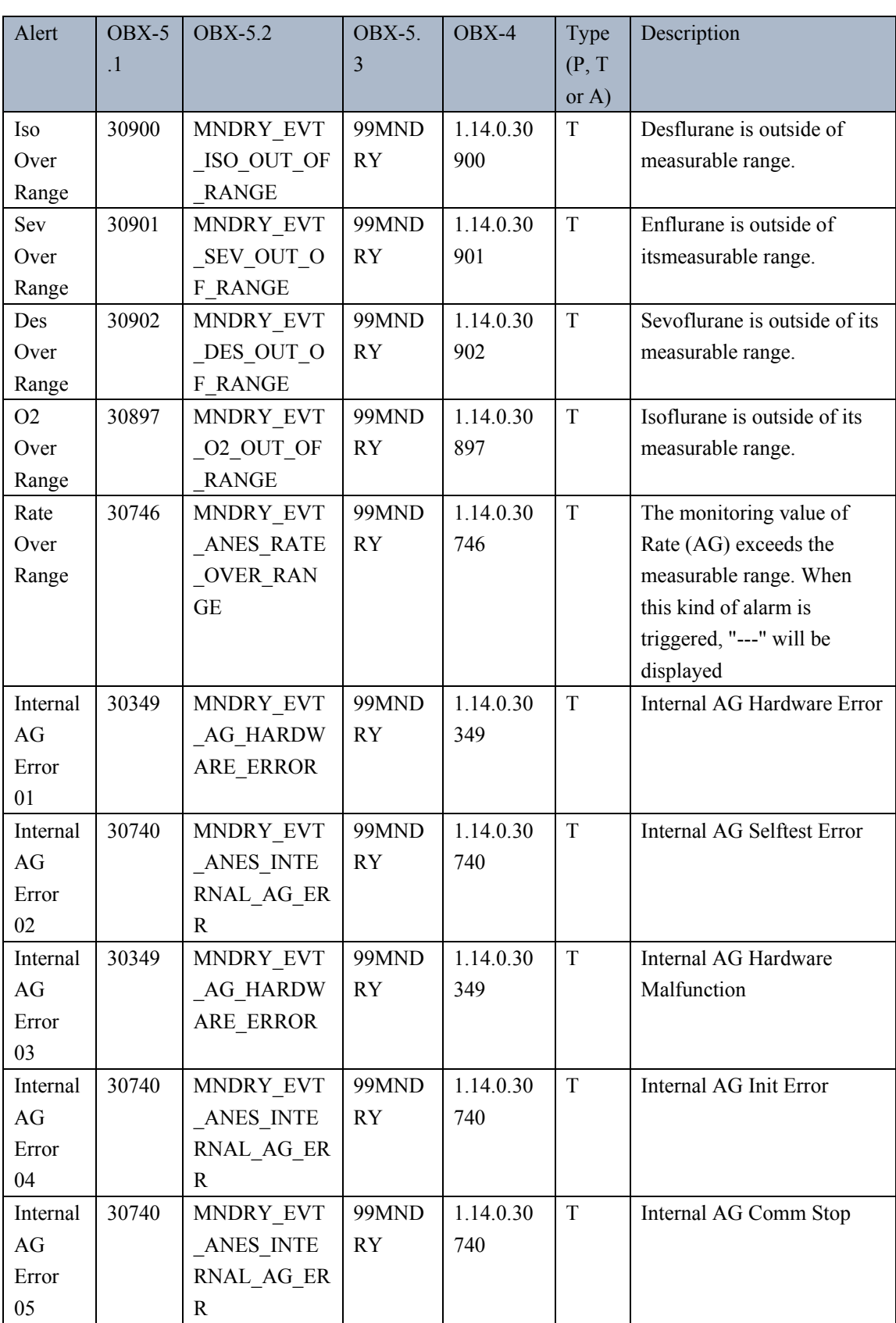

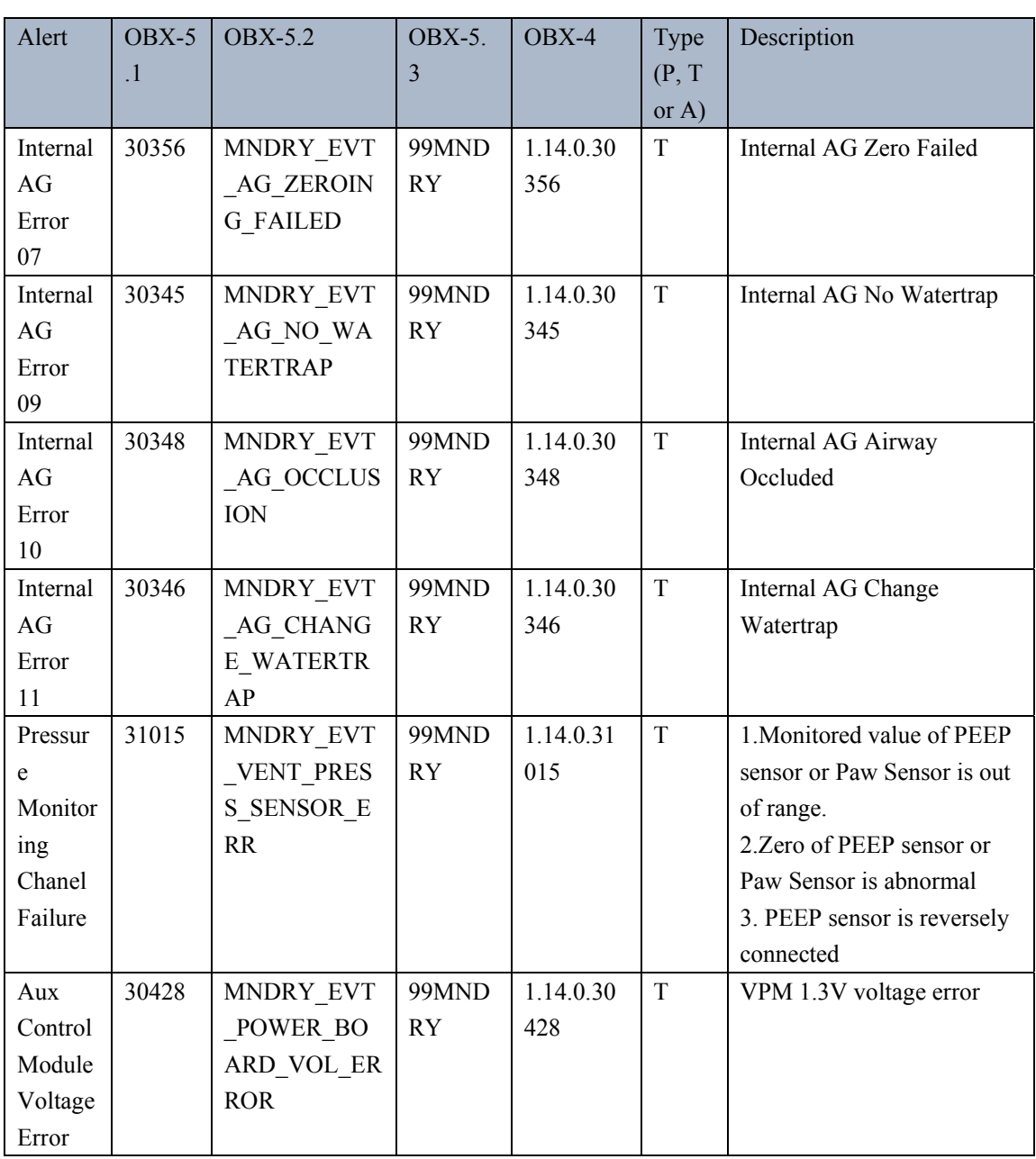

**FOR YOUR NOTES** 

# **C A-Series HL7 Simulator Instructions**

## **C.1 Overview**

The A-Series Simulator is designed as a demo tool based on Mindray A-Series anesthesia systems, and it is mainly for the software developers and/or systems integrators that wish to communicate with Mindray A-Series anesthesia systems that have software bundle version 02.11.00.

Before using it, the user should install the **A-Series Simulator** correctly in their PC or laptop first.

### **C.2 Simulator Setup**

Right clicking the mouse on the simulator screen will open a dialog (see figure below), by which the user can see the available features and possible to change its configuration.

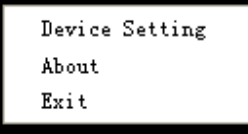

#### **Device Setting**

The Device Setting dialog will look like:

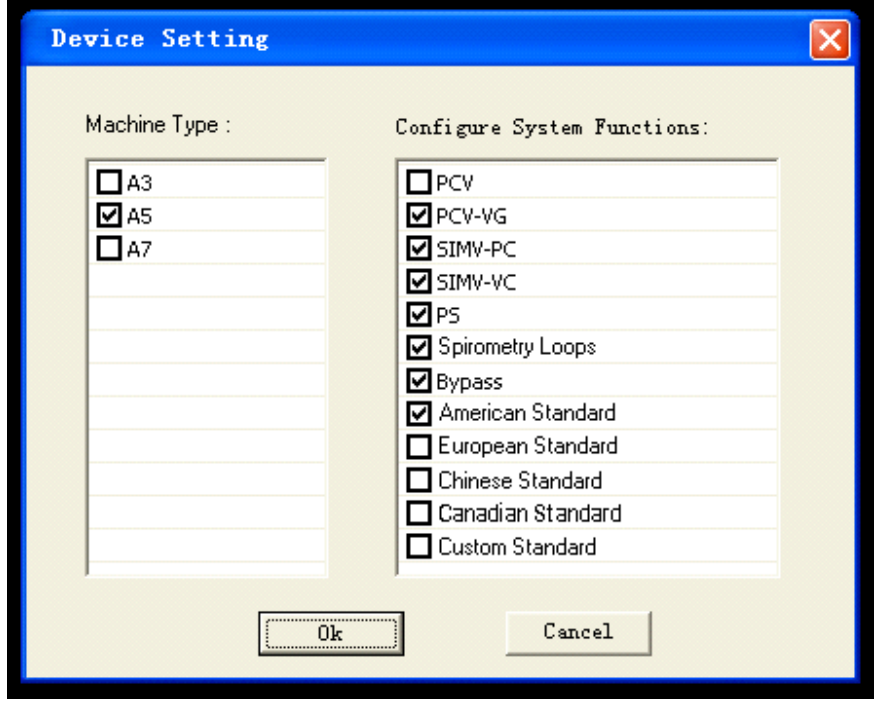

By device setting dialog, the user can change the machine type as well as configure the system functions. Any changes on Device Setting can only take effect after the simulator reboot.

#### **About**

The About dialog will look like:

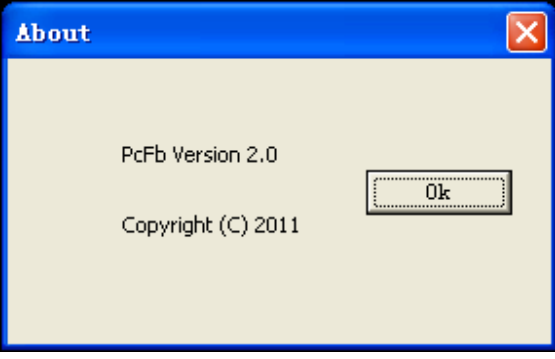

#### **Exit**

Click the **Exit** to exit the simulator.

## **C.3 Keyboard Shortcuts**

#### **For A3/A5/A7**

■ The user can switch the Auto/Manual state via the "m" key in keyboard.

#### **For A3/A5 only**

■ The user can turn ON/OFF the fresh gas flow via the "f" key in keyboard.

PN: 046-012418-00(3.0)